## **Digital Security Controls**

## **Publications Cover Sheet**

## 29002705 **Part Number:** Revision: R003

4785 **Release Number: Notes:**CHANGES HIGHLIGHTED **Description:** PC5010 V2.0 INSTALLATION MANUAL FRENCH **Type:** 33-32 11 x 17 White (Paper) **Pieces:** 14 **Printing Instructions:** Master Size: 8.5 X 11 Number of Sheets in Master: 14 2 - Sided Printing Cover Printing Required on: Front, Inside Front, Back, Inside Back, Finishing: Signature Booklet Notes: 11x17 SIGNATURE BOOKLET SADDLE STITCHED, TRIMMED Note: Booklets more than 10 sheets must be trimmed.

# Guide d'installation

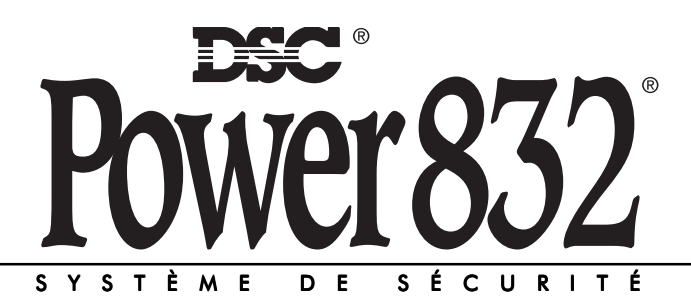

#### **A T T E N T I O N**

Ce manuel contient des informations sur les restrictions concernant le fonctionnement et l'utilisation du produit et des informations sur les restrictions en ce qui concerne la responsabilité du fabricant. La totalité du manuel doit être lu attentivement.

PC5O1O Version 2.O DLS-1 v6.5 et supérieur

### **GARANTIE LIMITÉE**

La société Digital Security Controls Ltée. garantie le produit contre toutes défectuosités matérielles et d'assemblage dans des conditions normales d'utilisation pendant une période de douze mois à partir de la date d'achat. Dans l'application de cette garantie, la société Digital Security Controls Ltée. s'engage, à son choix, à réparer ou à remplacer tout matériel défectueux dès son retour à un dépot de réparation. Tout remplacement et/ou réparation est garantie pour le restant de la garantie originale ou quatre vingt dix (90) jours, ou l'une ou l'autre est la plus longue. Le propriétaire doit avertir la société Digital Security Controls Ltée. par courrier qu'il y un défaut de matériel ou d'assemblage, pareille notification doit être reçue avant l'expiration de la période de garantie.

#### *Garantie Internationale*

La garantie pour les clients internationaux est la même que pour tous les clients au Canada et aux Etats-Unis, avec l'exception que la société Digital Security Controls Ltée. ne sera pas responsable pour les frais de douanes, taxes, ou TVA qui peuvent être dû.

#### *Procédure pour la Garantie*

Pour obtenir un service sous garantie, veuillez retourner les produit(s) en question au point d'achat. Tous les distributeurs autorisés et vendeurs ont un programme de garantie. Quiconque retourne des marchandises à la société Digital Security Controls Ltée. doit tout d'abord obtenir un numéro d'autorisation. La sociétée Digital Security Controls Ltée. n'acceptera aucun envoi pour lequel une préalable autorisation n'aura pas été obtenue.

#### *Conditions pour annuler la Garantie*

Cette garantie s'applique seulement aux défauts des matériels et d'assemblage liés à une utilisation normale. Elle ne couvre pas:

- dommage encouru lors de l'expédition ou manutention;
- dommage causé par un désastre tel qu'un incendie, inondation, vent, tremblement de terre ou foudre;
- dommage due aux causes au delà du contrôle de la société Digital Security Controls Ltée. tel que voltage excessif, choc mécanique ou dommage des eaux;
- dommage causé par attachement non autorisé, changements, modifications ou objets étrangers;
- dommage causé par périphériques (à moins que les périphériques soient fournis par la sociétée Digital Security Controls Ltée.);
- défauts causés par l'impossibilité de fournir un environnement d'installation adapté aux produits;
- dommage causé par l'utilisation des produits pour des usages autre que ceux pour lesquels ils ont été désignés;
- dommage pour maintenance incorrecte;
- dommage venant de tout autre maltraitement, mauvaise manutention ou incorrect utilisation des produits.

La responsabilité de la société Digital Security Controls Ltée. pour problème de réparation du produit sous cette garantie après un nombre raisonnable de tentatives sera limité au remplacement du produit, comme seul remède pour rupture de garantie. Sous aucune circonstance la société Digital Security Controls Ltée. ne sera responsable pour aucun spécial, incidentel, ou dommages indirect basés au delà de l'inobservation de la garantie, rupture de contrat, négligence, stricte responsabilité, ou toute autre théorie légale. De tels dommages inclus, mais ne sont limités à, perte du profit, perte de produit ou tout autre équipement associé, coût de capital, coût de remplacement d'équipement, aménagement ou services, d'indisponibilité, temps de rachat, les réclamations des tiers, incluant les clients, et dommage et intérêts à la propriété.

#### *Dénégation de Garanties*

**Cette garantie contient l'entière garantie et demeure à la place de toutes autres garanties, que ce soit expresse ou implicite (incluant toutes garanties implicites de marchandise ou aptitude pour un usage particulié) Et de toutes autres obligations ou responsabilités de la part de Digital Security Controls Ltée. .Digital Security Controls Ltée. n'assume et n'authorise aucune autre personne prétendant agir de sa part de modifier ou changer cette garantie, n'assume pour celà aucune autre garantie ou responsabilité concernant ce produit.**

#### **Cette dénégation de garanties et garantie limité sont gouvernés par les lois de la province de l'Ontario, Canada.**

**ATTENTION:** Digital Security Controls Ltée. recommande que la totalité du système soit complétement testé régulièrement. Toutefois, même si vous faites régulièrement des essais, il peut arriver que le fonctionnement du produit ne soit pas conforme aux spécifications en raison notamment, mais sans exclure d'autres possibilités, d'interventions criminelles ou de panne de courant.

#### *Verrouillage de l'Installateur*

Tous produits retournés à DSC lesquels ont une option verrouillage de l'Installateur activé et ne montre pas d'autres problèmes sera sujet à des frais de maintenance.

#### *Réparations en dehors de la Garantie*

Digital Security Controls Ltée. réparera à son choix ou remplacera en dehors de la garantie les produits qui sont retournés à son usine suivant les conditions suivantes. Quiconque retournant des biens à Digital Security Controls Ltée. doit d'abord obtenir un numéro d'autorisation. Digital Security Controls Ltée. n'acceptera aucun envoi quelque ce soit pour lequel une autorisation préalable n'aura pas été obtenue.

Les produits que Digital Security Controls Ltée. juge être réparables seront réparés et renvoyés. Des frais que Digital Security Controls Ltée. a prédéterminé et qui peuvent être révisé de temps en temps, seront facturés pour chaque unité réparé.

Les produits que Digital Security Controls Ltée. juge ne pas être réparables seront remplacés par le produit équivalent le plus proche disponible à ce moment. Le prix du marché en cours du produit de remplacement sera facturé pour chaque unité de remplacement.

### **ATTENTION Veuillez Lire Attentivement**

#### *Remarque pour les Installateurs*

Cette mise en garde contient des informations vitales. En tant que seul individu en contact avec les utilisateurs<br>du système, il est de votre responsabilité d'attirer l'attention des utilisateurs du système sur chaque poin mise en garde

#### *Pannes de Système*

Ce système à été soigneusement conçu pour être aussi effectif que possible. Ils y a des circonstances, cependant,<br>qui implique le feu, cambriolage, ou autre genres d'urgences où il ne pourrait fournir de protection. Tout s d'alarme de toute sorte peut être compromis délibérément ou peut échouer de fonctionner comme prévu pour plusieurs raisons. Quelque mais pas toutes des raisons peuvent être:

#### ■ **Installation Insuffisante**

Un système de sécurité doit être correctement installé dans le but de fournir une protection adéquate. Chaque installation devraient être évalué par un professionel de la sécurité pour s'assurer que tous points d'accès et aires sont couvertes. Serrures et loquets sur les fenêtres et portes doivent être bien fermé et fonctionner comme prévu. Fenêtres, portes, murs, plafonds et autre matériels de construction doivent être de force suffisante et construite<br>pour fournir un niveau de protection expecté. Une réévaluation doit être faîte pendant et après toute activ construction. Une évaluation par les sapeurs-pompiers et/ou les services de police est grandement recommendé si ce service est disponible.

#### ■**Connaissances** des Criminels

Ce système contient des fonctions de sécurité lesquelles sont connues pour être en état de fonctionnement au moment de la fabrication. Il est possible pour des personnes avec des intentions criminelles de développer des téchniques qui reduise le bon fonctionnement de ces fonctions. Il est important qu'un système sécurité soit révisé périodiquement pour assurer que ces fonctions reste fonctionnelles et qu'elles soit mise à jour ou remplacé s'il l'on trouve qu'elles ne fournissent pas la protection attendu.

#### ■ **Accès par des Intrus**

Des intrus peuvent entrer à travers un point d'accès non protégé, contournant un appareil de détection, échapper<br>à une détection en se déplacent à travers un zone à couverture insuffisante, déconnecter un appareil d'alerte interférer ou empêcher le fonctionnement normal de système.

#### ■**Panne de Courant**

Les unités de Contrôle, les détecteurs d'intrusion, les détecteurs de fumée et bien d'autre dispositifs de sécurité nécessitent une alimentation électrique pour fonctionner normalement. Si un dispositifs fonctionne à partir de piles, il<br>est possible que les piles faiblissent. Même si les piles n'ont pas faiblies, elles doivent être chan condition et installé correctement. Si un dispositif fonctionne seulement par courant électrique, toute interruption,<br>même brève, rendra ce dispositif inopérant pendant la durée de la coupure de courant. Les coupures de co immediatement un test complet du système pour s'assurer que le système fonctionne comme voulu.

#### ■**Panne de Piles Remplaçables**

Ces transmetteurs sans fils du système ont été conçu pour fournir plusieurs années d'autonomie de piles sous des conditions normales. La durée de vie de la pile est en fonction de l'environnement du dispositif, utilisation et type. Les<br>conditions ambiantes tel que humidité élevée, hautes ou basses températures, ou grosses différences peuvent reduire la durée de vie de la pile. Lorsque chaque dispositif de transmission est affiché comme pile faible<br>lequel identifie quand les piles ont besoin d'être remplacé, Ce moniteur peut échouer de fonctionner comme

■ Limites de fonctionnement des Dipositifs de Fréquence Radio (Sans Fils)<br>Les signaux peuvent ne pas atteindre le recepteur sous toutes les circonstances qui pourraient inclure objets<br>métalliques placés sur ou proche du c commis par inadvertance.

#### ■ **Les Utilisateurs de Système**

Un utilisateur peut ne pas être capable de faire fonctionner un interrupteur de panique ou d'urgence due à une possible invalidité permanente ou temporaire, incapacité d'atteindre le dispositif à temps, ou non familiarisé<br>avec la fonction correcte. Il est important que tous les utilisateurs du système soient formés sur le fonctionn correct du système d'alarme pour qu'ils sachent comment faire face quand le système indique un alarme.

#### ■ **Détecteurs de Fumée**

Les détecteurs de fumée qui sont partie du système peuvent ne pas alerter proprement les occupants d'un incendie pour un certains nombre de raisons, en voici quelques une. Le détecteurs de fumée peuvent avoir été<br>incorrectement installé ou positionné. La fumée peut ne pas être capable d'atteindre le détecteurs de fumée, tel<br> Tout incendie est différent dans la quantité de fumée produite et le taux de combustion. Les détecteurs de fumée ne peuvent pas détecter tout les types d'incendies très également. Les détecteurs de fumée ne fournissent pas d'avertissement d'incendie opportun causé par une imprudence ou les manques de sécurité tel que fumer dans le lit, explosions violentes, fuite de gaz, mauvais rangement de produits inflammables, circuits électriques surchargés, enfants jouant avec des allumettes.

Même si le détecteur de fumée fonctionne comme prévu, Ils y a des circonstances quand ils y a un avertissement insuffisant pour permettre tout occupants de s'enfuir à temps pour éviter blessure ou mort.

#### ■ Détecteurs de mouvements

Les détecteurs de mouvement peuvent seulement détecter mouvement dans les zones désignées comme indiqué dans leurs instructions d'installation respective. Ils ne peuvent pas faire la différences entre intrus et occupants. Les détecteurs de mouvement ne fournissent pas de protection de zone volumétrique. Ils ont de multiple rayons de détection et de mouvement peuvent être détecté seulement dans des zones non obstruées couvertes par ces rayons. Ils ne peuvent détecter de mouvement qui ont lieu derrière les murs, plafonds, sol, portes fermées,<br>cloisons vitrées, portes vitrées ou fenêtres. Tout type de trouble qu'il soit intentionel ou non intentionel tel q système de détection réduira son fonctionnement normal.

Les Détecteurs de mouvement à infra-rouge passif fonctionne en détectent les changements de température.<br>Cependant leur fonctionnement peuvent être réduit quand la température ambiante monte poche ou au-delà de<br>la températ la zone de détection. Quelques une de ces sources de chaleur peuvent être chauffages, radiateurs, fours, barbecues, cheminées, lumière du soleil, éclairages et ainsi de suite.

#### ■ **Disposififs d'Avertissement**

Les dispositifs d'avertissement tel que sirènes, cloches, klaxons, ou lumières stroboscopique n'avertissent pas les gens<br>plu en réveillent pas quelqu'un qui dort s'il y a un mur ou une porte qui se ferme. Si les dispositif stéréos, radios, télévisions, climatisations ou autres appareils électriques, ou circulation. Les dispositifs d'avertissement audibles, même bruillant, ne peuvent pas être entendu par un personne mal-entendante.

#### ■ **Lignes Téléphoniques**

Si les lignes téléphoniques sont utilisés pour transmettre des alarmes, elles peuvent être hors d'usage ou occupées pour certaines périodes de temps. Aussi un intrus peut couper la ligne téléphonique ou provoquer son mal fonctionnement par des moyens plus sophistiqués qui peuvent être difficile de détecter.

#### ■**Insuffisance de temps**

Ils peut y avoir des circonstances quand le système fonctionnera comme prévu, mais cependant les occupants ne<br>seront pas protégés de l'urgence due à leurs incapacité à répondre aux arvertissements dans un temps aloué. Si<br>l occupants ou leurs biens.

**■ Panne de Composant**<br>Bienque tout les efforts ont été fait pour rendre le système aussi fiable que possible, le système peut mal fonctionner à cause de panne de composant.

#### ■ **Test Insuffisant**

La plupart des problèmes qui pourraient éviter à un système d'alarme de fonctionner comme prévu peuvent être<br>trouvé en le testant et entretenant régulièrement. Le système complet devrait être testé hebdomadairement et<br>immé un tremblement de terre, un accident, ou toute sorte de construction à l'intérieur des lieux. Le test devrait comporter tous les dispositifs de détection, claviers, consoles, dispositifs d'indication d'alarme et tout autre dispositifs fonctionnent qui sont partie du système.

#### ■ **Sécurité et Assurance**

Sans tenir compte de ses capacitées, un système d'alarme n'est pas un substitute d'assurance sur la propriété ou d'assurance vie. Un système d'alarme n'est pas un substitute de propriètaire, locataires, ou autre occupants pour agir prudemment pour empêcher ou minimiser les effets nuisibles d'une situation d'urgence.

## Table des matières

### **POWER832**

#### **SECTION 1 – Introduction du système**

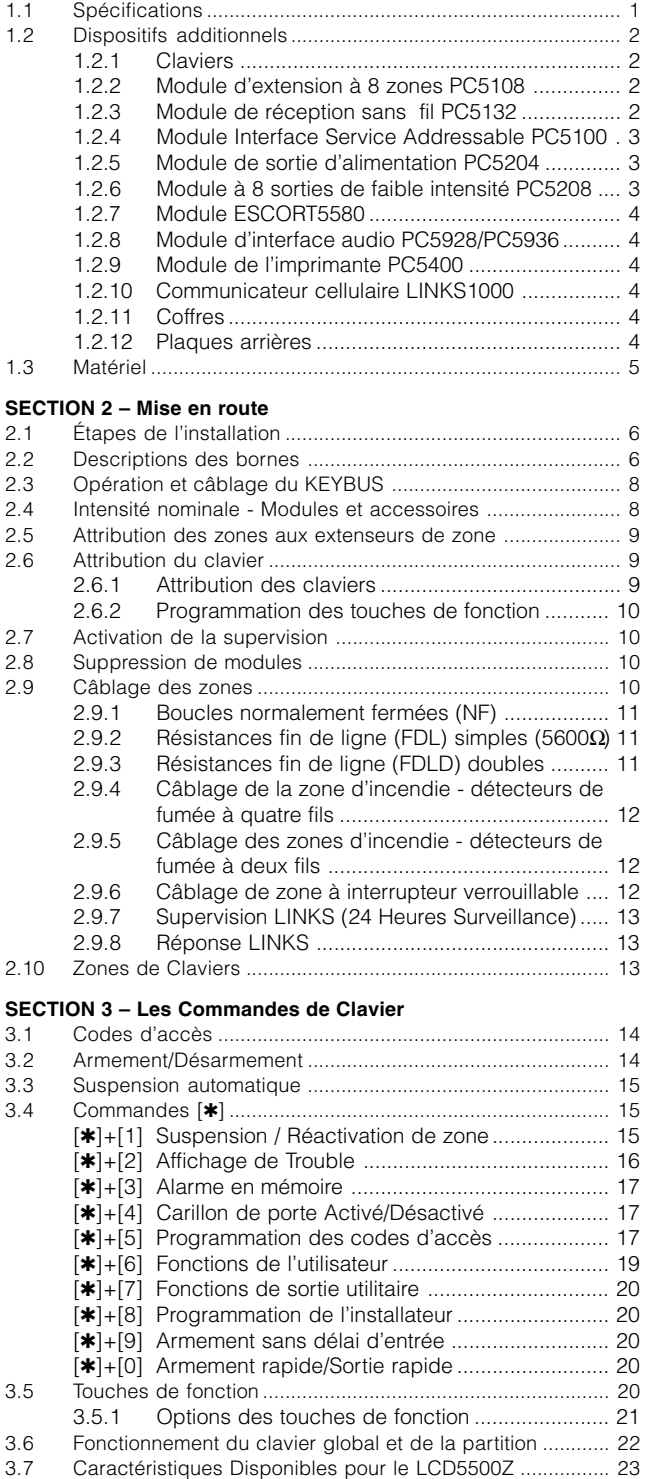

#### **SECTION 4 – Programmation du système**

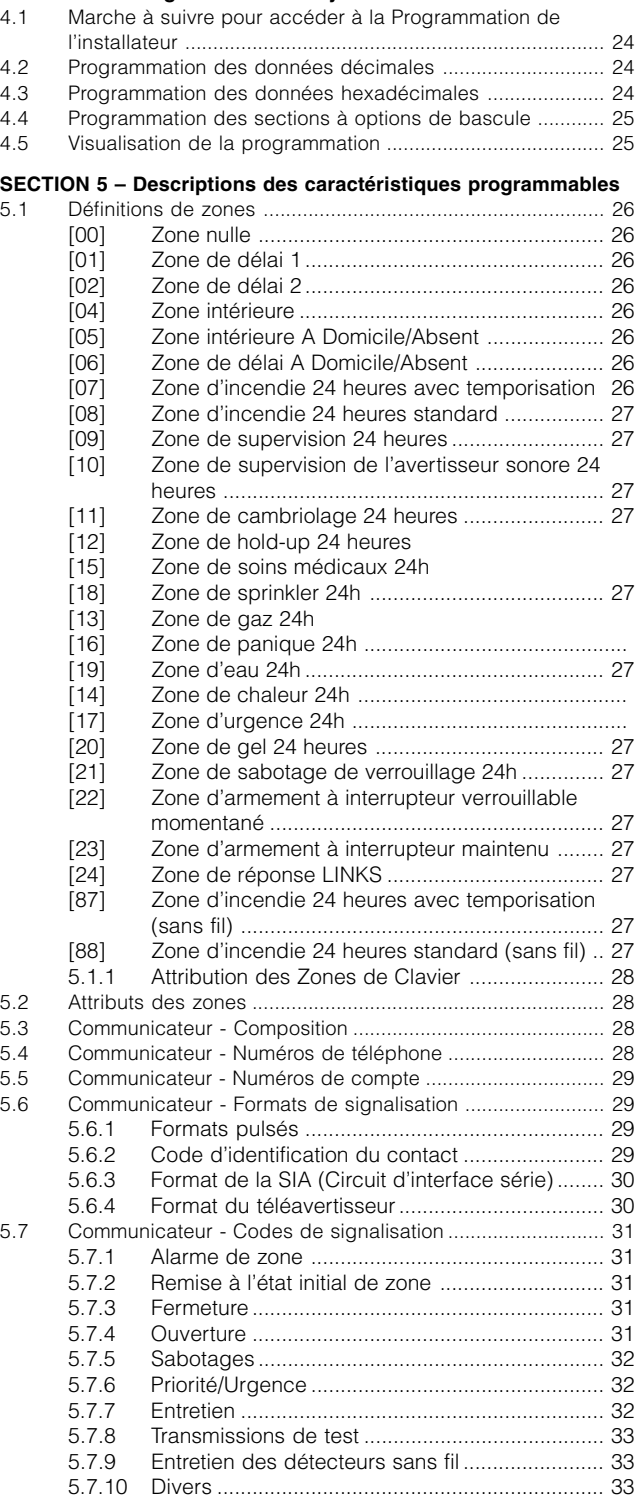

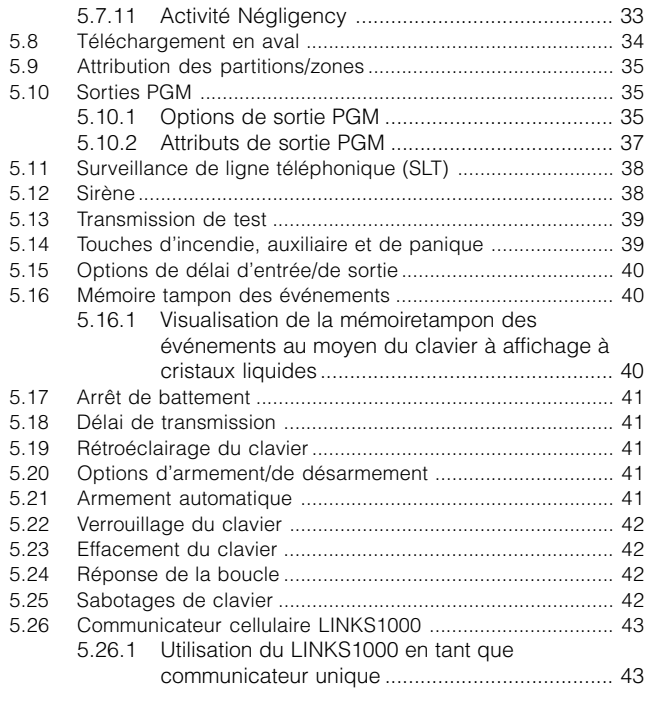

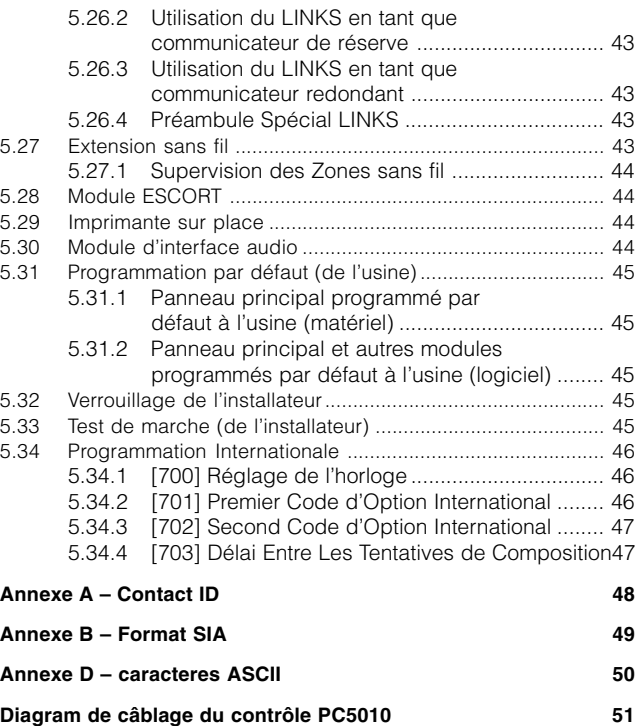

**NOTICE**: The Industry Canada label identifies certified equipment. This certification means that the equipment meets certain telecommunications network protective, operational and safety requirements. Industry Canada does not guarantee the equipment will operate to the user's satisfaction.

Before installing this equipment, users should ensure that it is permissible to be connected to the facilities of the local telecommunications company. The equipment must also be installed using an acceptable method of connection. The customer should be aware that compliance with the above conditions may not prevent degradation of service in some situations.

**TABLE V DES V MATIÈRES**

Repairs to certified equipment should be made by an authorized Canadian maintenance facility designated by the supplier. Any repairs or alterations made by the user to this equipment, or equipment malfunctions, may give the telecommunications company cause to request the user to disconnect the equipment.

User should ensure for their own protection that the electrical ground connections of the power utility, telephone lines and internal metallic water pipe system, if present, are connected together. This precaution may be particularly important in rural areas.

**CAUTION**: Users should not attempt to make such connections themselves, but should contact the appropriate electric inspection authority, or electrician, as appropriate. **NOTICE**: The Ringer Equivalence Number (REN) assigned to each terminal equipment provides an indication of the maximum number of terminals allowed to be connected to a telephone interface. The termination on an interface may consist of any combination of devices subject only to the requirement that the sum of the Ringer Equivalence Numbers of all the devices does not exceed 5.

The Ringer Equivalence Number (REN) for this terminal equipment is 0.1.

**AVIS** : L'étiquette de l'Industrie Canada identifie le matériel homologué. Cette étiquette certifie que le matériel est conforme à certaines normes de protection, d'exploitation et de sécurité des réseaux de télécommunications. Industrie Canada n'assure toutefois pas que le matériel fonctionnera à la satisfaction de l'utilisateur.

Avant d'installer ce matériel, l'utilisateur doit s'assurer qu'il est permis de le raccorder aux installations de l'entreprise locale de télécommunication. Le matériel doit également être installé en suivant une méthode acceptée de raccordement. L'abonné ne doit pas oublier qu'il est possible que la conformité aux conditions énoncées ci-dessus n'empêchent pas la dégradation du service dans certaines situations.

Les réparations de matériel homologué doivent être effectuées par un centre d'entretien canadien autorisé désigné par le fournisseur. La compagnie de télécommunications peut demander à l'utilisateur de débrancher un appareil à la suite de réparations ou de modifications effectuées par l'utilisateur ou à cause de mauvais fonctionnement. Pour sa propre protection, l'utilisateur doit s'assurer que tous les fils de mise à la terre de la source d'énergie électrique, les lignes téléphoniques et les canalisations d'eau métalliques, s'il y en a, sont raccordés ensemble. Cette précaution est particulièrement importante dans les régions rurales.

**AVERTISSEMENT** : L'utilisateur ne doit pas tenter de faire ces raccordements lui-même; il doit avoir recours à un service d'inspection des installations électriques, ou à un électricien, selon le cas.

**AVIS** : L'indice d'équivalence de la sonnerie (IES) assigné à chaque dispositif terminal indique le nombre maximal de terminaux qui peuvent être raccordés à une interface téléphonique. La terminaison d'une interface peut consister en une combinaison quelconque de dispositifs, à la seule condition que la somme d'indices d'équivalence de la sonnerie de tous les dispositifs n'excède pas 5.

L'indice d'équivalence de la sonnerie (IES) du présent matériel est de 0.1.

## Introduction du système

**S E C T I O N 1**

#### **1.1 Spécifications**

#### **Spécifications du panneau de commande**

#### **Configuration souple des zones :**

- 8 zones entièrement programmables
- 38 codes d'accès: 32 codes d'utilisateur, 1 code maître, 2 codes maîtres de partition 2 codes d'avertissement et 1 d'entretien
- Extensible jusqu'à 32 zones
- Claviers avec entrées de zone disponible (PC5508Z/16Z/32Z, LCD5500Z, LCD5501Z, LCD5501Z32-433)
- Extension du matériel possible à l'aide du module d'extension à 8 zones PC5108 le module d'Incendie PC5700, ou le module d'Incendie PC5720, ou DVACS.
- Extension sans fil possible à l'aide du module d'extension de zone sans fil PC5132 (jusqu'à 32 zones sans fil, 900 MHz, vraie technologie à spectre étalé, entièrement surveillée)
- Normalement fermée, FDL simple, ou surveillance de zone FDL double
- Entrée de zone d'incendie à 2 fils (via entrée PGM2)
- 27 types de zones, 8 options de zones programmables
- 2 partitions

#### **Sortie d'alarme sonore :**

- Sortie sonnerie surveillée (intensité maximale de 3 amp.), 12 V.c.c.
- Sonnerie continue ou pulsée

#### **Mémoire morte programmable effaçable électriquement :**

• Ne perd ni la programmation ni les états du système lors d'une panne en c.a. ou d'une panne de la pile

#### **Sorties programmables :**

- Jusqu'à 14 sorties de tension programmables, 23 options programmables
- Une sortie PGM de haute intensité (300 mA) avec possibilité d'un détecteur de fumée à deux fils sur le panneau principal
- La Boucle de Courant Maximum est de 1.5 mA quand le détecteur de fumée 2-fils configuration est utilisé.
- Une sortie PGM de faible intensité (50 mA) sur le panneau principal
- Huit sorties PGM additionnelles à faible intensité (50 mA) disponibles à l'aide du module PC5208
- Quatre sorties PGM de haute intensité (1 amp.) disponibles à l'aide du module PC5204
- Une sortie PC5204 entièrement surveillée pour la sortie sonnerie

#### **Puissante alimentation régulée à 1.5 amp. :**

- Alimentation auxiliaire de 550 mA, 12 V.c.c.
- Composants CTP en remplacement des fusibles
- Surveillance de la perte d'alimentation c.a., pile faible
- Horloge interne verrouillée sur la fréquence du courant d'alimentation en c.a.

#### **Exigences de puissance :**

- Transformateur = 16,5 V.c.a., 40 VA
- Pile = rechargeable à l'électrolyte gélifiée ou étanche au plomb de 12 V., 4 Ah minimum

#### **Spécifications du clavier à distance :**

- 10 claviers différents sont offerts :
	- Clavier à 8 zones LED PC5508(Z) Clavier LED à 32 zones PC5532(Z)<br>- Clavier à 16 zones LED PC5516(Z) Clavier alphanumérique LCD5500(2
		- Clavier alphanumérique LCD5500(Z)
- 
- LCD5501Z avec messages LCD5501Z32-433/RF5501-433 avec messages à cristaux liquides fixes  $\qquad \qquad$  à cristaux liquides fixes et sans fil récepteur
- Chaque clavier est doté de 5 touches de fonctions entièrement programmables
- Possibilité de relier jusqu'à 8 claviers
- Connexion à quatre fils (QUAD) au KEYBUS
- Ronfleur piézo-électrique intégré.

### **Spécifications du communicateur numérique :**

- 
- compris FFK et code d'identification **•** Composition DTMF ou par impulsions <br>Événements déclenchés par téléavertisseur **•** 2 numéros de compte • Événements déclenchés par téléavertisseur personnel • Prise de ligne DPDT
- 3 numéros de téléphone programmables
	-
	-
	-
- Soutient les communications cellulaires LINKS1000 Fonction antibrouillage
- Signalisation fractionnée des transmissions sélectionnées à chaque numéro de Téléphone

#### **Caractéristiques de supervision du système**

Le PC5010 est toujours à l'affût d'un certain nombre de problèmes possibles incluant notamment :<br>• Panne d'alimentation c.a. • • Problème de zone • • • Perte de l'horloge intern • Perte de l'horloge interne

- Problème d'incendie d'une zone Problème de la ligne téléphonique Défaut de communiquer
	-

**INTRODUCTION V D U V SYSTEME**

- Pile faible Problème de la sonnerie Défaillance d'une zone
- Panne d'alimentation secondaire Panne du module (supervision ou défaillance)
- Perte de l'Horloge Interne

### **Caractéristiques de prévention des fausses alarmes**

- 
- 
- Sortie rapide Arrêt de battement Transmission de fermeture récente
	-
- de Zone Croisée
- Délai de communication Défilement Mémoire Tampon Keypress Alarme de Code de Police

#### **Caractéristiques additionnelles**

- Auto-armement par partition à une heure donnée
- Sortie alarme et test du communicateur activés par le clavier
- Verrouillage du clavier
- Capacité Audio utilisant le Module d'Interface Audio PC5928/PC5936 qui fourni local intercom et Station Centrale à 2-Façon D'écoute.
- Connexion des modules au système au moyen d'un KEYBUS à 4 fils, à un maximum de 1 000 pieds à partir du panneau principal
- Impression de la mémoire tampon des événements possible à l'aide du module d'interface série RS232 PC5400
- Option de doubleur de zone
- Soutient le module à assistance vocale ESCORT5580 avec contrôle de l'automatisation et de la luminosité
- Mémoire tampon de 128 événements, enregistrement de l'heure et de la date
- Possibilité de téléchargement en aval et en amont

#### **1.2 Dispositifs additionnels**

#### **1.2.1 Claviers**

Il est possible de relier un maximum de huit (8) claviers au panneau de commande, suivant n'importe quelle combinaison de la liste ci-dessous. Il est possible d'utiliser divers (avec touches de fonction) claviers pour des systèmes de taille différente : 8 zones, 16 zones et 32 zones.

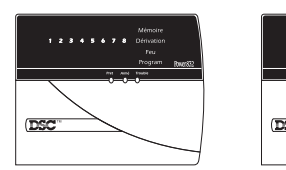

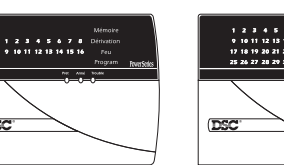

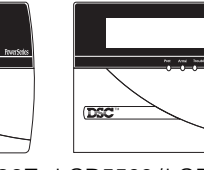

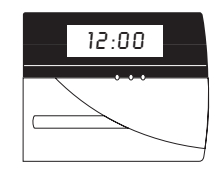

PC5508/PC5508Z PC5516/PC5516Z PC5532/PC5532Z LCD5500/LCD5500Z LCD5501Z/<br>clavier LED clavier LED clavier LED clavier LCD LCD5501Z32-4 clavier LED clavier LED clavier LED clavier LCD LCD5501Z32-433/ RF5501-433 clavier ICON

#### **1.2.2 Module d'extension à 8 zones PC5108**

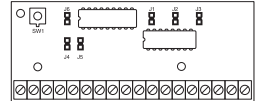

Un module d'extension à 8 zones peut être utilisé pour augmenter le nombre de zones du système. Il est possible de relier jusqu'à trois modules afin de faire passer le nombre de zones du système à un maximum de 32.

#### **1.2.3 Module de réception sans fil PC5132**

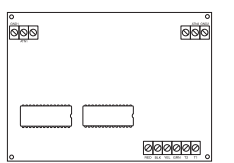

Le module de réception sans fil PC5132-900 peut être utilisé pour relier jusqu'à 32 dispositifs sans fil. Tous les dispositifs sont à spectre étalé, 900 MHz, entièrement supervisés et utilisent des piles alcalines standard 'AAA' ou 'AA' (Reportez-vous à la section 5.27, «Extension sans fil»). (Voir le Manuel d'Installation du PC5132.)

• Urgence sur délai d'entrée

#### Des dispositifs additionnels sont disponibles:

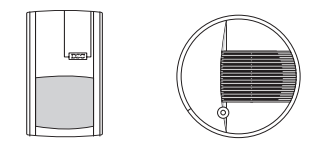

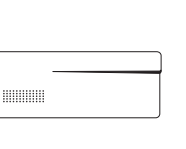

**INTRODUCTION V D U V SYSTEME**

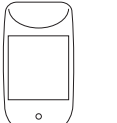

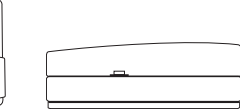

WLS904PL-433 WLS906-433 WLS907(T)-433 WLS914-433 WLS919-433 WLS925L-433

 $\circ$   $\circ$  $\begin{tabular}{|c|c|c|c|} \hline \quad \textbf{a} & \textbf{b} \\ \hline \end{tabular}$ 

#### **Émetteur universel sans fil compact WLS907-433**

L'émetteur universel sans fil compact peut être utilisé en conjonction avec le récepteur sans fil PC5132- 433 pour ajouter des contacts portes ou fenêtres sans fil à un petit système.

#### **Détecteur sans fil de températures basses WLS907T-433**

Le détecteur sans fil de température basse peut être utilisé en conjonction avec le récepteur sans fil PC5132-433 pour envoyer une alarme au récepteur lorsque l'environnement entourant l'unité atteint une température basse.

#### **Détecteur bris de vitre WLS912L-433**

Le détecteur bris de vitre peut être utilisé en conjonction avec le récepteur sans fil PC5132-433 pour détecter le bruit produit par le bris de vitrage encadré.

#### **Détecteur de mouvement passif à infrarouge double WLS914-433**

Le détecteur de mouvement passif à infrarouge possède deux éléments passifs à infrarouge pour une meilleure détection de l'intrusion et une véritable protection contre les fausses alarmes déclenchées par les animaux domestiques.

#### **Clé sans fil WLS919-433**

Cette clé sans fil peut être utilisée en conjonction avec le récepteur sans fil PC5132-433, elle est portable et permet d'armer et de désarmer le système simplement. Le dispositif possède trois piles photo/ électroniques de 1,5 V. Le système peut avoir un maximum de 16 clés sans fil.

#### **Contact mini porte/fenêtre WLS925L-433**

Ce dispositif sans fil peut être utilisé en conjonction avec le récepteur PC5132-433 pour ajouter des contacts sans fil porte et fenêtre sur votre système.

#### **1.2.4 Module de sortie d'alimentation PC5204**

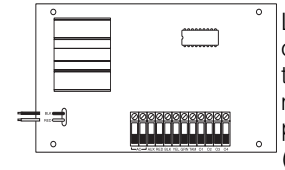

Le PC5204 peut fournir jusqu'à 1 amp. de puissance additionnelle aux modules ou dispositifs reliés au panneau de commande. Le module requiert un transformateur de 16,5 V et de 40 VA, ainsi qu'une pile de 4 Ah. En outre, le module fournit quatre sorties programmables à haute intensité. Chaque sortie est programmable individuellement et est dotée de 19 options de sortie différentes. (Reportez-vous à la section 5.10, «Sorties PGM»)(voir la Feuille des Instructions d'Installation du PC5204)

#### **1.2.5 Module à 8 sorties de faible intensité PC5208**

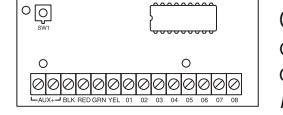

Ce module permet d'ajouter 8 sorties à faible intensité (50 mA) au panneau de commande. Chaque sortie est programmable individuellement et est dotée de 19 options de sortie différentes. (Reportez-vous à la section 5.10, «Sorties PGM»)(voir la Feuille des Instructions d'Installation du PC5208)

#### **1.2.6 Module ESCORT5580**

Le module ESCORT5580 transforme tout téléphone Touch-Tone en un clavier entièrement fonctionnel. Ce module comporte également un interface intégré et peut contrôler jusqu'à 32 dispositifs par courants porteurs permettant de contrôler la luminosité et la température. (Reportez-vous à la section 5.28, «Module ESCORT»)

#### **1.2.7 Module d'interface audio PC5928/PC5936**

Le module d'interface audio PC5928/PC5936 constitue une façon simple d'incorporer les fonctions de téléavertissement, d'interphone, d'écoute bébé, de musique de fond et de portier téléphonique au panneau de commande du POWER832. Le module est également doté d'une fonction de transmission de signaux vocaux dans les deux sens intégrée pour le poste de surveillance (reportez-vous à la section 5.30 «Module d'interface audio»)

Il y a trois dispositifs additionnels disponible pour utiliser avec le PC5928/PC5936 :

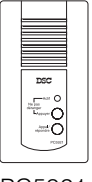

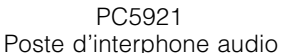

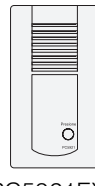

**INTRODUCTION V D U V SYSTEME**

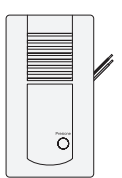

PC5921 PC5921EXT<br>interphone audio entry controlled by Poste de portier audio<br>Poste de portier audio **Poste d'interphone audio PC5921** – Cette dispositif peut être utilisé conjointement avec le module

d'interface audio PC5928/PC5936. **Poste de portier audio PC5921EXT** – Cette dispositif peut être utilisé conjointement avec le module d'interface audio PC5928/PC5936.

Poste d'interphone audio PC5921 - Cette dispositif peut être utilisé conjointement avec le module d'interface audio PC5928/PC5936. Il contient un relais qui permet d'utiliser la sonnerie normale de la porte plutôt que la sonnerie interne générée par le module PC5928/PC5936.

**Module d'extension PC5937** est un module d'extension à 8-stations pour le PC5936.

#### **1.2.8 Module de l'imprimante PC5400**

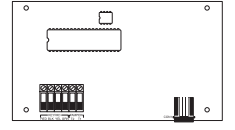

Le module de l'imprimante PC5400 permet au panneau d'imprimer tous les événements du système sur n'importe quelle imprimante série. La partition, l'heure, la date et le type d'événement sont imprimés (reportez-vous à la section 5.30 «Imprimante sur les lieux»)

#### **1.2.9 Communicateur cellulaire LINKS1000**

Le communicateur cellulaire LINKS1000 constitue une méthode efficace et rentable d'assurer une protection cellulaire de secours. Il est livré avec son propre coffret et son antenne et requiert une pile et un transformateur distincts (reportez-vous à la section 5.26 «communicateur cellulaire LINKS1000»).

#### **1.2.10 Coffres**

Divers types de coffres, énumérés ci-dessous, sont offerts avec les modules PC5010.

**Coffre PC5003C** – Coffre de commande principal du panneau principal du PC5010. Dimensions approximatives de 288 mm x 298 mm x 78 mm / 11,3 po x 11,7 po x 3 po.

**Coffre PC5002C** – Coffre du module de sortie d'alimentation PC5204. Dimensions approximatives de 213 mm x 235 mm x 78 mm / 8,4 po x 9,25 po x 3 po.

**Coffre PC5004C** – Coffre du module ESCORT5580 et du module et du module d'imprimante PC5400. Dimensions approximatives de 229 mm x 178 mm x 65 mm / 9 po x 7 po x 2,6 po.

**Coffre PC5001C** – Coffre du module d'extenseur de zone PC5108, du module d'extenseur de doubleur de zone et du module à 8 sorties de faible intensité PC5208. Dimensions approximatives de 146 mm x 105 mm x 25,5 mm / 5,75 po x 4,2 po x 1 po.

**Coffre PC5001CP** – Coffre du module d'extenseur de zone PC5108, du module d'extenseur de doubleur de zone et du module à 8 sorties de faible intensité PC5208. Dimensions approximatives de 146 mm x 105 mm x 25,5 mm / 5,75 po x 4,2 po x 1 po.

#### **1.2.11 Plaques arrières**

Les deux types de plaques arrières ci-dessous sont offertes pour placer un poste audio près du clavier.

**INTRODUCTION V D U V SYSTEME**

#### **Plaque arrière PC55BP-1**

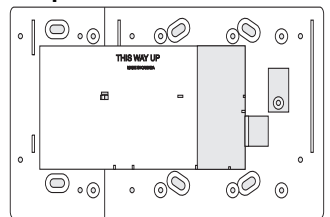

Cette plaque arrière est utilisée lorsqu'un poste audio doit être situé près d'un clavier. Dimensions approximatives de 208 mm x 115 mm x 7 mm / 8,2 po x 4,5 po x 0,25 po.

#### **Plaque arrière PC55BP-1**

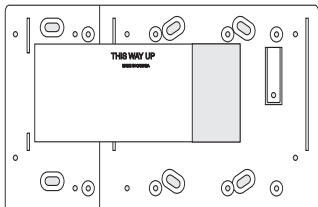

Cette plaque arrière est utilisée lorsqu'un poste audio doit être situé près d'un clavier. En outre, la plaque arrière doit vous permettre de monter un module d'extenseur de zone PC5108, un module d'extenseur de doubleur de zone PC5108D ou un module à 8 sorties de faible intensité PC5208. Dimensions approximatives de 208 mm x 115 mm x 18 mm / 8,2 po x 4,5 po x 0,7 po.

#### **1.3 Matériel**

Le matériel suivant est fourni avec votre système. Assurez-vous que chacun des composants ci-dessous est inclus :

- un coffret de contrôle principal PC5010.
- une plaquette de circuit de commande principal PC5010
- un clavier PC55XX(Z) (8 zones, 16 zones, clavier LED à 32 zones ou clavier LCD) /Clavier LCD5500(Z)
- un guide d'installateur
- feuilles de programmation
- un guide de l'utilisateur ultime (clavier LED ou LCD)
- un ensemble comprenant :
	-
	- une résistance de 2 200 ohms (2,2K)
	- 5 plastique stand-off montage vertical 17 résistances de 5 600 ohms (5,6K)<br>- une résistance de 2 200 ohms (2.2K) 1 résistance de 1 000 ohms (1K)
		-

## Mise en route

**S E C T I O N 2**

Les sections suivantes fournissent une description complète de la marche à suivre pour câbler et configurer les dispositifs et les zones.

#### **2.1 Étapes de l'installation**

Les étapes suivantes ont pour objet de faciliter l'installation du panneau. Nous vous recommandons de lire cette section rapidement afin d'obtenir une vue d'ensemble de l'ordre à suivre pour l'installation. Par la suite, concentrez-vous sur chacune des étapes. Le temps nécessaire à l'installation et les problèmes pouvant survenir seront alors grandement réduits.

#### **Étape 1 Création du plan**

Dessinez un croquis de la bâtisse en incluant tous les dispositifs de détection, les extenseurs de zone, les claviers et tous les autres modules requis.

#### **Étape 2 Montage du panneau**

Choisissez un endroit sec pour le panneau, à proximité d'une source d'alimentation c.a. et d'une ligne téléphonique d'arrivée. Avant de fixer le coffret au mur, assurez-vous d'enfoncer les cinq goujons de montage de la plaquette de circuit dans la partie arrière du coffret.

#### **Terminez tout le câblage avant d'alimenter le système en c.a. ou de brancher la pile.**

#### **Étape 3 Câblage du KEYBUS (section 2.3)**

Câblez le KEYBUS à chacun des modules en suivant les directives fournies.

#### **Étape 4 Attribution des zones aux extenseurs de zone (section 2.4)**

Si les modules d'extension de zone sont utilisée, ils doivent être configurés de sorte que le panneau sache quelles zones sont attribuées à chaque extenseur. Veuillez suivre les directives fournies pour attribuer des zones aux extenseurs.

#### **Étape 5 Câblage des zones (section 2.8)**

Coupez l'alimentation du panneau de commande et terminez le câblage de toutes les zones. Veuillez suivre les directives fournies à la section 2.8 afin de relier les zones avec des boucles normalement fermées, une résistance FDL simple, des résistances FDL doubles, un doubleur de zone, des zones d'incendie et des zones d'armement à interrupteur verrouillable.

#### **Étape 6 Fin du câblage**

W

Terminez tout le câblage, notamment celui des sonneries ou sirènes, des raccordements téléphoniques, des prises de terre ou de tout autre filage nécessaire. Veuillez suivre les directives fournies à la section 2.2, «Descriptions des bornes».

#### **Étape 7 Alimentation du panneau de commande**

Une fois le câblage de toutes les zones et du KEYBUS terminé, alimentez le panneau de commande.

#### **Il sera impossible d'alimenter le panneau si seule la pile est branchée.**

#### **Étape 8 Attribution des claviers (section 2.5)**

Les claviers doivent être attribués à divers emplacements afin d'être supervisés adéquatement. Veuillez suivre les directives fournies à la section 2.5 pour l'attribution des claviers.

#### **Étape 9 Activation de la supervision (section 2.6)**

Une fois tous les modules reliés au KEYBUS, il vous faut activer la supervision. Une fois la supervision activée, le panneau sera en mesure d'indiquer les pannes de communication des modules. Veuillez suivre les directives fournies à la section 2.6.

#### **Étape 10 Programmation du système**

La section 4.0 fournit une description complète de la marche à suivre pour programmer le panneau. La section 5.0 fournit des descriptions complètes des diverses caractéristiques programmables, indique quelles options sont disponibles et comment ces dernières fonctionnent. Il est important de remplir les feuilles de programmation en entier avant de tenter de programmer le système.

#### **Étape 11 Test du système**

Testez entièrement le panneau afin de vous assurer que toutes les caractéristiques et fonctions sont conformes à la programmation.

#### **2.2 Descriptions des bornes**

#### **Bornes c.a. - courant alternatif**

Le panneau requiert un transformateur de 16,5 volts et de 40 VA. Reliez le transformateur à une source en c.a. non commutée et connectez le transformateur à ces bornes.

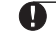

 **Ne connectez pas le transformateur avant que le reste du câblage soit terminé en entier.**

#### **Branchement de la pile**

La pile est utilisée pour fournir une puissance de secours en cas de panne d'alimentation en c.a. et pour fournir du courant additionnel lorsque les demandes du panneau excèdent la puissance de sortie du transformateur, soit lorsque le panneau est en alarme, par exemple.

**M I S E E N R O U T E**

#### W  **Ne branchez pas la pile avant que le reste du câblage soit terminé en entier.**

Reliez le conducteur de pile ROUGE de la pile à la borne positive de la pile et le conducteur NOIR à la borne négative.

#### **Bornes de puissance auxiliaire «AUX +» et «GND»**

Ces bornes peuvent fournir jusqu'à 500 mA de courant additionnel aux dispositifs de 12 V.c.c. exigeant de la puissance. Reliez le côté positif de tout dispositif exigeant de la puissance à la borne AUX+ et le côté négatif à la borne GND. La sortie AUX est protégée; aussi, si l'appel de courant de ces bornes est trop élevé (court-circuit du filage), le panneau coupera temporairement la sortie, jusqu'à ce que le problème soit corrigé.

#### **Bornes de sortie de la sonnerie - «BELL+» et «BELL-»**

Ces bornes fournissent jusqu'à 3 amp. de courant à 12 V.c.c. (avec la pile de secours; 700 mA continu) pour alimenter les sonneries, les sirènes, lampes stroboscopiques ou autres types d'équipements d'avertissement. Connectez le côté positif de tout dispositif d'avertissement à la borne BELL+ et le côté négatif à la borne BELL-. La sortie BELL est protégée; aussi, si l'appel de courant de ces bornes est trop élevé (court-circuit du filage), le fusible de la pile sautera.

La sortie sonnerie est surveillée. Si aucun dispositif d'avertissement n'est utilisé, reliez une résistance de 1 000 ohms aux bornes BELL+ et BELL- afin d'empêcher le panneau d'afficher un problème. (Reportezvous à la section 3.4, «[✱] [2] Affichage des problèmes»)

#### **Bornes du KEYBUS «ROUGE» «NOIR», «JAUNE» et «VERT»**

Le KEYBUS est utilisé par le panneau pour communiquer avec les modules et par les modules pour communiquer avec le panneau. Chaque module comprend quatre bornes KEYBUS qui doivent être connectées aux quatre bornes KEYBUS du panneau. Pour de plus amples renseignements, reportezvous à la section 2.3, «Opération et câblage du KEYBUS».

### **Sorties programmables «PGM1» et «PGM2»**<br>
TOUTE BORNE Chaque sortie PGM est un

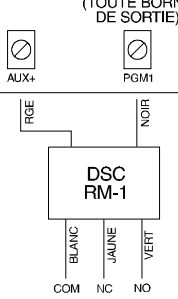

Chaque sortie PGM est un collecteur ouvert de mise à la terre. C'est-à-dire, lorsqu'une sortie PGM est activée par le panneau, la borne passe à la terre. Le PGM1 peut charger jusqu'à 50 mA de courant pour activer les DEL ou un petit ronfleur. Reliez le côté positif de la DEL ou du petit ronfleur à la borne AUX+ et le côté négatif au PGM1. Si plus de 50 mA de courant est requis, un relais doit être utilisé. Reportez-vous au diagramme à gauche:

PGM2 est une sortie de courant faible (300 mA) avec un fonctionnement similaire à celui du PGM1. Le PGM2 peut également être utilisé pour les détecteurs de fumée à deux fils par enlever le fil de connexion J1. (Reportez-vous à la section 2.8, «Câblage des zones - câblage de la zone d'incendie»).

#### **Bornes d'entrée de zone - Z1 à Z8**

Chaque dispositif de détection doit être connecté à une zone sur le panneau de commande. Il est suggéré que chacune des zones ait un dispositif de détection; toutefois, il est possible de câbler des dispositifs de détection multiples à la même zone.

Pour connaître les détails du câblage des zones, reportez-vous à la section 2.8, «Câblage des zones».

#### **Bornes de raccordement téléphonique «TIP», «RING», «T-1» et «R-1»**

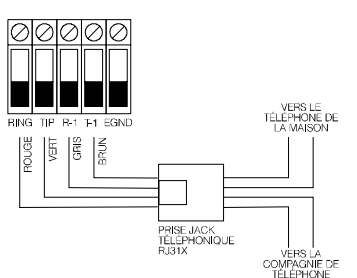

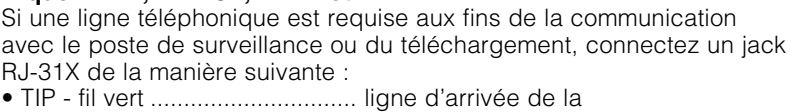

- RING fil rouge ........................ compagnie de téléphone
- T-1 fil brun.............................. ligne de sortie vers le(s)
- R-1 fil gris ............................... téléphone(s) de la maison

#### **Assurez-vous que les prises et les jacks soient conformes aux normes de dimension, de tolérance et de galvanoplastie de 47 C.F.R., alinéa 68, sous-alinéa F. Afin d'assurer un fonctionnement adéquat, aucun autre équipement téléphonique ne doit être relié entre le panneau de commande et les installations de la compagnie de téléphone. Ne reliez pas le communicateur du panneau d'alarme aux lignes téléphoniques utilisées conjointement avec un télécopieur. Ces lignes peuvent en effet comprendre un filtre de la voix qui coupe la ligne lorsqu'il détecte autre chose qu'un signal de télécopieur, ce qui résulte en des**

**M I S E E N R O U T E**

#### **2.3 Opération et câblage du KEYBUS**

**transmissions incomplètes.**

Le KEYBUS est utilisé par le panneau pour communiquer avec tous les modules reliés et par les modules pour communiquer avec le panneau. Les bornes ROUGE et NOIR sont utilisées pour fournir de la puissance tandis que les bornes JAUNE et VERTE correspondent à l'horloge et aux données.

#### **Les quatre bornes KEYBUS du panneau peuvent être reliées aux quatre bornes ou fils KEYBUS de tous les modules.**

Les conditions suivantes s'appliquent :

- l'on doit faire fonctionner le KEYBUS à un minimum d'une carte de calibre 22; deux paires torsadées sont suggérées;
- les modules peuvent former un circuit au panneau, et connectés en série ou être de type à prise en T;
- tout module peut être relié n'importe où sur le KEYBUS; vous n'avez pas besoin d'un fil KEYBUS distinct pour les claviers, les extenseurs de zone, etc.;
- aucun module ne peut être situé à plus de 1 000 pieds /305 m (en longueur de fil) du panneau;
- l'utilisation d'un fil blindé n'est pas nécessaire, à moins que les fils ne soient acheminés dans une zone où les bruits radioélectriques ou les interférences sont excessifs.

#### **Exemple d'un câblage de KEYBUS**

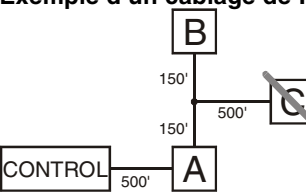

Notez : Le module (A) est correctement câblé étant donné qu'il est situé à moins de 1 000 pieds /305 m du panneau, en longueur de fil. Le module (B) est correctement câblé étant donné qu'il est situé à moins de 1 000 pieds /305 m du panneau, en longueur de fil. Le module (C) est INCORRECTEMENT câblé étant donné qu'il est situé à plus de 1 000 pieds /305 m du panneau, en longueur de fil.

#### **2.4 Intensité nominale - Modules et accessoires**

Afin que le système Power 832 puisse fonctionner adéquatement, les capacités des sorties de puissance du panneau de commande principal et des dispositifs d'extension ne doivent pas être excédées. Utilisez les données fournies ci-dessous pour vous assurer qu'aucune partie du système n'est surchargée et incapable de fonctionner adéquatement.

#### **Sorties du système (12 V.c.c.)**

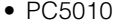

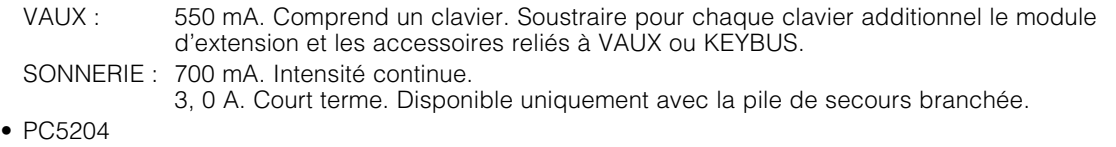

- VAUX : 1,0 A. Intensité continue. Soustraire pour chaque dispositif connecté. 3,0 A. Court terme. Disponible uniquement avec la pile de secours branchée.
- PC5208 VAUX : 250 mA. Soustraire pour chaque dispositif connecté. Soustraire la charge totale de cette borne de la sortie VAUX/KEYBUS PC5010.
- PC5100 VAUX: 100 mA. Soustraire pour chaque dispositif connecté. Soustraire la charge totale de cette borne de la sortie VAUX/Keybus PC5010.
- PC5108 VAUX : 100 mA. Soustraire pour chaque dispositif connecté. Soustraire la charge totale de cette borne de la sortie VAUX/KEYBUS PC5010.

### Intensité des dispositifs du Power 832 (12 V.c.c.)<br>• Module Escort5580(TC): 150 mA **·** Module Interface Audio PC5928:

- $\bullet$  Module Escort $5580$ (TC): 150 mA
- 
- Clavier LCD5500Z : 85 mA Module imprimante PC5400 : 65 mA
- 
- Clavier LCD5501Z : 90 mA Module de sortie PC5204 : 20 mA
- Clavier/récepteur LCD5501Z32-433 : 260 mA Module de sortie PC5208 : 50 mA
- Module de zone PC5108 : 35 mA Module d'extension port audio PC5937 : 5 mA
- 
- 
- 
- 
- Clavier messages fixes RF5501Z-433 : 220 mA

#### **Autres dispositifs**

- Module sans fil PC5132 : 125 mA Module d'interface audio PC5936 : 65 mA
- Clavier PC5532Z : 120 mA max. Interphone/Station audio de porte EXT PC5921 : 20 mA
- Clavier PC5516Z : 90 mA max. Station audio de porte PC5921 EXT/R : 35 mA
- Clavier PC5508Z: 80 mA max. • PC5320 Récepteur multiple sans fil: 55 mA

Prenez connaissance de la documentation fournie par le fabricant pour déterminer l'exigence de courant maximal (au cours de l'activation ou de la durée de l'alarme) et utilisez cette valeur aux fins du calcul de charge. Les dispositifs connectés ne doivent pas excéder les capacités du système au cours de tout mode opérationnel possible.

**M I S E E N R O U T E**

#### **2.5 Attribution des zones aux extenseurs de zone**

Le panneau de commande principal comporte les zones 1 à 8. Des extenseurs de zone additionnels peuvent être ajoutés pour augmenter le nombre de zones du système. Chaque extenseur de zone comprend deux groupes de quatre zones, et chaque groupe doit être configuré pour assigner les zones précises à l'extenseur. Pour ce faire, il suffit de régler correctement les fils de connexion situés sur l'extenseur.

**Pour qu'un extenseur de zone puisse fonctionner adéquatement, les fils de connexion doivent être réglés de sorte que le panneau puisse déterminer l'attribution correcte des zones.**

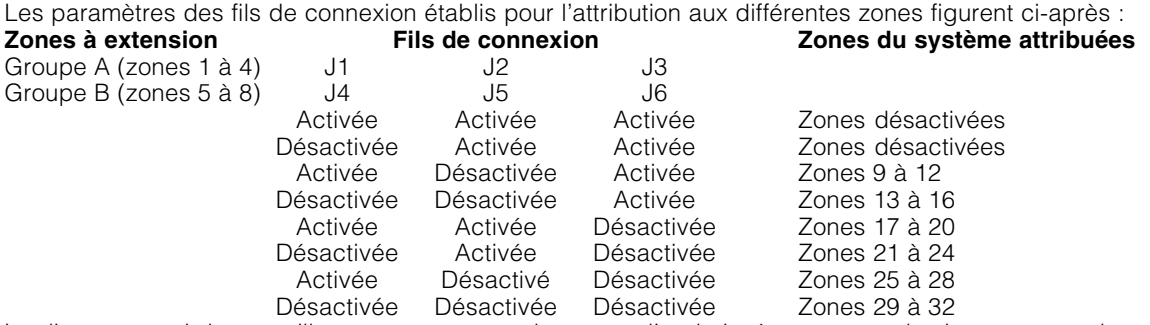

Le diagramme ci-dessous illustre un extenseur de zone et l'endroit où se trouvent les interrupteurs des fils d'extension.

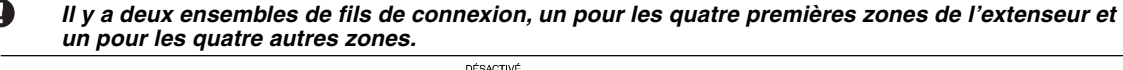

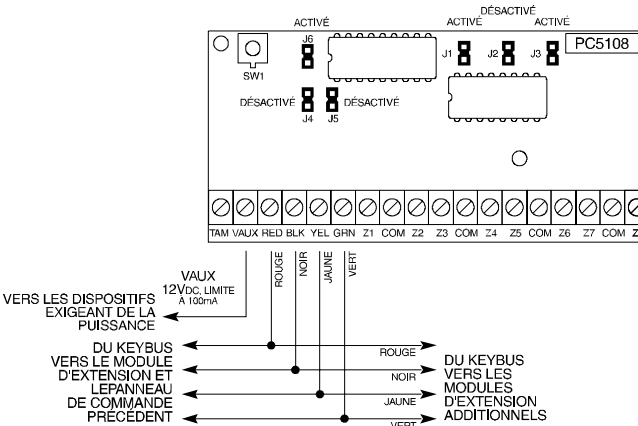

Dans le diagramme ci-dessus, les réglages des fils de connexion illustrés indiquent que le premier groupe de quatre zones de l'extenseur se compose des zones 9 à 12 et que le second groupe de quatre zones comprend les zones 13 à 16. Il est possible de désactiver un groupe de zones si ces dernières ne sont pas requises lors de l'installation.

#### **2.6 Attribution du clavier**

Il existe huit emplacements pour les claviers. Les claviers LED par défaut sont toujours attribués à l'emplacement 1, tandis que le LCD5500(Z) est toujours attribué à l'emplacement 8. Chacun des claviers peut être attribué à un emplacement différent (1 à 8), ce qui offre deux avantages. Le panneau peut ainsi superviser la connexion du clavier afin d'indiquer un problème s'il est retiré. En outre, les claviers peuvent être attribués de manière à fonctionner en tant que partition distincte ou qu'un clavier global.

#### **2.6.1 Attribution des claviers**

#### **Les claviers doivent tous être attribués de façon distincte.**

Afin d'attribuer un clavier à un emplacement et de choisir la partition qu'il fera fonctionner, suivez les étapes suivantes :

Étape 1 - Entrez le code de programmation de l'installateur

Étape 2 - Appuyez sur [000] pour accéder à la programmation du clavier

Étape 3 - Appuyez sur [0] pour attribuer la partition et l'emplacement

- Entrez un code de deux chiffres pour préciser l'attribution de la partition et de l'emplacement.
	- **1er chiffre** Entrez **0** pour le clavier global; Entrez **1** pour la partition 1 du clavier; Entrez **2** pour la partition 2 du clavier
	- **2e chiffre** Entrez 1 à 8 pour l'attribution de l'emplacement

Enfoncez la touche [#] deux fois pour quitter la programmation. Poursuivez cette procédure pour chacun des claviers, jusqu'à ce que chacun ait été attribué au bon emplacement.

#### **2.6.2 Programmation des touches de fonction**

Chacune des 5 touches de fonction des claviers peut être programmée pour fonctionner de façon différente sur chacun des claviers.

**M I S E E N R O U T E**

- Étape 1 Entrez le code de programmation de l'installateur.
- Étape 2 Appuyez sur [000] pour accéder à la programmation du clavier.
- Étape 3 Entrez [1] à [5] pour sélectionner la touche de fonction à programmer.
- Étape 4 Entrez un code de deux chiffres, soit [00] à [21] pour l'option.
- Étape 5 Continuez à partir de l'étape 3 jusqu'à ce que toutes les touches de fonction aient été programmées.

Étape 6 - Appuyez deux fois sur [#] pour quitter la programmation de l'installateur. Pour obtenir la liste complète des options des touches de fonction, reportez-vous à la section 3.5.1, «Options de touches de fonction».

#### **2.7 Activation de la supervision**

Une fois toutes les connexions KEYBUS réalisées, la supervision doit être activée de sorte que le panneau puisse indiquer la présence d'un problème si un module est retiré du système. Afin d'activer la supervision, suivez les étapes ci-dessous pour chacun des claviers :

Étape 1 - Appuyez sur [✱][8][Code de l'installateur] pour accéder au mode de programmation de l'installateur.

- Étape 2 Appuyez sur [902] pour activer la supervision. Le panneau cherchera automatiquement tous les modules du système. Une fois la recherche terminée (soit environ une minute plus tard), entrez ce qui suit pour confirmer la présence des modules au système.
- Étape 3 Appuyez sur [903] pour afficher tous les modules.

Les voyants lumineux des zones s'allumeront selon les modules qui auront été trouvés sur le système par le

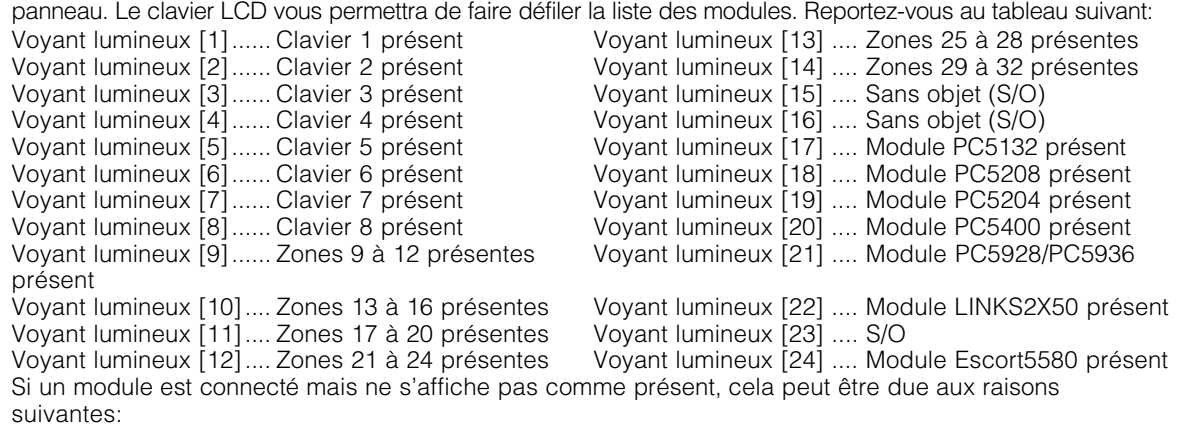

- il n'est pas relié au KEYBUS
- le KEYBUS présente un problème de câblage
- le module est situé à plus de 1,000'/305m pieds du panneau
- la puissance du module est insuffisante
- Si le PC5132 n'a aucun dispositif ajouté

#### **2.8 Suppression de modules**

Si un module n'est plus requis sur le système, on doit indiquer au panneau de ne plus le superviser. Pour ce faire, retirez le module du KEYBUS et refaites la fonction d'activation de supervision (reportez-vous à la section 2.6, «Activation de la supervision»). Le panneau constatera ainsi que le module a été supprimé et qu'il n'a plus besoin de le superviser.

#### **2.9 Câblage des zones**

Pour une description complète du fonctionnement de tout les types de zone, veuillez vous référer à la Section 5.1 ("Définitions de Zone").

Il existe plusieurs façons différentes de câbler les zones, suivant les options de programmation choisies.

Le panneau peut être programmé pour surveiller normallement fermé, Fin de Ligne, ou Boucles de Fin de Ligne Double. Veuillez vous référer au diagrammes suivant pour étudier chaque type de câblage de zone individuellement surveillé.

**M I S E E N R O U T E**

**Toute zone définie en tant que zone d'incendie, zone de supervision Links 24-heures doit être câblé avec une résistance Fin de Ligne simple (FDL) quel que soit le type de surveillance de câblage de zone choisi pour le panneau (section [013], options [1] et [2]). Voir Section 5.2 "Programmation de Zone."**

**Si vous changez les options de surveillance de zone de FDLD à FDL ou de NF à FDLD (section [013], options [1] or [2]), vous devriez couper l'alimentation du système complétement, et ensuite l'alimenter de nouveau. Si vous ne le faîte, les zones peuvent ne pas fonctionner correctement.**

#### **2.9.1 Boucles normalement fermées (NF)**

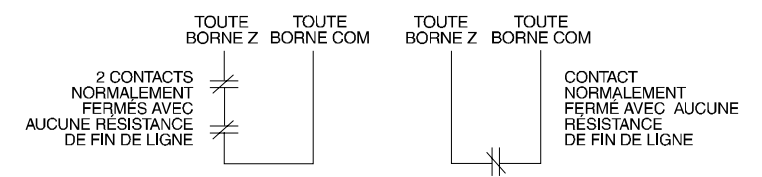

Pour activer les Boucles normalement fermées, section de programmation [013], option [1] doivent être ALLUME.

**Cette option ne peut être sélectionnée que si des contacts ou appareils de détection normalement fermés (NF) sont utilisés.**

○○○○○○○○○○○○○○○○○○○○○○○○○○○○○○○○○○○○○○ ○○○○○○○○○○○○○○○○○○○○○○○○○○○○○○○○○○○○○○ Boucles Normalement fermées ........................................... Section [013], Option [1]

#### **2.9.2 Résistances fin de ligne (FDL) simples (5600**Ω**)**

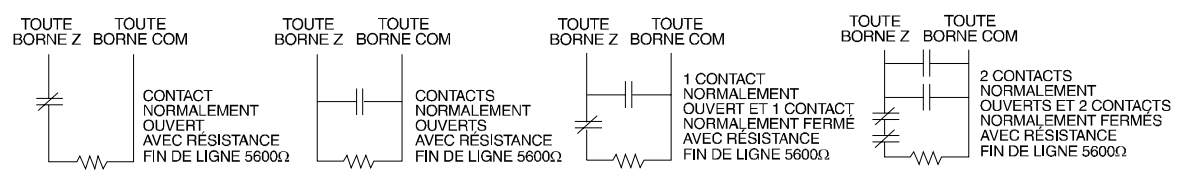

Pour activer la detection de panneau de résistances de fin de ligne simple, section de programmation [013], options [1] et [2] doivent être ETEINT.

#### **Cette option peut être choisie si des contacts ou appareils de détection normalement fermés (NF) ou normalement ouverts (NO) sont utilisés.**

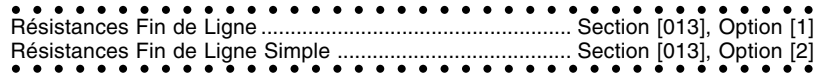

#### **2.9.3 Résistances fin de ligne (FDLD) doubles**

Les boucles FDL doubles permettent au panneau de déterminer si la zone est déclenchée, trafiquée ou fait défaut.

Pour activer la détection de panneau de résistances de fin de ligne double, section de programmation [013], options [1] doit être ETEINT et option [2] doit être ALLUME.

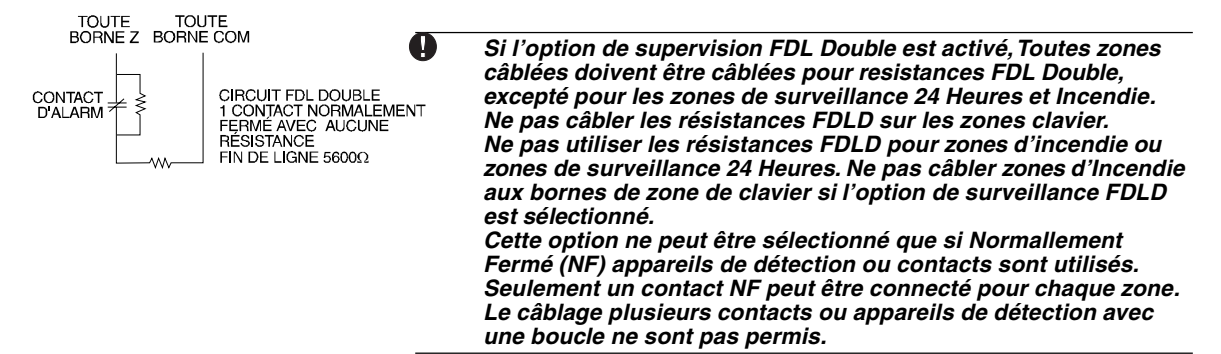

Le tableau ci-dessous illustre l'état d'une zone dans certaines conditions :<br>Résistance de la boucle<br>Continue de la boucle **Résistance de la boucle** 0Ω (fil court-circuité, boucle court-circuitée) En panne<br>5600Ω (contact fermé) Sûre 5600 $Ω$  (contact fermé) Infinite (fil rompu, boucle ouverte) Sabotée 11200Ω (contact ouvert) Violée ○○○○○○○○○○○○○○○○○○○○○○○○○○○○○○○○○○ ○○○○ Résistances Fin-de-Ligne ..................................................... Section [013], Option [1] ○○○○○○○○○○○○○○○○○○○○○○○○○○○○○○○○○○○○○○ Résistances Fin-de-Ligne Double ........................................ Section [013], Option [2]

**M I S E E N R O U T E**

#### **2.9.4 Câblage de la zone d'incendie - détecteurs de fumée à quatre fils**

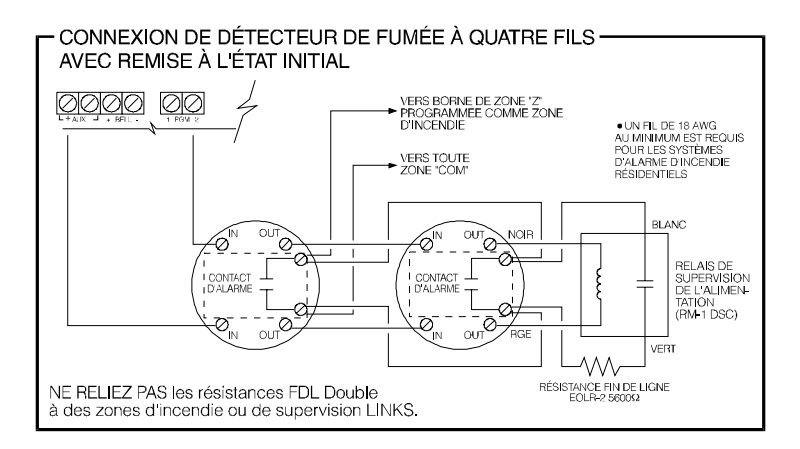

Toutes les zones définies en tant que zones d'incendie (reportez-vous à la section 5.1, «Définitions de zones») doivent être câblées conformément aux diagrammes suivants: Pour obtenir une description complète du fonctionnement des zones d'incendie, reportez-vous à la

#### section 5.1, «Définitions de zones». **2.9.5 Câblage des zones d'incendie - détecteurs de fumée à deux fils**

Si la sortie PGM2 a été programmée pour la connexion d'un détecteur de fumée à deux fils (reportez-vous à la section 5.10, «sortie PGM»), les détecteurs doivent être câblés conformément au diagramme suivant:

Pour obtenir une description complète du fonctionnement des zones d'incendie, reportez-vous à la section 5.1, «Définitions de zones».

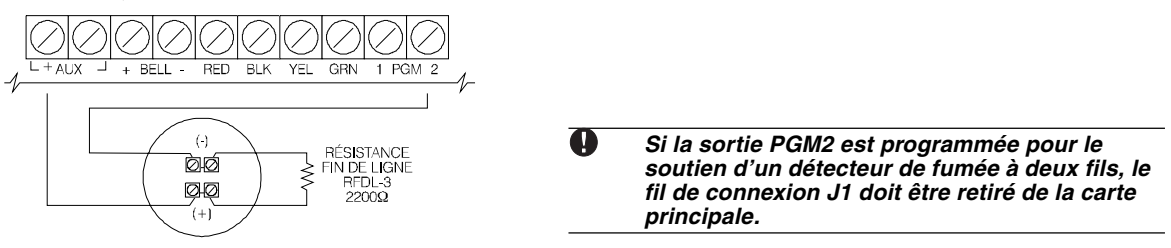

#### **2.9.6 Câblage de zone à interrupteur verrouillable**

Il est possible de programmer les zones en tant que zones d'armement à interrupteur verrouillable; elles doivent alors être câblées conformément aux diagrammes ci-dessous :

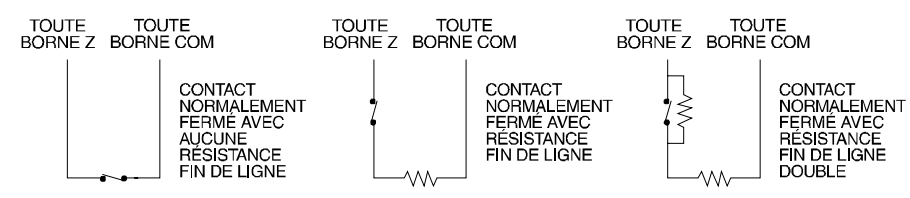

Pour obtenir une description complète du fonctionnement des zones à interrupteur verrouillable, reportezvous à la section 5.1, «Définitions de zones».

#### **2.9.7 Supervision LINKS (24 Heures Surveillance)**

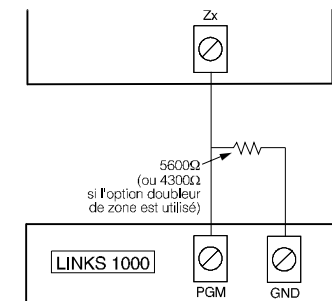

Si le communicateur cellulaire LINKS1000 est utilisé, une zone peut être configurée en tant que zone de supervision LINKS. Programmez cette zone comme zone type [09], 24 Heures Surveillance en section [001].

Avec une zone de surveillance 24 Heures, si le LINKS1000 présente un problème, il violera la zone, et le panneau transmettra l'événement au poste de surveillance. Ce type de zone nécessite toujours une seule résistance FDF (5600Ω).

Câblez cette zone suivant ce schéma.

**M I S E E N R O U T E**

#### **2.9.8 Réponse LINKS**

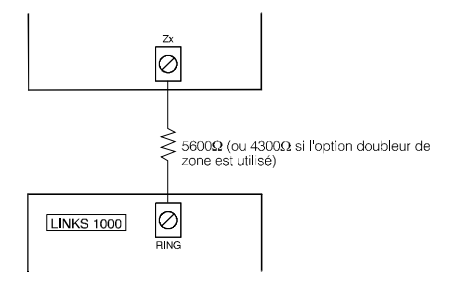

Si le communicateur cellulaire LINKS1000 est utilisé, une zone peut être configurée en tant que zone de réponse LINKS afin de permettre le téléchargement en cas de panne de la ligne téléphonique.

Lorsque le LINKS reçoit un appel téléphonique, il active la borne SONNERIE de la carte de circuits LINKS. Ce terminal peut être utilisé pour violer une zone programmée en tant que zone de réponse LINKS (reportez-vous à la section 5.1, «Définitions de zones»), ce qui amène le panneau à mettre en état de prise la ligne téléphonique et à débuter la communication avec l'ordinateur de téléchargement.

La zone programmée en tant que zone de réponse LINKS requiert TOUJOURS une résistance FDL simple (5600W) et doit être câblée conformément au diagramme.

**La zone Réponse LINKS est nécessaire seulement pour télécharger vers le panneau via le LINKS. Lors de l'utilisation du LINKS, la Détection de la tonalité occupé ne doit pas être être utilisé. Les zones de Clavier ne peuvent pas être utilisé pour Surveillance 24 Heures ou Réponse LINKS.**

#### **2.10 Zones de Claviers**

Les Claviers avec entrées de zone peuvent être connecté aux appareils tel que contacts de porte. Cela vous évite d'installer des câbles au panneau de contrôle pour chaque dispositif.

Pour installer le clavier, ouvrez le clavier en plastic en enlevant le vis au bas de l'unité. Localisez les cinq bornes sur la plaquette du clavier. Connectez les quatres câbles Keybus du panneau de contrôle: le câbles rouge au R, le noir au B, le jaune au Y et le vert au G.

Pour connecter la zone, installez un câble à la borne Z et l'autre au B. Pour les appareils alimentés, utilisez le rouge et le noir pour alimenter l'appareil. Installer le câble rouge à la borne R (positive) et le noir à la borne B (négative).

Si la surveillance de fin de ligne est utilisé, connectez la zone suivant l'une des configurations soulignées en Section 2.8 "Câblage de Zone." **Les résistances Fin de Ligne doivent être placées sur l'appareil fin de boucle, et non pas au clavier.**

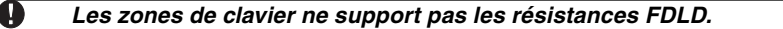

#### **Attribution de Zones de clavier**

Si les entrées de zone de clavier sont utilisées, chaque entrée utilisée doit être attribuée à un numéro de zone dans la Programmation de l'installateur.

Premièrement, soyez sûr que vous avez inscrit tout les claviers installé dans les logments désiré. (Voir Section 2.6 "Attribution de Clavier").

Ensuit, entrez en section de programmation [020] pour attibuer les zones. Ils y a huit emplacements de programmation dans cette section, un pour chaque logement de clavier. Entrez un numéro de zone à deux chiffre pour chaqu'une des zones de clavier. Ce numéro doit être entré dans l'emplacement correspondant au clavier auquel chaque zone est connectée.

**Les zones Clavier 1-8 remplaceront les bornes zone Z1-Z8 sur le panneau de contrôle. Une fois que les zones de clavier sont attribuées, vous devez aussi programmer les définitions de zone et attributtion de zone. (Voir aussi Section 5.1.1 "Attribution de Zones de clavier").**

## Les Commandes de Clavier

**S E C T I O N 3**

Tous les claviers fournissent des données complètes et contrôle sur le panneau d'alarme. Le panneau peut être entièrement programmé à partir de tout clavier du système. Les claviers LED comportent des voyants lumineux de fonction et des voyants lumineux de zone individuelle pour tous les circuits d'alarme. Les claviers à affichage à cristaux liquides comportent des voyants lumineux de fonction et une description de l'état des zones.

Les sections ci-après décrivent comment armer, désarmer et effectuer d'autres fonctions du clavier.

#### **3.1 Codes d'accès**

Le panneau offre un total de 37 codes d'accès.

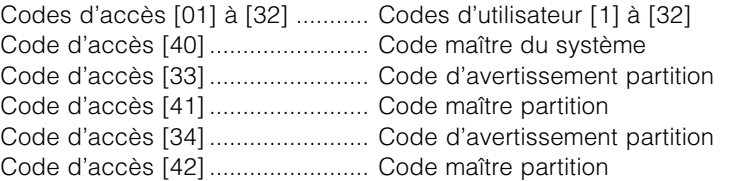

#### **Code maître du système**

L'option **Code maître du système non modifiable** peut être utilisée pour verrouiller le code. Ce qui empêche ainsi l'utilisateur de modifier ce code. S'il tente de le faire, le clavier émettra une longue tonalité d'erreur. Le code maître du système peut être utilisé pour armer ou désarmer toute partition et effectuer toute fonction de clavier.

Si le code est perdu, il peut être reprogrammé au moyen de la Programmation de l'installateur.

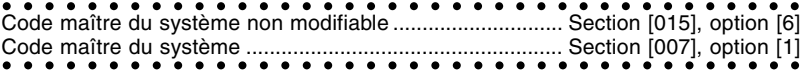

#### **Codes maîtres de partition**

Par défaut, les codes maîtres de partition ne sont pas programmés. Ils doivent être programmés par le code maître du système. Le code maître de partition, une fois programmé, peut agir comme un second code maître et a le même accès que le code maître. Pour programmer un code maître de partition pour fonctionner seulement sur une partition, vous devez changer les attributs de code (Voir Section 3.4). Un code maître de partition peut programmer les codes d'utilisateur pour fonctionner sur la partition à laquelle il est attribué et de programmer le code d'avertissement de la partition.

Codes d'avertissement de partition

Par défaut, les codes d'avertissement de partition ne sont pas programmés. Ils doivent être programmés par le code maître du système ou par le code maître de la partition en question. Une fois programmé, si le code d'avertissement est utilisé à quelque moment que ce soit, le panneau émettra une alarme d'avertissement silencieuse (reportez-vous au chapitre 5.7 , «Communicateur - Codes de signalisation»).

#### **Codes de l'utilisateur**

Par défaut, les 32 codes d'utilisateur ne sont pas programmés. Ils doivent être programmés par le code maître du système ou par le code maître de partition. Une fois programmé, le code de l'utilisateur peut être utilisé pour armer ou désarmer toute partition pour laquelle il est activé. En outre, chaque code d'utilisateur peut être activé ou désactivé afin de permettre la suspension des zones ou l'accès à l'Escort5580 (Voir Section 3.4 "[✱] Commandes, [✱] [1] Contournement de Zone").

#### **Code d'entretien**

Le code d'entretien est un code d'accès qui permet uniquement d'armer et de désarmer le panneau. Il ne peut être utilisé pour suspendre des zones. Ce code ne peut être utilisé pour accéder au système via l'ESCORT5580. Le code peut être utilisé par le personnel d'entretien.

○○○○○○○○○○○○○○○○○○○○○○○○○○○○ ○○○○○ ○○○○○○○○○○○○○○○○○○○○○○○○○○○○ ○○○○○ Code d'entretien ................................................................... Section [008]

#### **3.2 Armement/Désarmement**

Le système ne peut être armé à moins que le voyant lumineux «Prêt» ne soit allumé. Si le voyant lumineux «Prêt» est éteint, assurez-vous que toutes les portes et fenêtres protégées sont bien verrouillées et cessez tout mouvement dans les aires couvertes par les détecteurs de mouvement. Lorsque le voyant lumineux «Prêt» est allumé, entrez tout code d'accès valide. Au fur et à mesure que vous entrez un chiffre, le clavier émet une tonalité. Si un code incorrect est entré, le clavier émet une tonalité continue durant deux secondes afin d'indiquer que le code est incorrect. Si le code est correct, mais que le voyant lumineux «Prêt» n'était pas allumé, le clavier émettra six tonalités rapides suivies d'une longue tonalité de deux secondes afin d'indiquer que le système n'était pas prêt. Lorsque le bon code est entré et que le système est au mode «Prêt», le panneau émet six tonalités rapides et le voyant lumineux «Armé»

s'allume. Quittez les lieux par la porte d'entrée/de sortie désignée. D'autres méthodes d'armement sont offertes (Voir la section 3.4"[✱] Commandes - [✱] [0] Armement rapide, [✱] [9] Armement sans délai d'entrée» et à la section 3.5, «Touches de fonction»).

**COMMANDES V D E V CLAVIER**

#### **Le PC5010 a une caratéristique intégré appelé Erreur de Sortie Sonnore. Voir Section 5.15 "Options de Délai d'Entrée/Sortie pour plus d'information.**

Afin de désarmer le panneau, pénétrez sur les lieux par la porte d'entrée/de sortie désignée. Le clavier émettra une tonalité continue afin de vous indiquer que vous devez désarmer le système. Au cours des 10 dernières secondes du délai d'entrée, l'avertisseur sonore du clavier émettra des tonalités pulsées rapidement afin de vous indiquer que le délai d'entrée est près d'expirer. Entrez votre code d'accès à quatre chiffres au clavier. Si vous faites une erreur, ré-entrez le code correctement. Lorsque le bon code est entré, le clavier éteint le voyant lumineux «Armé» et l'avertisseur sonore du clavier cesse de retentir. Si une alarme est survenu lorsque le panneau était armé, le voyant lumineux «Mémoire» ainsi que les zones qui ont déclenché l'alarme clignotent. Appuyez sur [#] pour que le clavier retourne au mode «Prêt».

#### **3.3 Suspension automatique**

Lorsque le système est armé et que toute zone du système a été programmée en tant que zone d'armement à la maison ou extérieur, le témoin lumineux «Suspension» s'allume immédiatement. Le système surveille ainsi toutes les zones programmées en tant que zones de délai 1 et 2. Si aucune zone de délai n'est violée avant la fin du délai de sortie, le panneau suspend toutes les zones d'armement à la maison et extérieur. Le témoin lumineux «Suspension» demeure allumé afin d'informer le propriétaire de la maison que la protection intérieure a été automatiquement suspendue par le panneau. Si une zone de délai est violée au cours du délai de sortie, les zones d'armement à la maison et extérieur s'activent après l'expiration du délai de sortie.

Cette option est intéressante pour l'utilisateur qui désire armer le système tandis qu'il est à la maison. L'utilisateur n'a pas à suspendre l'intérieur manuellement.

L'utilisateur peut ajouter des zones d'armement à la maison et extérieur au système en tout temps en entrant la commande du clavier [✱][1] (reportez-vous à la section 3.4 «[✱] [1] Suspension de zones»). D'autres méthodes d'armement à la maison sont offertes (reportez-vous à la section 3.5, «Touches de fonction»).

#### **3.4 Commandes [**✱**]**

#### **[**✱**]+[1] Suspension / Réactivation de zone**

La commande [✱] [1] du clavier peut être utilisée pour suspendant des zones individuelles. Cette commande est intéressante pour l'utilisateur qui désire avoir accès à une aire de la maison tandis que la partition est armée et suspend une zone défectueuse (mauvais contact, câblage endommagé) en attendant que le système soit réparé. Une partition peut être armée avec une zone suspendue. Une zone suspendue ne déclenche aucune alarme.

Si l'option **Code requis pour la suspension** est activée, un code d'accès sera requis pour entrer le mode de suspension. Seuls les codes d'utilisateur dotés de la fonction Suspension pourront effectivement suspendre des zones (reportez-vous à la section 3.4, «[✱] [5] Programmation des codes d'accès»).

#### **Les zones ne peuvent être suspendues que lorsque la partition est désarmée.**

#### **Marche à suivre pour suspendant une zone :**

- 1. Entrez [✱] [1] (code d'accès, au besoin). Le témoin lumineux «Suspension» clignotera, de même que les témoins lumineux des zones qui sont déjà suspendues.
- 2. Entrez un numéro de zone à deux chiffres afin de suspendre la zone.
- 3. Le témoin lumineux de la zone s'allumera.
- 4. Appuyez sur [#]. Toutes les zones qui étaient allumées lorsque la touche [#] a été enfoncée sont maintenant suspendues. Le témoin lumineux «Suspension» s'allumera de façon continue afin d'indiquer que les zones ont été suspendues.

#### **Marche à suivre pour annuler la suspension d'une zone :**

- 1. Entrez [✱] [1] (code d'accès, au besoin). Le témoin lumineux «Suspension» clignotera, de même que les témoins lumineux des zones qui sont déjà suspendues.
- 2. Entrez le numéro à deux chiffres de la zone afin d'annuler la suspension de la zone.
- 3. Le témoin lumineux de la zone s'éteindra.
- 4. Appuyez sur [#]. Toutes les zones qui étaient allumées lorsque la touche [#] a été enfoncée sont maintenant suspendues. Si le témoin lumineux d'aucune zone n'était allumé, le témoin lumineux «Suspension» sera éteint et aucune zone ne sera suspendue.

#### **Lorsqu'une partition est désarmée, la suspension de toutes les zones manuellement suspendues** Œ **est annulé.**

#### **Réactivation de l'armement intérieur**

Si une partition est armée en mode d'armement à domicile (reportez-vous à la section 3.2), la commande [✱][1] peut être utilisée pour réactiver les zones d'armement à domicile et extérieur.

#### **COMMANDES V D E V CLAVIER**

**Veuillez vous assurer que toutes les zones dont l'armement a été forcé sont remises à l'état initial avant de réactiver les zones d'armement à la maison et extérieur.**

○○○○○○○○○○○○○○○○○○○○○○○ ○○○○ Code requis pour la suspension - section [015], option [5]

#### **[**✱**]+[2] Affichage de Trouble**

Le panneau est constamment à l'affût des divers troubles qui peuvent survenir. Si un trouble est présent, le voyant lumineux «Trouble» s'allume de façon constante et le clavier émet deux tonalités toutes les 10 secondes.

#### **Il est possible de mettre au silence la tonalité prévue en cas de trouble en enfonçant n'importe quelle touche de tout clavier.**

Pour visualiser les troubles:

1. Appuyez sur  $[*]$  [2].

2. Le voyant lumineux «Trouble» clignotera de même que les voyants lumineux des zones afin d'indiquer quel est le trouble. Si vous utilisez un clavier LCD, Les troubles seront affichés à l'écran; l'utilisateur peut utiliser le touches flêches simplement (< >) pour afficher le liste des troubles présent.

**Les troubles peuvent être visualisé pendant l'état armé en utilisant le clavier LCD, si le clavier fourni est une version 2.0 ou ultérieur. Les claviers antérieurs n'affiront pas correctement "Trouble d'incendie". Si vous utilisez des claviers LCD ultérieurs, section de programmation [013], option [3] ETEINT assureront l'affichage correct des troubles.**

La description des divers troubles figure ci-après :

#### **Trouble [1] - Service requis**

Ce voyant lumineux s'allume si l'un des troubles suivants est détecté par le panneau de commande : pile faible, trouble du circuit de la sonnerie, trouble général du système, sabotage général du système, supervision générale du système, pile faible du PC5204 et panne d'alimentation en c.a. du PC5204.

Si un trouble exigeant du service est présent, enfoncez la touche [1] pour déterminer de quel trouble il s'agit. Les troubles qui doivent faire l'objet d'un appel de service figurent dans la liste ci-après :

- Voyant lumineux [1] Pile faible La pile de secours du panneau principal est faible. Le trouble sera généré si la tension de la pile chute sous les 11,5 volts sous charge et sera rétabli lorsque la charge de la pile sera supérieure à 12,5 volts.
- Voyant lumineux [2] Trouble du circuit de la sonnerie Le panneau fera état de ce trouble si le fusible de la sonnerie a sauté ou que le panneau s'aperçoit que le circuit de la sonnerie est ouvert (reportez-vous à la section 5.12, «Supervision de la sonnerie»).
- Voyant lumineux [3] Trouble général du système Ce trouble survient si le module d'alimentation du PC5204 présente une panne AUX, que le PC5204 présente un trouble de la sortie N° 1, ou qu'une imprimante reliée au module de l'imprimante du PC5400 est en panne (ou hors tension).
- Voyant lumineux [4] Sabotage général du système Ce trouble est indiqué si la violation d'une zone de sabotage de tout module est décelée.
- Voyant lumineux [5] Supervision générale du système Ce trouble est indiqué si le panneau perd la communication avec tout module relié au KEYBUS (reportez-vous à la section 2.7, «Activation de la supervision»). La mémoire tampon des événements enregistrera une description détaillée de l'événement.
- Voyant lumineux [6] Non utilisé
- Voyant lumineux [7] Pile faible du PC5204. La pile de secours du module PC5204 est faible.
- Voyant lumineux [8] Panne d'alimentation en c.a. du PC5204. Le module PC5204 connaît une panne d'alimentation en c.a.

#### **Trouble [2] - Panne d'alimentation en c.a.**

Ce trouble indique que l'alimentation en c.a. n'est plus fournie à l'unité de commande. Si cette situation doit être communiquée au poste de surveillance, programmez les codes de signalisation aux sections [349] et [350]. Pour bloquer la transmission de pannes du système d'alimentation de courte durée, l'utilisateur peut programmer un délai à la section [370].

#### **Trouble [3] - Trouble de la ligne téléphonique**

La connexion de la ligne téléphonique à l'unité de commande est continuellement surveillée. Si la connexion téléphonique présente un trouble, ce dernier est indiqué après le délai programmé à la section [370]. Si le système est doté d'un LINKS1000, le trouble peut être signalé au poste de surveillance par la programmation des codes de signalisation aux sections [349] et [350].

#### **Trouble [4] - Défaut de communiquer**

Si le communicateur ne réussit pas à communiquer avec l'un des numéros de téléphone programmés, le

trouble est généré. Si une tentative ultérieure réussit, les codes de signalisation du défaut de communiquer programmés à la section [351] seront transmis de même que tout autre événement non signalé qui est survenu tandis que le panneau était incapable de communiquer.

#### **Trouble [5] - Défaillance de zone (y compris la zone d'incendie)**

Ce trouble est indiqué si une zone du système présente un trouble, c'est-à-dire qu'elle ne peut fournir une alarme au panneau alors qu'elle doit le faire. Si une zone programmée en tant que zone sonore présente un trouble le(s) clavier(s) de la partition visée commence(nt) à retentir.

Appuyez sur la touche [5] tandis que le mode «Trouble» est présent, afin de visualiser les zones qui connaissent le trouble. Si des détecteurs de fumée à deux fils sont utilisés, tout trouble de ces zones sera indiqué au moyen du voyant LED «Feu».

#### **Trouble [6] - Sabotage de zone**

Ce trouble ne peut être généré que par des zones configurées pour la supervision de résistances de fin de ligne doubles. Ce trouble est généré lorsqu'un sabotage est présent. Lorsqu'un trouble de sabotage survient, le(s) clavier(s) de la partition visée commence(nt) à retentir.

Appuyez sur [6] tandis que le mode «Trouble» est affiché, afin de visualiser les zones qui ont été trafiquées.

#### **Trouble [7] – Pile Faible de Dispositif**

**COMMANDES** 

Ce trouble est généré quand un dispositif sans fil montre une condition de pile faible. Appuyez sur [7] une, deux, ou trois fois pour visualiser quels dispositifs est sujet à un trouble de pile. Un clavier LED indiquera l'erreur de pile en utilisant les voyants lumineux de zone 1 à 8. Ce qui suit surveindra:

#### **Bips de clavier Affichage de clavier**

Appuyez sur [7] 1 Les zones avec piles faibles (clavier LED - voyants lumineux de zone 1 à 8) Appuyez sur [7] encore 2 Claviers Portable avec piles faibles (clavier LED - voyants lumineux de zone 1 à 4)

Appuyez sur [7] encore 3 Télécommandes avec piles faibles (Calvier LED - voyants lumineux de 1 à 8) Pour visualiser les conditions de piles de la télécomandes de 9 à16, vous devez être à un clavier LCD.

#### **Trouble [8] - Perte de l'heure du système**

Ce trouble survient lorsque l'unité de commande est alimentée et que l'horloge interne n'a pas été réglée. Réglez l'heure au moyen de la fonction de l'utilisateur [\*] [6] [Code maître] [1] pour éliminer ce trouble.

#### **[**✱**]+[3] Alarme en mémoire**

Le témoin lumineux «Mémoire» est allumé si une alarme a été déclenchée ou qu'un traficage des zones est survenu au cours de la dernière période d'armement ou qu'une alarme est survenue tandis que le panneau était désarmé (zones 24 heures et traficage).

#### **Marche à suivre pour visualiser les alarmes en mémoire :**

1. Appuyez sur  $[*]$  [3].

2.Le témoin lumineux «Mémoire» clignotera et les témoins lumineux des zones s'allumeront afin d'indiquer qu'une alarme a été déclenchée ou qu'un traficage est survenu au cours de la dernière période d'armement ou depuis celle-ci. Lorsque le panneau est armé, le témoin lumineux «Mémoire» s'éteint.

#### **[**✱**]+[4] Carillon de porte Activé/Désactivé**

Si cette fonction a été activée, l'avertisseur sonore du clavier retentira rapidement cinq fois lorsqu'une zone est déclenchée et remise à l'état initial. Le panneau ne procédera comme suit que dans le cas des zones pour lesquelles la fonction Carillon de porte a été activée et à condition que cette caractéristique soit également activée. (Reportez-vous à la section 5.16, «Attributs des zones»).

#### **Marche à suivre pour activer ou désactiver le carillon de porte :**

1. Appuyez sur [✱] [4]. Si l'avertisseur sonore du clavier retentit rapidement trois fois, la caractéristique Carillon de porte est activée, alors qu'elle est désactivée si l'avertisseur émet une longue tonalité.

#### **[**✱**]+[5] Programmation des codes d'accès**

Le système offre 37 codes d'accès, qui sont définis comme suit :

- Codes d'accès [01] à [32] ...... Codes d'utilisateur 1 à 32
- Code d'accès [40] ................... Code maître
- Code d'accès [33] ................... Code d'avertissement de la partition
- Code d'accès [41] ................... Code maître de la partition
- Code d'accès [34] ................... Code d'avertissement de la partition
- Code d'accès [42] ................... Code maître de la partition

Tous les codes d'accès sont en mesure d'armer/de désarmer toute partition pour laquelle ils sont attribués et d'activer les sorties PGM au moyen des commandes [✱] [7] [Code d'accès] [1] et [✱] [7] [2] (Reportez-vous à la section 3.4, [✱] [7])

#### **COMMANDES V D E V CLAVIER**

D'autres attributs des codes d'accès sont également programmables. Ils permettent de déterminer les possibilités des codes. Les attributs programmables sont les suivants :

- Opération partition 1 activée Suspension de zone activé
	-
- 
- Opération partition 2 activée Accès Escort5580 activé

#### **Codes d'utilisateur - codes d'accès [01] à [32]**

Chaque code d'utilisateur peut être programmé pour la partition 1, la partition 2 ou les deux partitions. En outre, chacun peut être programmé pour permettre la suspension de zones et accès à distance à l'Escort5580.

#### **Les attributs «maîtres» ne peuvent être modifiés. Par défaut, chaque code possède les attributs du code utilisé pour le programmer.**

Codes d'avertissement - codes d'accès [33] et [34]

Lorsqu'un code d'avertissement est utilisé pour effectuer toute fonction, le panneau signale un code de signalisation d'avertissement (Reportez-vous à la section 5.4, «Communicateur - codes de signalisation»).

#### **Codes maîtres de la partition - codes d'accès [41] et [42]**

Les codes maîtres des partitions permettent de programmer des codes d'utilisateur additionnels et le code d'avertissement pour leur partition.

#### **Code maître du système - code d'accès [40]**

Par défaut, le code maître du système est activé pour fonctionner avec les deux partitions et peut effectuer toute fonction du clavier. Ce code peut être utilisé pour programmer tous les codes d'utilisateur ainsi que les codes maîtres des partitions et les codes d'avertissement.

Si l'option Code **Maître non modifiable** est activée, le code maître du système ne peut être modifié qu'au moyen de la fonction Programmation de l'installateur.

Marche à suivre pour programmer des codes d'accès :

La programmation des codes d'accès se fait en deux étapes. Le code doit d'abord être programmé, suivi des attributs du code.

- 1. Appuyez sur [✱] [5] [code maître]. Le voyant lumineux «Programmation» clignotera et le voyant lumineux de toute zone correspondant au code déjà programmé s'allumera.
- 2.Entrez le numéro à deux chiffres du code que vous désirez programmer. Le voyant lumineux de la zone correspondante clignotera.
- 3.Les codes d'accès peuvent être de quatre ou six chiffres selon la programmation en Section [701], Option [5]. Entrez un code le voyant lumineux de la zone s'allumera de façon continue.
- 4.Poursuivez avec l'étape 2 et 3 jusqu'à ce que tous les codes aient été programmés.

#### **N'appuyez ni sur [**✱**] ni sur [#] lorsque vous programmez le code d'accès. Lorsque vous programmez des codes d'avertissement ou les codes maîtres des partitions, aucun voyant lumineux de zone ne clignote.**

Une fois la programmation de tous les codes terminée, appuyez sur [#] pour retourner au mode «Prêt». Marche à suivre pour programmer les attributs des codes d'accès :

#### **Les attributs «maîtres» ne peuvent être modifiés. Par défaut, chaque code possède les attributs du code utilisé pour le programmer.**

- 1.Entrez [✱] [5] [code maître]. Le voyant lumineux «Programmation» clignotera et le voyant lumineux de toute zone correspondant à un code déjà programmé s'allumera.
- 2.Appuyez sur [9] pour entrer le mode de l'attribut. Le voyant lumineux «Prêt» s'allumera et le voyant lumineux «Armé» s'éteindra.
- 3.Entrez le code à deux chiffres dont vous désirez programmer les attributs. Les voyants lumineux des zones [1] à [4] seront allumés ou éteints. Reportez-vous au tableau suivant:
	- Voyant lumineux de la zone 1 ALLUMÉ code de la partition 1 activé
	- Voyant lumineux de la zone 3 ALLUMÉ suspension manuel activé
	- Voyant lumineux de la zone 2 ALLUMÉ code de la partition 2 activé
	- Voyant lumineux de la zone 4 ALLUMÉ active accès Escort5580
- 4.Entrez [1] à [4] pour allumer ou éteindre les voyants lumineux des zones, ensuite appuyez sur la touche [#].
- 5.Poursuivez avec les étapes 2 et 3 jusqu'à ce que les attributs.

Après que tous les codes et attributs soient programmés, appuyez sur [#] pour quitter la Programmation de Code d'accès.

#### **Comment effacer un Code d'Accès:**

Sélectionnez le code qui doit être effacé et appuyez sur [ $*$ ].

#### **[**✱**]+[6] Fonctions de l'utilisateur**

Cette commande du clavier peut être utilisée pour programmer de nombreuses fonctions. La liste des éléments programmables figure ci-dessous :

[4] - Test du système [6] - Appel Initié par l'utilisateur

**COMMANDES V D E V CLAVIER**

[2] - Activation de l'auto-armement\* [5] - (Téléchargement) activé DLS [7] - Pour future utilisation

[3] - Heure d'auto-armement\*

Les éléments de l'auto-armement (indiqués au moyen du symbole [\*]) sont programmables par partition. Ils doivent être programmés à partir d'un clavier attribué à la bonne partition (Reportez-vous à la section 2.6, «Attribution d'un clavier»).

Marche à suivre pour programmer les fonctions de l'utilisateur :

- 1.Entrez [✱] [6] [code maître]. Le voyant lumineux «Programmation» clignotera.
- 2.Appuyez sur les chiffres [1] à [6] correspondant aux éléments qui doivent être programmés.
- [1] Heure et Date

L'heure et la date doivent être précises pour que les fonctions d'auto-armement ou de transmission de test puissent fonctionner correctement. En outre, la date et l'heure de l'enregistrement dans la mémoire tampon est attribuée à chacun des événements.

- Entrez l'heure (heure et minutes) au moyen du format militaire [HH MM]. (00:00 à 23:59)
- Entrez la date (mois, jour et année) [MM JJ AA].

**Toutes les entrées doivent comporter deux chiffres. Le mois de janvier, par exemple, constitue le mois [01].**

• [2] - Auto-armement activé/désactivé **(Ne doit pas être activée sur les systèmes UL)** La fonction d'auto-armement ne pourra fonctionner avant d'avoir été activée pour la partition. Appuyez sur [2]. Si l'avertisseur sonore du clavier émet trois tonalités rapides, l'auto-armement est activé, tandis qu'il ne l'est pas si l'avertisseur émet une longue tonalité.

• [3] - Heure de l'auto-armement – Chacune des partitions peut être programmée pour l'auto-armement à une heure différente. Entrez l'heure (heure et minute) au moyen du format militaire [HH MM].

#### **Toutes les entrées doivent comporter deux chiffres. S'il est 8 heures du matin, l'heure correspond à [08] et les minutes à [00].**

• [4] - Test du système

Lorsque la touche [4] est enfoncée, le panneau procède à ce qui suit :

- il déclenche la sortie alarme durant deux secondes
- il allume tous les voyants lumineux du clavier
- il déclenche l'avertisseur sonore durant deux secondes
- il teste la pile du panneau principal /PC5204

- il envoie un code de signalisation de test du système, s'il a été programmé (Reportez-vous à la section 5.7, «Communicateur - codes de signalisation».

• [5] - Téléchargement activé

Lorsque la touche [5] est enfoncée, le panneau active l'option de téléchargement durant six heures selon la programmation en Section [702], Option [7]. Au cours de cette période, le panneau répond à tous les appels de téléchargement (Reportez-vous à la section 5.8, «Téléchargement»).

• [6] – Appel Initié par l'Utilisateur

Quand la touche [6] est enfoncée, le panneau initiera un appel à l'ordinateur de téléchargement.

• [7] - Pour future utilisation

Fonctions supplémentaires disponibles d'un clavier ACL

Les Fonctions supplémentaires sont disponibles sur un clavier ACL. Ces fonctions n'ont pas de numéros attribués. Utilisez les touches flêches (< >) pour faire défiler à travers le menu [✱] [6] et appuyez sur la touche [✱] pour sélectionner les commandes suivantes.

Visualisation de la mémoire tampon des événements

L'enregistrement de la mémoire de 128 événements peut être visualisé au moyen du clavier à affichage à cristaux liquides (Reportez-vous à la section 5.16.1 «Visualisation de l'enregistrement de la mémoire tampon des événements au moyen du clavier à affichage à cristaux liquides»).

Contrôle de la luminosité

Lorsque cette option est sélectionnée, le clavier vous permet de faire défiler 10 niveaux de luminosité différents. Utilisez les touches de défilement (< >) pour sélectionner le niveau de luminosité voulu et appuyez sur [#] pour quitter.

Contrôle du contraste

Lorsque cette option est sélectionnée, le clavier vous permet de faire défiler jusqu'à 10 niveaux de contraste différents. Utilisez les touches de défilement (< >) pour sélectionner le niveau de contraste voulu et appuyez sur [#] pour quitter.

#### **COMMANDES V D E V CLAVIER**

Contrôle de l'avertisseur sonore du clavier

Lorsque cette option est sélectionnée, le clavier vous permet de faire défiler jusqu'à 21 tonalités de l'avertisseur du clavier différentes. Utilisez les touches de défilement (< >) pour sélectionner la tonalité voulue et appuyez sur [#] pour quitter. Cette fonction peut être effectuée au moyen des claviers à affichage à cristaux liquides en tenant la touche [✱] enfoncée.

#### **[**✱**]+[7] Fonctions de sortie utilitaire**

Il y a quatre fonctions de sortie disponible pour l'utilisateur. Chaque fonction peut être exécuté quand le système est armé ou désarmé.

#### **[**✱**] [7] [1-4] – Commande d'Option de sortie #1-4:**

Appuyez sur [✱] [7] [1-4] [Code d'Accès, si nécessaire] pour activer les sorties programmées comme option de sortie PGM [19]-[22]. Ces sorties peuvent être utilisé pour le fonctionnement des appareils tel qu' une porte de garage électrique, éclairage ou verrou de porte.

#### **Note Spéciale: [**✱**] [7] [2] – Commande d'Option de sortie #2:**

Appuyez sur [✱] [7] [2] [Code d'Accès, si nécessaire] pour activer toutes les sorties programmées comme **l'une des** options de sortie PGM [03], [04] or [20].

Traditionnellement, [✱] [7] [2] été réservé pour réinitialiser les détecteurs de fumée. Les détecteurs de fumée devraient être maintenant programmés comme sortie [03] "REI de Détecteur" ou [04] "Fumée 2- Fils". Ne programmez pas les options de sortie [03], [04] et [20] sur le même système.

La REI de Détecteur peut être effectué en appuyant et en maintenant la touche de fonction pour deux secondes.

Veuillez voir la Section 5.10 "Les Options de sortie PGM" pour plus d'information.

#### **[**✱**]+[8] Programmation de l'installateur**

Entrez [ $\ast$ ] [8] suivi du code de l'installateur pour accéder à la programmation de l'installateur (reportezvous à la section 4.0, «Marche à suivre pour la programmation»).

#### **[**✱**]+[9] Armement sans délai d'entrée**

Lorsqu'une partition est armée à l'aide de la commande [\*] [9], le panneau supprime le délai d'entrée du système. Après le délai de sortie, les zones de type Délai 1 et Délai 2 deviennent des zones à armement instantané et les zones extérieures demeurent suspendues. (Reportez-vous à la section 5.1, «Définitions de zones»). Un code d'accès valide doit être entré après avoir enfoncé les touches [✱] [9].

#### **[**✱**]+[0] Armement rapide/Sortie rapide**

#### **Armement rapide**

Si l'option **Activation de l'armement rapide** est activée, le panneau peut être armé au moyen de la commande [✱] [0]. Il s'agit là d'une méthode très utile d'armement d'une partition lorsqu'une personne qui ne possède pas de code d'accès doit armer une partition.

**La caractéristique Armement rapide doit activée pour que les touches de fonction A Domicile/ Absent fonctionne comme voulu. Si la caractéristique n'est pas activé, l'utilisateur devra entrer son code d'accès après la pression sur la touche de fonction A Domicile ou Absent dans le but d'armer le système en mode à domicile ou Absent.**

#### **Sortie rapide**

L'option de sortie rapide permet à quelqu'un de quitter un endroit armé par une zone type de délai sans avoir à désarmer puis à réarmer le système.

Lorsque la commande [ $\blacklozenge$ ] [0] est entrée, si l'option de sortie rapide est activée et le panneau fournira une fenêtre par laquelle l'utilisateur doit sortir dans les deux minutes. Au cours de ce délai, le panneau fait abstraction d'une activation d'une zone de type délai. Lorsque la zone de délai est verrouillée, le panneau met fin à la période de deux minutes.

Si une deuxième zone de délai est enclenchée ou si la zone n'est pas remise à l'état initial après deux minutes, le panneau commence à calculer le délai d'entrée.

**La caractéristique de Sortie Rapide ne devrait pas être utilisé sur les zones de Délai Global. Si une sortie rapide est utilisée sur un système à partitions, le blocage du clavier et le code d'accès requis pour supprimer le blocage devraient être activés.**

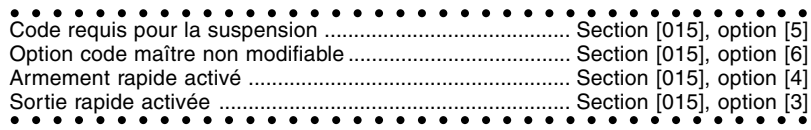

#### **3.5 Touches de fonction**

Les claviers du PC5010 comportent cinq touches de fonction appelées À Domicile, Absent, Carillon, Reset et Sortie. Le fonctionnement de ces touches est décrit ci-après. Il est possible d'activer une fonction en appuyant sur la touche correspondante et en la maintenant enfoncée durant deux secondes.

### **COMMANDES**

#### **Armement à la maison - «À Domicile»**

Cette option permet d'armer la partition à laquelle le clavier a été attribué. Toutes les zones de type à armement à la maison/absent sont automatiquement suspendues. Les zones de délai procureront un délai d'entrée et de sortie. La caractéristique d'armement rapide doit être activée pour que cette touche fonctionne. (Section [015], Option [4]). Si l'Armement Rapide n'est pas activé, l'utilisateur doit entrer son code d'accès après la pression sur la touche de fonction dans le but d'armer le système en mode A Domicile.

#### **Armement extérieur - «Absent»**

Cette option permet d'armer la partition à laquelle le clavier est attribué. Toutes les zones de type à armement à la maison/extérieur seront activées à la fin du délai de sortie. Les zones de délai procureront un délai d'entrée et de sortie. La caractéristique d'armement rapide doit être activée pour que cette touche fonctionne. (Section [015], option [4]). Si l'Armement Rapide n'est pas activé, l'utilisateur doit entrer son code d'accès après avoir appuyé sur la touche de fonction dans la but d'armer le système en mode Absent.

#### **Carillon de porte activé/désactivé - «Carillon»**

Cette touche vous permet d'activer ou de désactiver la caractéristique de carillon de porte. Une longue tonalité signifie que la caractéristique a été désactivée, tandis que trois courtes tonalités signifient qu'elle a été activée.

Remise à l'état initial des détecteurs de fumée - «Remise à l'état initial»

Cette touche permet au panneau d'activer toute sortie programmée pour la remise à l'état initial des détecteurs. En outre, les détecteurs de fumée à deux fils reliés à une sortie PGM2 seront également remis à l'état initial (reportez-vous à la section 3.4, "[✱] Commandes, [✱][7][2]").

#### **Activation de la sortie rapide - «Sortie»**

Cette touche permet au panneau d'activer la caractéristique de sortie rapide (reportez-vous à la section 3.4 "[ $\star$ ] Commandes,  $[\star][0]$ ").

#### **3.5.1 Options des touches de fonction**

Ce qui suit est la liste des options des touches de fonction disponible:

#### **[00] - Touche Nulle**

Cette touche n'est pas utilisée et n'effectue aucune fonction lorsqu'elle est enfoncée.

#### **[01] - Sélection de la partition 1**

Cette touche permet de sélectionner facilement la partition 1 à partir d'un clavier de la partition 2. Elle équivaut à appuyer sur la touche [#] et à la tenir enfoncée tandis que vous appuyez sur la touche [1] et la tenez enfoncée afin de sélectionner la partition 1 à partir d'un clavier de la partition 2 (reportez-vous à la section 3.6, «Fonctionnement du clavier global et de la partition").

#### **[02] - Sélection de la partition 2**

Cette touche permet de sélectionner facilement la partition 2 à partir d'un clavier de la partition 1. Elle équivaut à appuyer sur la touche [#] et à la tenir enfoncée tandis que vous appuyez sur la touche [2] et la tenez enfoncée afin de sélectionner la partition 2 à partir d'un clavier de la partition 1 (reportez-vous à la section 3.6, «Fonctionnement du clavier global et de la partition").

**[03] - Armement sur place** – Cette touche est décrite à la section 3.5.

**[04] - Armement extérieur** – Cette touche est décrite à la section 3.5.

#### **[05] - [**✱**]+[9] Armement sans délai d'entrée**

Après avoir enfoncé cette touche de fonction, l'utilisateur doit entrer un code d'utilisateur valide. La partition armera et supprimera le délai d'entrée du système à la fin du délai de sortie (reportez-vous à la section 3.4, "[ $\star$ ] Commandes, [ $\star$ ] [9] Armement sans délai d'entrée").

#### **[06] - [**✱**]+[4] Carillon d'entrée activé/désactivé**

Cette touche de fonction fournit à l'utilisateur une méthode simple pour activer et désactiver la caractéristique de carillon de porte (reportez-vous à la section 3.4, "[\*) Commandes, [\*] [4] Carillon de porte activé/désactivé").

#### **[07] - [**✱**]+[6]...[4] Test du système**

Cette touche de fonction fournit à l'utilisateur une méthode simple pour tester le système (reportez-vous à la section 3.4, "[<sup> $*$ ]</sup> Commandes, [ $*$ ] [6] Fonctions de l'utilisateur").

#### **[08] - [**✱**]+[1] Mode de suspension**

Cette touche de fonction fournit à l'utilisateur une méthode simple pour entrer le mode de suspension. Si un code d'utilisateur est requis, il doit être entré avant que la suspension ne puisse s'effectuer (reportezvous à la section 3.4,  $[*]$  Commandes,  $[*]$  [1] Suspension de zone").

#### **COMMANDES V D E V CLAVIER**

#### **[09] - [**✱**]+[2] Affichage des troubles**

Cette touche de fonction fournit à l'utilisateur une méthode simple pour accéder au mode d'affichage des troubles (reportez-vous à la section 3.4, "[**\***] Commandes, [**\***]+[2] Affichage des troubles").

#### **[10] - [**✱**]+[3] Alarme en mémoire**

Cette touche de fonction fournit à l'utilisateur une méthode simple pour accéder au mode d'affichage d'alarme en mémoire (reportez-vous à la section 3.4, "[\*] Commandes, [\*] [3] Alarme en mémoire").

#### **[11] - [**✱**]+[5] Programmation des codes d'accès**

Cette touche de fonction fournit à l'utilisateur une méthode simple pour programmer les codes de l'utilisateur. Après avoir enfoncé cette touche, un code maître du système ou un code maître de partition valide doit être entré avant que le panneau ne puisse accepter la programmation (reportez-vous à la section 3.4, "[ $\ast$ ] Commandes, [ $\ast$ ] [5] Programmation des codes d'accès").

#### **[12] - [**✱**]+[6] Fonctions de l'utilisateur**

Cette touche de fonction fournit à l'utilisateur une méthode simple pour programmer les fonctions de l'utilisateur. Une fois cette touche enfoncée, un code maître du système ou un code maître de partition valide doit être entré avant que le panneau ne puisse accepter les fonctions de l'utilisateur *(reportez-vous* à la section 3.4, "[ $\ast$ ] Commands, [ $\ast$ ] [6] Fonctions de l'utilisateur").

#### **[13] - [**✱**]+[7]+[1] Sortie utilitaire 1**

Cette touche de fonction fournit à l'utilisateur une méthode simple pour activer la sortie PGM programmée en tant que sortie utilitaire 1 (reportez-vous à la section 5.10, «Sorties PGM»). Par défaut, après avoir enfoncé cette touche, un code de l'utilisateur valide doit être entré *(reportez-vous à la section 3.4, "[* $\neq$ ] Commandes, [✱] [7] Fonctions de sortie utilitaire»).

#### **[14] - [**✱**]+[7]+[2] Remise à l'état initial des détecteurs de fumée**

Cette touche de fonction fournit à l'utilisateur une méthode simple pour activer la sortie PGM programmée en tant qu'option [03] REI des Détecteurs ou [20] Commande d'option de sortie 2.

#### **[15] - Aide d'Annonce Vocale Générale**

Cette caractéristique peut être programmé seulement si l'Escort5580 et le module Matrix Audio PC5928/ PC5936 sont utilisé.

Quand cette touche de fonction key est validé, les interphones effectueront une téléappel d'Aide. L'utilisateur doit alors appuyer sur le boutton Téléappel/Réponse sur toute station interphone pour commencer la session d'aide avec l'Escort.

Pour plus d'information, veuillez vous référer au Manual d'Installation du PC5928/PC5936.

**[16] - [**✱**]+[0] Sortie rapide** – Cette touche est décrite à la section 3.5.

#### **[17] - [**✱**]+[1] Réactivation des zones d'armement à la maison/absent**

Cette touche de fonction fournit à l'utilisateur une méthode simple pour ajouter des zones d'armement ˆ la maison/absent dans le système pour la nuit *(reportez-vous à la section 3.4, "[* $\star$ *] Commandes, [* $\star$ *] [1]* Réactivation des zones d'armement à la maison/absent»).

#### **[18] Aide d'Annonce Vocale Identifié**

Cette caractéristique peut être programmé seulement si l'Escort5580 et le module Matrix Audio PC5928/ PC5936 sont utilisé.

Quand cette touche de fonction est validé, l'Escort commencera une session d'aide de la station interphone programmé comme la plus proche du clavier. Pour que cette option fonctionne, vous devez programmer la Section [802] PC5928/PC5936, subdivision [14] "Attributions des accès de Clavier." Pour plus d'information, veuillez vous référer au Manual d'Installation du PC5928/PC5936.

Notez: Cette touche de fonction ne peut être programmé pour les claviers DEL PC55XXZ avec logiciel version 1.0.

#### **[19] - [**✱**]+[2]+[3] Sortie Utilitaire 3**

#### **[21] - [**✱**]+[2]+[4] Sortie Utilitaire 4**

Les touches de Fonction [19] et [21] fournissent à l'utilisateur une méthode simple d'activatation une sortie programmé comme Option de Sortie Utilitaire 3 ou 4.

#### **3.6 Fonctionnement du clavier global et de la partition**

Un clavier global n'affiche aucun renseignement (le témoin lumineux DEL de problème s'allume s'il y a présence d'un problème), à moins qu'une partition ne soit sélectionnée. Pour sélectionner une partition, l'utilisateur doit appuyer sur la touche [1] pour la partition 1 ou sur la touche [2] pour la partition 2 et la maintenir enfoncée durant deux secondes. Le clavier affichera alors l'état de la partition sélectionnée et acceptera le fonctionnement normal.

Un clavier de partition affichera l'état de la partition pour laquelle il a été programmé. L'utilisateur ayant accès aux deux partitions pourra temporairement attribuer le clavier à l'autre partition afin d'y avoir accès. Pour ce faire, l'utilisateur doit d'abord appuyer sur la touche [#] et la maintenir enfoncée durant deux secondes. L'affichage du clavier s'effacera. L'utilisateur devra alors appuyer sur la touche [1] pour la partition 1 ou sur la touche [2] pour la partition 2 et la maintenir enfoncée durant deux secondes. Le clavier affichera alors l'état de la partition sélectionnée et acceptera l'accès normal.

**COMMANDES V D E V CLAVIER**

#### **3.7 Caractéristiques Disponibles pour le LCD5500Z**

Ces caractéristiques sont disponibles seulement pour les claviers LCD5500Z avec entrées de zone: Défilement Automatique des Alarmes en Mémoire

Le clavier LCD5500Z permert le défilement automatique à travers les alarmes en mémoire pendant que le clavier est passif. Cette caractéristique, si activée, se substituera à l'affichage de l'horloge. Cette option peut être programmé en section de programmation LCD [66], option [4].

#### **Option d'Affichage D'Heure 24 Heures**

Le LCD5500Z peut être programmé pour afficher l'heure en utilisant une horloge 24- heures, au lieu de 12-heures, horloge a.m./p.m.. Cette option peut être programmé en section de programmation LCD [66], option [3].

#### **Zones Claviers**

Voir la section 2.10 "Zones Clavier".

#### **Visualisation des Problèmes pendant l'armement**

Voir la section 3.4 "[✱][2] Affichage de Problème" pour information sur comment visualiser les problèmes.

#### **Eclairage Rehaussé (disponible pour tout les claviers entrées de zone)**

Les claviers entrée de zone LCD5500Z et PC55XXZ fourniront un éclairage supplémentaire de clavier numérique quand une touche est enfoncée. L'éclairage rehaussé durera pour 30 secondes supplémentaire après la dernière pression d'un touche.

Programmation du système

**S E C T I O N 4**

La présente section de ce guide décrit la marche à suivre pour accéder à la Programmation de l'installateur et à la programmation des diverses sections.

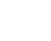

#### **Il est extrêmement important que vous lisiez la présente section du guide pour bien comprendre comment programmer le panneau.**

#### **4.1 Marche à suivre pour accéder à la Programmation de l'installateur**

La Programmation de l'installateur est utilisée pour programmer toutes les options du communicateur et du panneau. Le code de l'installateur est par défaut [5010], mais peut être modifié afin d'empêcher l'accès non autorisé à la programmation.

#### **Clavier DEL**

**Étape 1** À partir de n'importe quel clavier, entrez [ $\ast$ ][8][Code de l'installateur].

- •Le témoin lumineux «Programmation» clignotera afin d'indiquer que vous êtes en mode de programmation
- •Le témoin lumineux «Armé» s'allumera afin d'indiquer que le panneau attend que le numéro à trois chiffres de la section soit programmé.

**Étape 2** Entrez le numéro à trois chiffres de la section que vous désirez programmer.

- •Le témoin lumineux «Armé» s'éteindra.
	- •Le témoin lumineux «Prêt» s'allumera pour indiquer que le panneau est prêt à recevoir l'information de la section choisie.

**Si le numéro à trois chiffres de la section entré n'est pas valide ou que le module qui a trait à la section n'est pas présent, l'avertisseur sonore du clavier émettra une tonalité sonore de deux secondes ou une tonalité d'erreur.**

#### **Clavier à affichage à cristaux liquides**

**Étape 1** À partir de n'importe quel clavier, entrez [✱][8][Code de l'installateur].

- Le clavier affichera le message «Entrer section» suivi de trois tirets.
- **Étape 2** Entrez le numéro à trois chiffres de la section que vous désirez programmer. Le clavier affichera l'information ayant trait à la section entrée.

○○○○○○○○○○○○○○○○ ○○○○○○○○○○○○○○○○○

○○○○○○○○○○○○○○○○ ○○○○○○○○○○○○○○○○○ Code de l'installateur ............................................................ Section [006]

#### **4.2 Programmation des données décimales**

Lorsque le témoin lumineux «Prêt» est allumé, le panneau attend que l'information soit programmée pour la section choisie. Entrez les renseignements écrits dans les cases de la section que vous trouverez dans les feuilles de programmation.

Si un chiffre est entré pour chaque case de programmation d'une section, le panneau sortira automatiquement de la section. Le témoin lumineux «Prêt» s'éteindra ainsi et le témoin lumineux «Armé» s'allumera.

Vous pouvez également enfoncer la touche [#] pour quitter une section avant d'entrer des données pour chaque case. Cette commande est très utile si vous ne devez changer que les premières cases de programmation. Tous les autres emplacements de la section demeureront inchangés. Si l'utilisateur enfonce la touche [#], le panneau éteint le témoin lumineux «Prêt», allume le témoin lumineux «Armé» et vous permet de quitter la section.

#### **4.3 Programmation des données hexadécimales**

À l'occasion, il est nécessaire d'entrer des données hexadécimales (HEX). Pour programmer une donnée hexadécimale, appuyez sur [\*]. Le panneau accédera à la programmation hexadécimale et le témoin lumineux «Prêt» commencera à clignoter.

La table ci-dessous indique sur quel chiffre il faut appuyer pour entrer la donnée hexadécimale correspondante:

1 = A 2 = B 3 = C 4 = D 5 = E 6 = F

Une fois la donnée hexadécimale correcte entrée, le témoin lumineux «Prêt» continue de clignoter. Si une autre donnée hexadécimale est requise, appuyez sur le chiffre correspondant. Si une donnée décimale est requise, appuyez de nouveau sur la touche [✱]. Le témoin lumineux «Prêt» s'allumera de façon continue et le panneau retournera à la programmation décimale régulière.

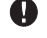

#### **Il est important de surveiller le témoin lumineux «Prêt». Si ce témoin clignote, tout chiffre entré sera programmé en tant que donnée hexadécimale équivalente.**

Exemple : pour entrer «C1» en vue d'une fermeture par l'utilisateur 1, vous devez entrer [✱][3][✱], [1]

[✱] pour accéder au mode hexadécimal (le témoin lumineux «Prêt» clignote)

[3] pour entrer C

**P R O G R A M M A T I O N D U S Y S T È M E**

[✱] pour retourner au mode décimal (le témoin lumineux «Prêt» est allumé de façon continue) [1] pour entrer le chiffre 1

Si vous entrez des renseignements dans une section et faites une erreur, appuyez sur la touche [#] pour quitter la section. Sélectionnez de nouveau la section et entrez correctement l'information.

Si vous utilisez un format pulsé, le zéro décimal [0] ne peut être transmis. La programmation d'un zéro [0] indique au panneau qu'il ne doit envoyer aucune pulsation pour ce chiffre. Le zéro décimal [0] constitue un caractère de remplissage. Pour permettre la transmission d'un zéro [0], il doit être programmé en tant que «A» hexadécimal.

Exemple: si le numéro de compte comporte trois chiffres, soit «403», vous devez entrer [4], [✱][1][✱][3], [0].

[4] pour entrer le chiffre 4

[\*] pour accéder au mode hexadécimal (le témoin lumineux «Prêt» clignote)

[1] pour entrer A

[✱] pour retourner au mode décimal (le témoin lumineux «Prêt» est allumé de façon continue)

[3] pour entrer le chiffre 3

[0] pour entrer le chiffre 0 en tant que caractère de remplissage

#### **4.4 Programmation des sections à options de bascule**

Certaines sections contiennent plusieurs options de bascule. Le panneau utilise les témoins lumineux des zones 1 à 8 pour indiquer si les diverses options sont activées ou désactivées. Reportez-vous aux feuilles de programmation pour déterminer ce que chaque option représente et si le témoin lumineux devrait être allumé ou éteint pour cette application.

Appuyez sur le chiffre correspondant à l'option pour que le témoin lumineux s'allume ou s'éteigne. Une fois toutes les options de bascule sélectionnées correctement, appuyez sur [#] pour quitter la section et sauvegarder les modifications. Le panneau éteindra le témoin lumineux «Prêt» et allumera le témoin lumineux «Armé».

#### **4.5 Visualisation de la programmation**

#### **Claviers DEL**

Il est possible de visualiser toute section de programmation au moyen du clavier. Lorsqu'une section est entrée, le clavier affiche immédiatement le premier chiffre de l'information programmée dans cette section. Le clavier affiche l'information dans un format binaire où le :

témoin lumineux  $1 = 1$  témoin lumineux  $2 = 2$  témoin lumineux  $3 = 4$  témoin lumineux  $4 = 8$ Additionnez les valeurs des témoins lumineux des zones pour déterminer le numéro affiché (par exemple, aucun témoin lumineux = 0, et quatre témoins lumineux = 15, soit un « $F<sup>*</sup>$  hexadécimal).

Enfoncez n'importe quelle touche d'urgence (feu, auxiliaire ou panique) pour accéder au chiffre suivant. Lorsque tous les chiffres de la section ont été visualisés, le panneau quitte la section, éteint le témoin lumineux «Prêt», allume le témoin lumineux «Armé» et attend que le numéro à trois chiffres de la section suivante soit entré. Si la touche [#] est enfoncée, le panneau quitte également la section.

#### **Clavier à affichage à cristaux liquides**

Toute section de programmation peut être visualisée au moyen du clavier. Lorsqu'une section est entrée, le clavier affiche immédiatement toute l'information programmée dans cette section.

Utilisez les touches de défilement (< >) pour faire défiler les données affichées.

Faites défiler le texte jusqu'à la fin des données affichées ou appuyez sur [#] pour quitter la section.

## Descriptions des caractéristiques programmables

**S E C T I O N 5**

La présente section décrit les caractéristiques programmables, y compris le fonctionnement des caractéristiques, les options se rapportant aux caractéristiques et un résumé des emplacements qui requièrent de la programmation.

#### **5.1 Définitions de zones**

Ces sections vous permettent de déterminer le fonctionnement de chacune des 32 zones. Chaque zone requiert une entrée à deux chiffres.

**En plus de déterminer le fonctionnement de chacune des zones, des attributs peuvent être programmés par zone (Reportez-vous à la section 5.2 «Attributs de zones»).**

#### **[00] Zone nulle**

La zone ne fonctionne d'aucune façon. Les zones qui ne sont pas utilisées devraient être programmées en tant que zones nulles.

#### **[01] Zone de délai 1**

Si la zone est violée tandis que le panneau est armé, ce dernier prévoit un délai d'entrée. L'avertisseur sonore du clavier retentira pour informer l'utilisateur que le système doit être désarmé. Si le panneau n'est pas désarmé avant la fin du délai d'entrée, une alarme sera générée. En général, ce type de zone est utilisé pour la porte d'en avant, la porte d'en arrière ou tout autre point d'entrée/de sortie. Reportez-vous à la section [005] pour programmer le délai d'entrée de la zone de délai 1.

#### **[02] Zone de délai 2**

Ce type de zone fonctionne de la même façon que l'option de zone de délai 1 mais peut fournir un délai d'entrée différent. En général, cette zone est utilisée pour une porte de garage. Reportez-vous à la section [005] pour programmer le délai d'entrée de la zone de délai 2.

#### **[03] Zone instantanée**

Si ce type de zone est violé tandis que le panneau est armé, une alarme instantanée sera déclenchée. En général, cette zone est utilisée pour les fenêtres, les portes de patio ou d'autres zones de type à périmètre.

#### **[04] Zone intérieure**

Si ce type de zone est violé tandis que le panneau est armé, ce dernier fournira un délai d'entrée si une zone de type délai a été violée en premier. Autrement, une alarme instantanée sera déclenchée. En général, cette zone est utilisée pour les dispositifs de protection intérieure, tels que des détecteurs de mouvement.

#### **[05] Zone intérieure A Domicile/Absent**

Ce type de zone fonctionne de la même manière que le type de zone intérieure, à une exception près. Cette zone sera automatiquement suspendue sous les conditions suivantes :

•Le panneau est armé en mode d'armement À Domicile (reportez-vous à la section 3.5, «Touches de fonction»)

•Le panneau est armé sans délai d'entrée (reportez-vous à la section 3.4, "[✱] Commandes, [✱] [9]") •Le panneau est armé et au cours du délai de sortie AUCUNE zone de type délai n'est déclenchée La suspension automatique évite à l'utilisateur de devoir suspendre manuellement les zones de type intérieur lorsque les lieux sont armés en mode d'armement à la maison. Si les zones sont suspendues automatiquement, l'utilisateur peut les réactiver en entrant la commande [ $*$ ][1] (reportez-vous à la section 3.4, "[**\*]** Commandes, [\*][1] Suspension de zone»). En général, cette zone est utilisée pour les dispositifs de protection intérieure, tels que les détecteurs de mouvement. Les zones d'armement A domicile/Absent ne devraient pas être programmées en tant que zones globales.

#### **[06] Zone de délai A Domicile/Absent**

Ce type de zone fonctionne de la même manière que la zone intérieure, A domicile/Absent, sauf qu'il prévoit toujours un délai d'entrée. En général, cette zone est utilisée pour les dispositifs de protection intérieure, tels que les détecteurs de mouvement, et prévient les fausses alarmes étant donné qu'il fournit toujours à l'utilisateur un délai d'entrée pour désarmer le panneau. Les zones d'armement A domicile/ Absent ne devraient pas être programmées en tant que zones globales.

#### **[07] Zone d'incendie 24 heures avec temporisation**

Si cette zone est violée, la sortie d'alarme sera immédiatement activée, mais la communication sera repoussée de 30 secondes. Si au cours de ce délai de 30 secondes, l'utilisateur enfonce n'importe quelle touche de tout clavier, la sortie d'alarme et la communication seront retardés de 90 secondes additionnelles, fournissant à l'utilisateur le temps nécessaire pour corriger le problème. Si, après le délai de 90 secondes, la zone est toujours violée, ce processus se répétera; la sortie d'alarme sera activée, mais la communication sera retardée de 30 secondes...

Si l'utilisateur n'enfonce aucune touche, la sortie d'alarme sera verrouillée après 30 secondes et le panneau effectuera la communication. L'alarme retentira au cours de la durée de coupure de sonnerie programmée à la section [005], ou pourra être programmée afin de retentir jusqu'à ce qu'un code valide soit entré, section Section [014], Option [8]".

#### Δ **Les sorties PGM programmées comme [10] "Evénement de Système Verrouillé" s'activatera seulement après que la zone d'incendie 24 Heures Retardé est verrouillé. Si une deuxième zone de type incendie est violée ou que les touches d'incendie sont enfoncées au cours du délai, le panneau verrouillera la sortie d'alarme et la communiquera immédiatement. Ne pas câbler les zones d'Incendie sur les bornes de zone de clavier si l'option de supervision FDLD est activée pour le panneau (section [013], option [2]).**

Si une zone d'incendie est violée, elle sera affichée sur tous les claviers et pourra être retardée pour tout clavier. En général, ce type de zone est utilisé pour verrouiller les détecteurs de fumée.

#### **[08] Zone d'incendie 24 heures standard**

Lorsqu'il est violé, le panneau verrouille immédiatement la sortie d'alarme et communique avec le poste central. L'alarme retentit au cours de la durée de coupure de sonnerie programmée à la section [005], ou elle peut être programmée afin de retentir jusqu'à ce qu'un code valide soit entré, section [014], Option [8]. Si une zone d'incendie est violée, elle sera affichée sur tous les claviers. En général, cette zone est utilisée pour les stations pull.

**Ne pas câbler les zones d'Incendie sur les bornes de zone de clavier si l'option de supervision FDLD est activée pour le panneau (section [013], option [2]).**

#### **[09] Zone de supervision 24 heures**

Œ

Si cette zone est violée, que le système soit armé ou désarmé, le panneau signale l'événement au poste de surveillance et enregistre le défaut de la zone.

**Ne pas câbler les zones de Supervision 24-Heures sur les bornes de zone de clavier.**

#### **[10] Zone de supervision de l'avertisseur sonore 24 heures**

Que le panneau soit armé ou désarmé, lorsque ce type de zone est violé, il verrouille immédiatement l'avertisseur sonore du clavier jusqu'à ce qu'un code d'utilisateur valide soit entré et communique immédiatement avec le poste de surveillance.

#### **[11] Zone de cambriolage 24 heures**

Si cette zone est violée, que le système soit armé ou non, le panneau verrouillera immédiatement la sortie d'alarme et communiquera avec le poste de surveillance. L'alarme retentira au cours de la coupure de sonnerie programmée à la section [005], «Temps du système» ou jusqu'à ce qu'un code d'utilisateur valide soit entré.

- **[12]-[20]** Les zones suivantes fonctionnent tout comme la zone de cambriolage 24 heures, à l'exception du code d'identification SIA et de l'événement emmagasiner à la mémoire tampon des événements..
	- **[12] Zone de hold-up 24 heures [15] Zone de soins médicaux 24h [18] Zone de sprinkler 24h**
		-
- **[16] Zone de panique 24h [17] Zone d'urgence 24h [17]** 
	-
- 

**[14] Zone de chaleur 24h [17] Zone d'urgence 24h [20] Zone de gel 24 heures**

**Notez: [12] Zone de hold-up 24 heures émette une alarme silencieuse par défaut.**

#### **[21] Zone de sabotage de verrouillage 24h**

Si cette zone est violée, l'installateur doit accéder au mode de Programmation de l'installateur avant que le panneau puisse permettre l'armement de l'une des partitions.

#### **[22] Zone d'armement à interrupteur verrouillable momentané**

La violation momentanée de cette zone permettra d'armer puis de désarmer en alternance la partition à laquelle la zone est attribuée. Ce type de zone ne devrait pas être programmé en tant que zone globale.

#### **[23] Zone d'armement à interrupteur maintenu**

Lorsque cette zone est violée, la partition à laquelle elle est attribuée s'armera. Lorsque cette zone est verrouillée, la partition à laquelle elle est attribuée se désarmera. Ce type de zone ne devrait pas être programmé en tant que zone globale.

#### **Ne pas programmer les zones sans fils comme interrupteur [21] ou [22] ou comme zones Réponse LINKS [24].**

#### **[24] Zone de réponse LINKS**

Si le communicateur cellulaire LINKS1000 est utilisé, il est possible d'effectuer le téléchargement en aval au moyen de cette unité si la ligne téléphonique est débranchée. Si tel est le cas, reliez la borne RING du LINKS1000 à cette zone. Reportez-vous à la feuille d'installation du LINKS1000 pour de plus amples renseignements.

#### **Ne pas câbler les zones Réponse LINKS sur les bornes de zone de clavier.**

#### **[87] Zone d'incendie 24 heures avec temporisation (sans fil)**

Ce type de zone fonctionne tout comme la zone de type [07] mais doit être utilisé si le détecteur de fumée est sans fil.

#### **[88] Zone d'incendie 24 heures standard (sans fil)**

Ce type de zone fonctionne tout comme la zone de type [08] mais doit être utilisé si le détecteur de fumée est sans fil.

#### **5.1.1 Attribution des Zones de Clavier**

Chaque clavier a une entrée de zone auquel un dispositif —tel qu'un contact de porte —peut être connecté. (Voir la Section 2.12 "Zones de Clavier" pour information sur le câblage.) Une fois que les zones de clavier sont installé, attribuer la zone en section de programmation [020]

#### **Attribution de Zone de clavier**.

Entrez la zone à 2 chiffres désigné pour chaque clavier (Emplacement d'addresse) de 01-08.

○○○○○○○○○○○○○○○ ○○○○○○○○○○○○○○ ○○○○○○○○○○○○○○○ ○○○○○○○○○○○○○○ Attributions de Zone de clavier ............................................ [020]

#### **5.2 Attributs des zones**

#### **Notez: Les zones 24-heures ne doivent pas avoit l'Armement Forcé activé.**

**Zone sans fil** Détermine si la zone est une zone sans fil ou une zone câblée. Permet au panneau de générer un problème de pile faible et une zone de surveillance.

#### **5.3 Communicateur - Composition**

Vous devez programmer aussi un numéro de téléphone valide. Si l'option **Désactivation du communicateur** est sélectionnée, le panneau ne tentera pas de communiquer avec le poste de surveillance. Si cette option est activée, le panneau tentera de communiquer avec le poste de surveillance lorsqu'un événement pour lequel un code de signalisation valide a été programmé survient (reportez-vous à la section 5.7, «Communicateur - Code de signalisation»).

Les options d'**Acheminement des appels** sont utilisées pour sélectionner le numéro de téléphone que le panneau composera lorsqu'un événement survient.

Si une option de **Composition DTMF** est activée, le panneau composera le numéro au moyen de la composition DTMF (Touch-Tone). Si le Transfert à la composition pulsée est activé, le panneau transférera à la composition pulsée à la cinquième tentative de communication avec le poste de surveillance. Si cette option est désactivée, le panneau utilisera toujours la composition DTMF.

Si la **Composition DTMF** est désactivée, le panneau utilisera toujours la composition pulsée.

Le **Délai d'attente pour la prise de contact après la composition** détermine le laps de temps pendant lequel le panneau attendra une prise de contact valide de la part du récepteur. Si le panneau n'a pas connaissance de la prise de contact, il considérera que l'appel a échoué, raccrochera et recommencera de nouveau.

Le **Nombre maximal de tentatives de communication** détermine le nombre maximal de tentatives que le panneau fera pour envoyer un signal au poste de surveillance avant d'indiquer un problème de défaut de communication. Le troisième numéro de téléphone peut être utilisé comme réserve du premier dans cette situation (reportez-vous à la section 5.4, «Communicateur - Numéros de téléphone»).

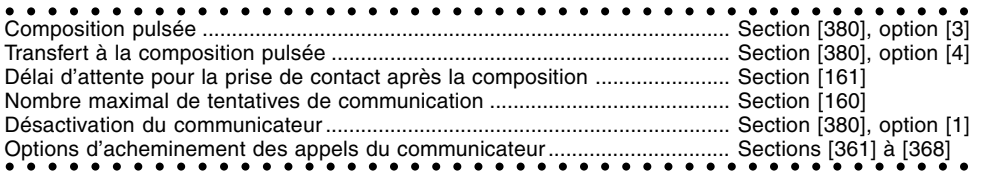

#### **5.4 Communicateur - Numéros de téléphone**

Le panneau peut composer trois numéros de téléphone différents pour communiquer avec le poste de surveillance. Le **1er numéro de téléphone** constitue le premier numéro, le **2e numéro de téléphone** constitue le deuxième numéro et le **3e numéro de téléphone** constitue la réserve du premier numéro de téléphone, s'il est activé.

#### **Le troisième numéro de téléphone NE CONSTITUE PAS une réserve du deuxième numéro de téléphone.**

Si la **Composition alternative** est activée, le panneau passera du premier au troisième numéro de téléphone lorsqu'il tente de communiquer avec le poste de surveillance. Si cette option est désactivée, le panneau tentera uniquement de composer le troisième numéro de téléphone après avoir échoué à communiquer avec le premier numéro de téléphone.

#### **Pour que la Composition alternative puisse fonctionner adéquatement, le troisième numéro de téléphone doit être activé.**

Les numéros de téléphone peuvent comporter jusqu'à 32 chiffres, ce qui vous permettra d'ajouter des chiffres spéciaux au besoin. Pour programmer un numéro de téléphone, entrez les chiffres de 0 à 9 requis. La liste des données hexadécimales qui peuvent également être programmées ainsi que la description de leurs fonctions figure ci-dessous :

- (B) hexadécimal simule la touche [✱] d'un téléphone Touch-Tone
- (C) hexadécimal simule la touche [#] d'un téléphone Touch-Tone

- (D) hexadécimal force le panneau à chercher la tonalité
- (E) hexadécimal force le panneau à faire une pause durant deux secondes
- (F) hexadécimal balise de fin du numéro de téléphone

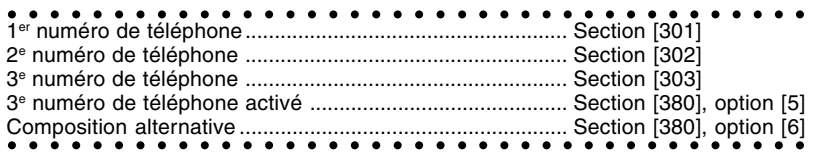

#### **5.5 Communicateur - Numéros de compte**

Deux Codes d'identification de partition (ou numéros de compte) sont programmables, soit un pour chacune des partitions. Le numéro de compte est utilisé par le poste de surveillance pour déterminer quel est le panneau qui appelle.

Si le panneau est programmé en tant que deux partitions, les deux numéros de compte doivent être programmés. Le panneau assurera la signalisation au poste de surveillance par partition. Par exemple, si une alarme survient pour une zone attribuée à la partition 1, le panneau assurera la signalisation à l'aide du numéro de compte de la partition 1.

○○○○○○○○○○○○○○○○○○○○○○○○○○○○ ○○○○○ Code d'identification de la partition 1 .................................. Section [310] ○○○○○○○○○○○○○○○○○○○○○○○○○○○○ ○○○○○ Code d'identification de la partition 2 .................................. Section [311]

#### **5.6 Communicateur - Formats de signalisation**

Le numéro de téléphone de chacun des postes de surveillance du panneau peut être programmé à l'aide de l'un des quatre formats disponibles. Le format pulsé 20 BPS est soutenu en plus des formats Code d'identification du contact, Circuit d'interface série et Téléavertisseur. Une description de chacun est donnée ci-après.

#### **5.6.1 Formats pulsés**

Suivant le format pulsé sélectionné, le panneau communiquera comme suit :<br>• 3/1, 3/2, 4/1 ou 4/2 • prise de contact 1 400 ou 2 300 Hz

- prise de contact 1 400 ou 2 300 Hz<br>• non étendu
- $\bullet$  20 bits par seconde
- 

#### **Remarques additionnelles sur les formats pulsés**

- 1. Le chiffre «0» ne transmettra aucune pulsation et est utilisé comme caractère de remplissage.
- 2. Lorsque vous programmez des numéros de compte, entrez quatre chiffres.
- 3. Lorsque vous programmez un numéro de compte à trois chiffres, le quatrième chiffre doit être programmé en tant que «0», c'est-à-dire comme caractère de remplissage.
- 4. Si un numéro de compte comporte un «0», remplacez le «0» par un caractère hexadécimal «A».
	- Exemples : Numéro de compte à trois chiffres [123] programmez [1230]
		- Numéro de compte à quatre chiffres [4079] programmez [4A79]
			- Numéro de compte à trois chiffres [502] programmez [5A20]
- 5. Lorsque vous programmez des codes de signalisation, deux chiffres doivent être entrés. Si des codes de signalisation à un chiffre doivent être utilisés, le deuxième chiffre doit être programmé en tant que «0». Si un «0» doit être transmis, remplacez le «0» par un caractère hexadécimal «A».
	- Exemples : Code de signalisation à un chiffre [3] programmez [30]
		- Code de signalisation à deux chiffres [30] programmez [3A]
- 6. Pour éviter que le panneau ne signale un événement, programmez [00] ou [FF] en tant que code de signalisation de l'événement.

#### ○○○○○○○○○○○○○○○○○○○○○○○○○○○○ ○○○○○ ○○○○○○○○○○○○○○○○○○○○○○○○○○○○ ○○○○○ Options de format du communicateur ................................. Section [360]

#### **5.6.2 Code d'identification du contact**

Le code d'identification du contact est un format spécialisé qui communique de l'information rapidement au moyen de tonalités plutôt que de pulsations. En plus de transmettre plus rapidement des informations, le format permet aussi la transmission d'un plus grand nombre de renseignements. Par exemple, plutôt que de signaler une zone d'alarme 1, le format de code d'identification du contact peut également signaler le type d'alarme, tel qu'une zone d'alarme d'entrée/de sortie 1.

Pour programmer un code d'identification de contact, un numéro à deux chiffres tiré de la liste ci-dessous doit être entré pour chacun des événements à transmettre. Le numéro à deux chiffres détermine le type d'alarme. Le panneau générera automatiquement tous les autres renseignements, y compris le numéro de la zone.

Remarques additionnelles sur le code d'identification du contact

- 1. Les numéros de compte doivent comporter quatre chiffres.
- 2. Si le chiffre «0» fait partie du numéro de compte, remplacez-le par le caractère hexadécimal «A».
- 3. Tous les codes de signalisation doivent comporter deux chiffres.
- 4. Si le chiffre «0» figure dans le code de signalisation, remplacez-le par le caractère hexadécimal «A».
- 5. Pour éviter que le panneau ne signale un événement, programmez [00] ou [FF] comme code de signalisation de l'événement.

Reportez-vous à l'annexe A pour connaître la liste des codes d'identification de contact.

#### ○○○○○○○○○○○○○○○○○○○○○○○○○○○○ ○○○○○ ○○○○○○○○○○○○○○○○○○○○○○○○○○○○ ○○○○○ Options de format du communicateur ................................. Section [360]

#### **5.6.3 Format de la SIA (Circuit d'interface série)**

Le circuit d'interface série est un format spécialisé qui communique de l'information rapidement au moyen de tonalités plutôt que de pulsations. Le format de circuit d'interface série génère automatiquement le type de signal, tel qu'un signal de cambriolage, d'incendie, de panique, etc. Le code de signalisation à deux chiffres est utilisé pour identifier le numéro de la zone ou le numéro du code d'utilisateur.

Si le format de circuit d'interface série est sélectionné, le panneau peut être programmé pour générer automatiquement toute zone et numéros de codes d'utilisateur éliminant le besoin de programmer ces éléments.

- Si la SIA envoie l'option de code de signalisation est activé, le panneau fonctionnera comme ce qui suit:
- 1. Si le code de signalisation d'un événement est [00], le panneau ne signalera pas cet événement. 2.Si le code de signalisation d'un événement est programmé comme [01] à [FF] le panneau générera
- automatiquement le numéro de zone ou le numéro de code d'utilisateur.

3.Les zones Suspendues seront toujours identifié lors de la fermeture partielle du système. Les options de Direction d'Appel du Communicateur peut être utilisé pour désactiver la signalisation des

événements tel que Ouvertures/Fermetures. Aussi, si tous les codes de signalisation d'Ouverture/ Fermetures étaient programmé comme [00] le panneau ne signalerait pas.

Si l'option SIA envoie les Codes de Signalisation Automatique est désactivé le panneau fonctionnera comme ce qui suit:

- 1.Si le code de signalisation d'un événement est programmé comme [00] ou [FF] le panneau ne tentera pas d'appeler la station centrale.
- 2.Si le code de signalisation d'un événement est programmé comme [01] à [FE] le panneau envera le code de signalisation programmé.
- 3.Les zones contournées ne seront jamais identifié, dépendant du code de signalisation pour "fermeture partielle".

Référez vous à l'Annexe B pour une liste des identificateurs SIA.

○○○○○○ ○○○○○○○○○○○○○○○○○○○○○○○○○○○○○○○○ Format de Communicateur................................................... Section [360] SIA Envoie les Codes de Signalisation Automatique ......... Section [381], Option [3] Options de D'acheminement d'Appel de Communicateur .. Section [361] à [368] ○○○○○○ ○○○○○○○○○○○○○○○○○○○○○○○○○○○○○○○○ Identificateurs SIA ................................................................ Annexe B

#### **5.6.4 Format du téléavertisseur**

L'option **Format du communicateur** de n'importe quel numéro de téléphone peut être programmé comme format de téléavertisseur. Si un événement survient et que les options d'**Acheminement des appels du communicateur** acheminent l'appel à un numéro de téléphone pour lequel le format de téléavertisseur a été sélectionné, le panneau tentera alors de joindre le téléavertisseur.

Si un téléavertisseur est appelé, des caractères additionnels sont requis pour que la communication soit correctement établie. La liste des données hexadécimales qui peuvent également être programmées ainsi que la description de leurs fonctions figure ci-dessous :

- (B) hexadécimal simule la touche [✱] d'un téléphone Touch-Tone
- (C) hexadécimal simule la touche [#] d'un téléphone Touch-Tone
- (D) hexadécimal force le panneau à chercher la tonalité
- (E) hexadécimal force le panneau à faire une pause durant deux secondes
- (F) hexadécimal balise de fin du numéro de téléphone

Le panneau tentera de communiquer avec le téléavertisseur une fois. Après avoir composé les chiffres du numéro de téléphone, le panneau enverra le numéro de compte et le code de signalisation suivi de la touche [#] ([C] hexadécimal).

Le panneau ne peut aucunement confirmer que le téléavertisseur a été appelé avec succès, ce qui signifie qu'un défaut de communiquer ne sera jamais généré.

#### **Le format de téléavertisseur ne peut pas être utilisé avec le LINKS 1000.**

**Ne pas utiliser le chiffre C dans un code de signalisation lors de l'utilisation du Format de téléavertisseur. Dans la plupart de cas, le chiffre C sera interprété comme un [#], ce qui finira le téléavertissement avant qu'il soit fini.**

**Si le panneau détecte un signal occupé, il essayera encore de téléavertir. il fera le maximum de nombre de tentative programmé en section [160].**

**Le composition Forcée devrait être désactivé lors de l'utilisation du format de Téléavertissement.**

**Lors de l'utilisation du format de Téléavertissement, vous devez programmer deux chiffres hex E à la fin du numéro de téléphone .**

○○○○○ ○○○○○○○○○○○○○○○○○○○○○○○○○○○○○○○○○ Options de format du communicateur ................................. Section [360] ○○○○○ ○○○○○○○○○○○○○○○○○○○○○○○○○○○○○○○○○ Options d'acheminement des appels du communicateur... Sections [361] à [368]

#### **5.7 Communicateur - Codes de signalisation**

Le panneau peut être programmé pour signaler des événements à un poste de surveillance. Le panneau transmet ainsi le code de signalisation qui a été programmé pour l'événement.

#### **5.7.1 Alarme de zone**

Le panneau transmettra le code de signalisation de l'**Alarme d'une zone** lorsque cette zone déclenche l'alarme. Les zones de type 24 heures déclenchent une alarme que le panneau soit armé ou non et signal à la station centrale. Tous les autres types de zones ne peuvent déclencher une alarme que lorsque le panneau est armé.

Les codes de Signalistion peuvent être d'un ou de chiffres et peuvent utiliser les chiffres HEX (A à F). Ce qui suit est une description des différents codes de signalisation qui peuvent être programmé et quand l'événements seront signalé à la station centrale.

L'**Alarme de Code de Police de Zone Croisée** sera envoyé quand deux alarmes différentes survienne pendant toute période armé-à-armé. Quand une alarme survient pendant que le panneau est armé et une seconde alarme survient sur une zone différente pendant la même période armé, ou après que le système soit désarmé, Ce code sera envoyé. Tous types de zone contribut à cette alarme.

Le **Code de Police de Zone Croisée** sera transmit immédiatement à moins que que l'une ou les deux zones ont l'attribut de Délai de Transmission activé. Si c'est le cas, le code sera retardé pour le temps de délai de transmission programmé.

○○○○○○○○○○○○○○○○○○○○○○○○○○○○ ○○○○○ Alarme de Code de Police de Zone Croisée ......................... Section [328]

#### **5.7.2 Remise à l'état initial de zone**

Si l'option **RÉI lors du délai d'attente de la sonnerie** est sélectionnée, le panneau transmettra la **Remise à l'état initial de la zone**, s'il y a délai d'attente de la sortie d'alarme et que la zone est verrouillée. Si la zone n'est pas verrouillée à ce moment, le panneau transmettra la remise à l'état initial immédiatement après que la zone ait été verrouillée. Si l'option n'est pas sélectionnée, le panneau transmettra immédiatement la remise à l'état initial de la zone lorsqu'elle sera verrouillée même si la sortie de l'alarme est activée ou non.

#### **Les zones 24 heures sont toujours remises à l'état initial lorsque la zone est physiquement remise à l'état initial.**

#### **5.7.3 Fermeture**

Le panneau transmettra un code de signalisation de **Fermeture** afin d'indiquer qu'une ou que des partitions ont été armées. Un code de signalisation de fermeture différent peut être programmé pour chaque code d'utilisateur, code maître de partition et code maître du système afin d'indiquer qui a armé la ou les partitions.

Un code de signalisation de **Fermeture partielle** sera transmis lorsque la ou les partitions seront armées avec des zones suspendues manuellement.

Un code de signalisation de **Fermeture spéciale** sera transmis lorsque le panneau est armé au moyen des méthodes suivantes :

- 
- Armement rapide Armement à l'aide de zone à interrupteur verrouillable<br>• Auto-armement Armement au moven d'un code d'entretien
- 
- 
- 
- Auto-armement Armement au moyen d'un code d'entretien<br>• Armement à la maison Armement via le logiciel de téléchargement
	- Armement via le logiciel de téléchargement en aval DLS
- Armement extérieur

Un code de signalisation **Code de contrainte de fermeture** sera transmit en supplément du code de signalisation de Contriante si une Partition(s) est armée au moyen d'un code de Contrainte. Un code de signalisation de **Fermeture récente** initial sera transmis si une alarme survient dans les deux minutes qui précèdent la fin du délai de sortie.

#### **5.7.4 Ouverture**

Le panneau transmettra un code de signalisation d'**Ouverture** afin d'indiquer qu'une ou que des partitions ont été désarmées. Un code de signalisation d'ouverture différent peut être programmé pour chaque code d'utilisateur, code maître de partition et code maître du système afin d'identifier qui a désarmé la ou les partitions.

Un code de signalisation d'**Ouverture spéciale** initial sera transmis lorsque le panneau est désarmé au moyen de l'une des méthodes suivantes :

- Désarmement au moyen du code d'entretien
- Désarmement via le logiciel de téléchargement en aval DLF
- Désarmement à l'aide d'une zone à interrupteur verrouillable

Le panneau transmettra un code de signalisation d'**Ouverture après alarme** en plus du code de signalisation d'ouverture lorsque le panneau est désarmé après une alarme.

Un code de signalisation de **Ouverture par Contrainte** sera transmit en supplément du code de signalisation de Contrainte si une Partition(s) est désarmée en utilisant un code de Contrainte.

#### **5.7.5 Sabotages**

Si le panneau est programmé au moyen de la fonction de zones de résistance fin de ligne doubles ou de doubleur de zone (reportez-vous à la section 2.9 «Câblage de zones»), le panneau transmettra un code de signalisation d'**Alarme de sabotage de zone** si une zone est ouverte. Un code de signalisation différent peut être programmé pour chaque zone aux fins d'identification. Le code de signalisation de **Remise à l'état initial de sabotage de zone** sera immédiatement transmis lorsque le sabotage est remis à l'état initial.

Un code de signalisation de **Sabotage général du système** sera transmis lorsque la zone de sabotage de tout module est violée. Le code de signalisation de **Remise à l'état initial de sabotage général du système** sera transmis lorsque la zone sabotée sur le module sera remise à l'état initial.

#### **5.7.6 Priorité/Urgence**

Le panneau transmettra un code de signalisation d'**Alarme incendie du clavier** ET un code de signalisation de **Remise à l'état initial d'incendie du clavier** lorsque les touches d'incendie de tout clavier sont enfoncées durant deux secondes.

Le panneau transmettra un code de signalisation d'**Alarme auxiliaire du clavier** ET un code de signalisation de **Remise à l'état initial d'alarme auxiliaire du clavier** lorsque les touches auxiliaires de tout clavier sont enfoncées durant deux secondes.

Le panneau transmettra un code de signalisation d'**Alarme panique du clavier** ET un code de signalisation de **Remise à l'état initial d'alarme panique du clavier** lorsque les touches de panique de tout clavier sont enfoncées durant deux secondes.

Le panneau transmettra un code de signalisation d'**Avertissement** chaque fois qu'un code d'avertissement est entré sur tout clavier. Si le panneau est armé à l'aide d'un code d'avertissement, il transmettra également un code de signalisation de **Fermeture par avertissement** ou, si le panneau est désarmé, il transmettra également un code de signalisation d'**Ouverture par avertissement**.

Si la sortie PGM2 est utilisée pour des détecteurs de fumée à deux fils (reportez-vous à la section 5.10 «Sorties PGM»), le panneau enverra un code de signalisation d'**Alarme PGM2** si un détecteur de fumée déclenche une alarme. Le panneau transmettra un code de signalisation d'**Alarme PGM2** lorsque la zone est remise à l'état initial.

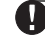

**Si vous utilisez le format de signalisation automatique, le panneau enverra un code de signalisation «Rétablissement/Alarme Incendie Deux Fils».**

#### **5.7.7 Entretien**

Le panneau transmettra un code de signalisation d'**Alarme de trouble de pile** lorsque la pile de secours tombe sous les 11,5 V.c.c. Le code de signalisation de **Remise à l'état initial de trouble de pile** ne sera pas transmis avant que la charge de la pile ne soit supérieure à 12,5 V.c.c.

Afin d'empêcher le panneau de transmettre un code de signalisation d'**Alarme de panne en c.a.** au cours d'une courte panne d'électricité, le panneau ne transmettra pas le signal à moins que l'alimentation en c.a. ne soit perdue pendant le nombre de minutes programmé pour **le délai de communication de panne en c.a.** Le code de signalisation de **Remise à l'état initial de trouble de panne en c.a.** sera transmis dès que l'alimentation en c.a. sera rétablie pour le temps programmé pour la Panne de courant. Délais de Communication. **Notez: Si le Délai des Communications de Panne en c.a. est programmé à 000, le code de signalisation de Trouble de panne en c.a. sera envoyé immédiatement.**

Un code de signalisation d'**Alarme de trouble de circuit de la sonnerie** sera immédiatement transmis lorsqu'une zone ouverte est mesurée sur la sortie de sonnerie du panneau principal. Le code de signalisation de **Remise à l'état initial de trouble de circuit de la sonnerie** sera transmis dès que le trouble sera corrigé.

Un code de signalisation d'**Alarme de trouble d'incendie** sera immédiatement transmis lorsqu'une zone ouverte est mesurée sur toute zone incendie (Voir Section 5.1 «Définitions de zone»). Le code de signalisation de **Remise à l'état initial de trouble d'incendie** sera transmis dès que le trouble sera corrigé.

Un code de signalisation d'**Alarme de trouble d'alimentation auxiliaire** sera transmis si la sortie AUX est court-circuitée. La sortie AUX du contrôle incorpore un conception sans fusible. Lorsque le courant est excessif, le panneau coupe automatiquement la sortie. Le panneau vérifie constamment la sortie AUX et, lorsque le courant excessif est retiré du panneau, il remet à l'état initial la sortie et transmet un code de signalisation de **Remise à l'état initial de trouble d'alimentation auxiliaire**.

Un code de signalisation de **Trouble de SLT** ne peut être transmis que lorsqu'un communicateur LINKS1000/2X50 est utilisé (Voir Section 5.26 «Communicateur cellulaire LINKS1000»). Le panneau ne transmettra le signal qu'après le temps programmé pour le délai du trouble de la SLT. Le code de signalisation de **Remise à l'état initial de la SLT** sera transmis immédiatement une fois que le trouble soit corrigé.

Un code de signalisation d'**Alarme de trouble général du système** est transmis si le panneau décèle l'un des troubles suivants sur le module de sortie/alimentation du PC5204 : Panne d'alimentation en c.a., pile faible, sortie auxiliaire ou supervision sortie n°1. Le code de signalisation de **Remise à l'état initial de trouble général du système** sera transmis lorsque tous les troubles de la liste auront été corrigés. Un code de signalisation d'**Alarme de trouble de supervision général du système** sera transmis si l'un des modules ne paraît plus sur le KEYBUS. Si le module est un extenseur de zone, le panneau transmettra également un code de signalisation de **Trouble d'alarme de supervision d'extenseur de zone**. Le panneau enverra un code de signalisation de **Remise à l'état initial de supervision général du système** lorsque le trouble est corrigé, ainsi qu'un code de signalisation de **Remise à l'état initial de supervision d'extenseur de zone** si le module est un extenseur de zone.

#### **5.7.8 Transmissions de test**

Le panneau peut être programmé pour la transmission d'un **Test Périodique** (Voir Section 5.13, «Transmissions d'un test »), un **Test du Système** (Voir Section 3.4 "[✱] Commandes, [✱] [6]») ou un **code de signalisation de Transmission d'un Test LINKS** (Voir Section 5.26, «Communicateur cellulaire LINKS1000»).

#### **5.7.9 Entretien des détecteurs sans fil**

Le panneau transmettra un code de signalisation de **Trouble général de pile faible de zone** lorsqu'un trouble de pile faible est indiqué par un détecteur. La transmission du trouble sera retardé par le nombre de jours programm é pour **Délai de Transmission de Pile Faible de Zone**. Le code de signalisation **de Remise à l'état initial de de Pile Faible de Zone Générale** sera transmit quand le trouble est corrigé. La zone spécifique qui causée le trouble sera enregistrée dans la Mémoire Tampon d'Evénement.

**La Remise à l'état initial ne sera pas transmise avant que tous les détecteurs indiquent que l'état de la pile est bon.**

#### **5.7.10 Divers**

Le panneau communiquera un code de signalisation de **Verrouillage du clavier** si le verrouillage est activé (Voir Section 5.22, «Verrouillage du clavier»).

Le code de signalisation **d'En Tête DLS** ne sera transmis que si la caractéristique de **Procédure de Rappel DLS** est utilisée (Voir Section 5.8, «Téléchargement en Aval»). Avant que le panneau communique de nouveau avec l'ordinateur, il appellera le poste de surveillance et transmettra ce code de signalisation afin d'indiquer qu'une session de téléchargement en aval est sur le point de commencer. Après que le téléchargement soit terminé le panneau transmittra un code de signalisation **de Fin DLS** pour indiquer que la session de téléchargement en aval est terminée.

Si le panneau échoue à transmettre l'information au poste de surveillance, il affichera un trouble de défaut de communiquer. Le panneau transmettra un code de signalisation de **Défaut de communiquer avec le 1er numéro de téléphone** ou de **Défaut de communiquer avec le 2e numéro de téléphone** la prochaine fois qu'il appellera le poste de surveillance. Le panneau transmettra les anciens événements suivis du défaut de communiquer et des nouveaux événements. De cette façon, le poste de surveillance sera en mesure de déterminer quels sont les anciens et les nouveaux événements.

Si la Mémoire Tampon d'événement est téléchargée régulièrement un code de signalisation **Mémoire Tampon d'événement Pleine à 75%** est transmis pour avertir que le Tampon est presque plein. Ceci est aussi utilie si le Module d'Imprimante PC5400 est utilisé.

Le code de signalisation **Négligence** est envoyé quand le panneau n'est pas armé au cours du nombre de jours programmés pour le **Délai de Transmission Négligence**.

#### **Si le Délai de Transmission Négligence est réglé pour une journée, il doit y avoir 24 heures de non armement ou désarmement avant que le Code Négligence soit envoyé. Après que le Code Négligency ait été transmis, il ne sera plus envoyé jusqu'à ce que le système ait été armé et désarmé.**

#### **5.7.11 Activité Négligency**

Quand l'**Activité de Zone Suivi Négligency** est activé, s'il n'y a aucune activité sur les zones dans le système, la Minuterie de Cycle de Transmission Négligency en Section [370] commencera à compter en **heures**. Quand la minuterie atteind le temps programmé, le panneau communiquera le code de signalisation **Négligency** à la station central, s'il a été programmé. S'il y a de l'activité de zone présent sur le système en n'importe quel temps, la minuterie sera réinitialisée. Si cette option est utilisée, l'option **D'armement suivi Négligency** n'est pas disponible.

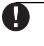

**L'Activité Négligency ne sera pas communiquée pendant que la panneau est armé en mode de l'Extérieur.**

**L'Activité sur les zones suspendues ne réinitialiseront pas la minuterie. L'activation PGM2 ne réinitialisera pas la minuterie.**

**La minuterie est réinitialisée quand le panneau est armé, ou si La Programmation de l'Installateur est validé.**

**Lors de l'utilisation du format de communication SIA FSK avec Activité Négligency, l'identificateur Négligency de Fermeture est transmis.**

○○○○○○○○○○○○○○○○○○○ ○○○○○○○○○○○○○○○○○○○○○○○○○○ Codes de Signalisation .............................................................................. Sections [320] à [353] Activité de Zone Suivi Négligency ............................................................. Section [380], Option [8] ○○○○○○○○○○○○○○○○○○○ ○○○○○○○○○○○○○○○○○○○○○○○○○○ Cycle de Transmission Négligency ............................................................ Section [370]

#### **5.8 Téléchargement en aval**

Le téléchargement en aval permet la programmation de la totalité du panneau de commande au moyen d'un ordinateur, d'un modem et d'une ligne téléphonique. Toutes les fonctions et caractéristiques, modifications et états, tels que les troubles et les zones ouvertes, peuvent être visualisés ou programmés au moyen du téléchargement en aval.

**Lorsque le panneau est alimenté, un téléchargement en aval de six heures ou d'une heure peut être activé. Ceci permet à l'utilisateur d'effectuer le téléchargement en aval sans avoir à programmer un clavier.**

Si l'option **Priorité de Répondeur** est activée (ou durant les six heures suivant l'alimentation), le panneau peut répondre aux appels d'arrivée de téléchargement en aval, pourvu que les conditions suivantes soient réunies :

- 1. Le panneau entend une ou deux sonneries puis manque une sonnerie.
- 2. À ce moment, le panneau déclenchera la minuterie.
- 3. Si le panneau entend une autre sonnerie avant la fin de la **Minuterie de double appel du répondeur**, il répondra au premier coup du deuxième appel.

Le panneau prendra immédiatement l'appel et entamera le processus de téléchargement en aval à moins que l'option de **Rappel** ne soit activée. Si tel est le cas, le panneau et l'ordinateur raccrocheront tous les deux. Le panneau composera alors le **Numéro de téléphone de l'ordinateur de téléchargement en aval** et attendra que l'ordinateur réponde. Une fois que l'ordinateur aura répondu, le téléchargement en aval débutera. Si l'option **Activation de la fenêtre DLS par l'utilisateur** est activée, l'utilisateur pourra activer la caractéristique de téléchargement en aval pour une période de temps en entrant [✱] [6] [Code Maître] [5].

Si l'option **Activation de la fenêtre DLS par l'utilisateur** est activée, quand l'utilisateur ouvre la fenêtre DLS avec [✱][6][Code maître][5], la fenêtre DLS restera ouverte pendant six heures. La fenêtre DLS restera ouverte après une fin d'appel avec succès d'un appel de téléchargement en aval. Si l'option Activation de la fenêtre DLS par l'utilisateur Une fois 1-heure est activée, quand l'utilisateur ouvre la fenêtre DLS avec [ $\star$ ][6][Code maître][5], la fenêtre DLS restera ouverte pendant une heure, et se fermera après une fin d'appel avec succès d'un appel de téléchargement en aval.

Après six heures d'alimentation, le panneau ne répondra plus aux appels d'arrivée à moins que l'option **Répondeur/Appel Double** soit activée, ou le **Nombre de Sonneries** soit programmé pour être plus que [0].

Si l'option **Appel Initiatépar l'Utilisateur** est activée, l'utilisateur peut initier un appel avec le panneau à l'ordinateur de téléchargement en appuyant [\*][6][Code Maître][6].

Le **Code d'accès du téléchargement en aval** et le **Code d'identification du panneau** assurent la sécurité et la bonne identification. Les mêmes renseignements doivent être programmés dans le panneau et dans le fichier informatisé avant que le téléchargement en aval ne puisse prendre place.

Le temps pour effectuer un téléchargement en aval avec un résultat positif peut être réduit de manière significative avec l'utilisation du PC-Link. Cet adapteur rend possible l'exécutiion sur place d'un téléchargement en aval. Pour **Initier un Téléchargement en aval au moyen du PC-Link**, entrer [✱] [8] [Le Code de l'Installateur] [499]. Tous les claviers seront occupés pendant la durée de la connection du PC-Link. L'état des LEDs affichera l'état du système courant sur la clavier ou le PC-Link a été initié. Pour plus d'information sur la connection du PC-Link, référez vous à votre "Feuille d'instruction de l'ensemble de Téléchargement PC-Link".

Si le communicateur cellulaire LINKS1000 est utilisé, il est possible de télécharger en aval au moyen du LINKS si la ligne téléphonique est débranchée. Si l'option de rappel est utilisée, il est possible que vous soyez obligé de programmer le **Préambule LINKS1000** pour que le panneau rappelle correctement l'ordinateur.

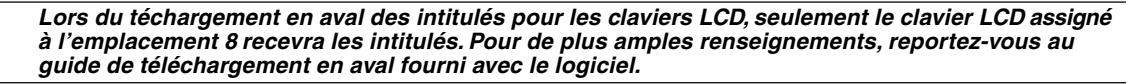

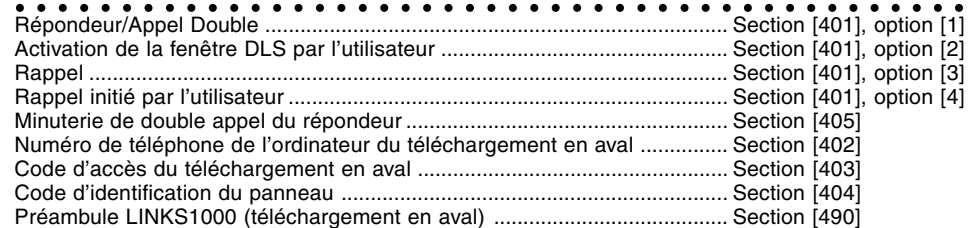

○○○○○○○○○○○○○○○○○○○○○○○○○○○○○○○○ ○○○○○○○○○○○○○

#### **5.9 Attribution des partitions/zones**

Une partition constitue une région définie qui fonctionne indépendamment d'un autre secteur du système. Le panneau peut être divisé en deux partitions. Par exemple, si le système est installé dans des bureaux/ entrepôt, il peut être nécessaire de restreindre l'accès aux bureaux aux employés de l'entrepôt et à l'entrepôt aux employés de bureau.

Toute zone peut être attribuée à l'une des partitions ou aux deux. Tout code d'accès peut être attribué à l'une des partitions ou aux deux (Voir la section 3.4, «[✱]Commandes, [✱][5] Programmation des codes d'accès»). Les **Zones Communes** sont des zones attribuées aux deux partitions. Une zone commune ne peut être armée que lorsque les deux partitions sont armées et peut être désarmée lorsque l'une des deux partitions l'est.

Les claviers peuvent être attribués à l'une des deux partitions ou à une opération globale (reportez-vous à la section 2.5, «Attribution des claviers»).

Chaque partition peut être programmée pour la signalisation au moyen de numéro de compte différent (reportez-vous à la section 5.5, «Communicateur - Numéros de compte»). Certaines des options de sortie programmables peuvent également être sélectionnées par partition (reportez-vous à la section 5.10, «Sorties PGM»). L'option **Activation de la partition 2** doit être programmée pour que cette partition puisse fonctionner. Par défaut, les zones 1 à 8 sont attribuées à la partition 1. Si d'autres zones sont utilisées ou que l'application requiert deux partitions, les zones doivent être activées pour fonctionner sur la bonne partition.

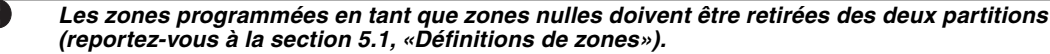

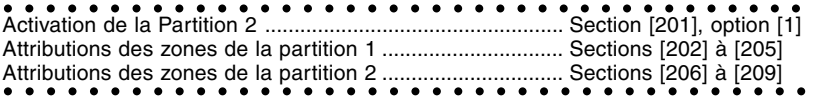

#### **5.10 Sorties PGM**

Il existe trois types de sorties programmables disponibles dont la liste figure ci-dessous :

- PGM1 et PGM2 sur le panneau principal
- 8 sorties à courant faible disponibles avec le Module de Sortie PC5208

• 4 sorties de courant élevé disponibles avec l'Alimentation/le Module de Sortie du PC5204 La programmation de toute sortie PGM se fait en deux étapes. Premièrement, une option de la liste ci-dessous doit être sélectionnée pour la sortie PGM. Deuxièmement, les attributs PGM doivent être sélectionnés. La liste des options de sortie PGM et des attributs PGM figure ci-après.

#### **5.10.1 Options de sortie PGM**

#### **[01] Sortie de cambriolage et de sonnerie d'incendie**

La sortie PGM s'activera lorsqu'une sortie d'alarme est activée et s'éteindra lorsque l'alarme est mise au silence. Si la sortie d'alarme est pulsée, la sortie PGM sera également pulsée. Cette sortie ne suit pas la pré-alerte dans le cas des zones d'incendie temporisées.

#### **[02] pour utilisation future**

#### **[03] Remise à l'état initial du détecteur**

#### **La sortie est normalement active et commutée à la terre.**

Cette option est utilisée pour réalimenter les détecteurs de fumée verrouillés. La sortie se désactivera durant cinq secondes lorsque la commande [✱][7][2] est entrée (Voir la section 3.4, «[✱][7] Fonctions de Sortie»). L'avertisseur sonore du clavier retentira durant la période de cinq secondes.

Reportez-vous au schéma de montage du présent guide pour connaître les instructions de câblage.

**Seulement UNE des options [03] Remise à l'état initial du détecteur, [04] Détecteur de fumée à 2- Fils et [20] [**✱**] [7] [2] Option de Sortie de Commande #2 peut être programmée sur le même système.**

**[04] Soutien des détecteurs de fumée à deux fils (PGM2 seulement!)** La sortie PGM2 peut être utilisée conjointement avec les détecteurs de fumée à deux fils.

**Les attributs de la sortie PGM2, lorsqu'ils sont utilisés pour le soutient des détecteurs de fumée à deux fils, doivent demeurer les attributs programmés par défaut, attributs 1, 2 et 3 activés. Ne programmez aucune sortie PGM autre que la sortie PGM2 pour le soutien des détecteurs de fumée à deux fils.**

Reportez-vous au schéma de montage du présent quide pour connaître les directives de câblage (Voir la Section 2.9.5 «Câblage de zone d'incendie - Détecteurs de Fumée à deux fils»).

#### **[05] État de la partition/du système armé**

La sortie PGM s'activera lorsque la partition ou le système est armé et se désactivera lorsqu'il est désarmé.

#### **[06] Sortie «Prêt»**

La sortie PGM s'activera lorsque la partition ou le système est prêt à être armé. La sortie se désactivera lorsque le système n'est pas verrouillé ou lors de l'armement.

#### **[07] Mode de suivi de l'avertisseur sonore du clavier**

La sortie PGM s'activera lorsque l'un des événements suivants survient et elle demeurera active aussi longtemps que l'avertisseur sonore l'est :

• Carillon de porte • Délai d'entrée • Délai de sortie sonore

• Pré-alerte à l'auto-armement • Avertisseur sonore de la zone de supervision 24 heures

#### **[08] Impulsion témoin**

Lors de l'armement, la sortie PGM s'activera pour la durée du délai de sortie plus deux minutes. Lors de l'entrée, la sortie PGM s'activera pour la durée du délai d'entrée plus deux minutes. Il n'est possible de programmer qu'une seule sortie d'impulsion témoin par système.

**[09] Sortie de Trouble du Système** La sortie PGM s'activera lorsque l'un des problèmes sélectionnés est présent. Elle se désactivera lorsque le problème sélectionné sera réglé.

Les attributs normaux de la sortie PGM, programmés aux sections [141] à [142], sont différents de la sélection standard des attributs. Programmez quels conditions de trouble activateront la sortie en sélectionnant quelques ou tous les attributs suivant:

- [1] Service requis [pile, sonnerie, [3] Problème de la ligne tél. [6] Sabotage de Zone problème/trafiquage/supervision [4] Défaut de communiquer [7] Pile faible de zone problème/trafiquage/supervision [4] Défaut de communiquer [7] Pile faible de zone [7] Pile faible de zone [7] Pile faible de zone [7] Pile faible de zone [8] Perte de l'heure
	-

- [5] Trouble d'incendie/panne de zone
- [2] Panne d'alimentation en c.a.

**[10] Événement du système verrouillé (Sortie Stroboscopique)** La sortie PGM s'activera lorsque l'un des événements sélectionnés surviendra. En mode armé la sortie se désactivera lorsque tous les événements sélectionnés seront effacés.

Si une alarme active cette sortie en mode désarmé, la sortie sera désactivée si un utilisateur entre un code d'accès valide pendant que la minuterie de la Coupure de Sonnerie décompte. La sortie sera aussi désactivée si quelqu'un arme le système après que la Coupure de Sonnerie soit expirée. Cette sortie peut être utilisée pour indiquer qu'une alarme s'est produite avant l'entrée sur les lieux.

Les attributs normaux de la sortie PGM, programmés aux sections [141] à [154], sont différents de la sélection standard des attributs. Programmez quels événements activeront la sortie en sélectionnant quelques ou tous les attributs suivant:

- **[1] ......** Cambriolage (Zones de délai, instantanée, intérieure, maison/extérieur et cambriolage 24 heures)
- **[2] ......** Incendie (Touches d'incendie, zone d'incendie)
- **[3] ......** Panique (Touches de panique et zone de panique)
- **[4] ......** Soins médicaux (Touches auxiliaires, zones de soins médicaux et d'urgence)
- **[5] ......** Ssupervision (Zones de supervision, de gel et d'eau)

**[6] ......** Prioritaire (Zones de verrouillage de gaz, de chaleur, de sprinkler et 24h)

**[7] ......** Hold-up (Zones de hold-up)

**Cette sortie sera activée pour des états d'alarmes silencieuses et sonnore ou de Soins médicaux seulement. Elle ne s'activera pas pendant une pré-alerte ou retardements.**

**[11] Sabotage du système** La sortie PGM s'activera lorsqu'un sabotage est présent et se désactivera lorsque tous les sabotages se seront effacés.

**[12] SLT et alarme** La sortie PGM s'activera lorsqu'une panne de la ligne téléphonique est présente ET qu'une alarme survient. La sortie PGM demeurera active jusqu'à ce qu'un code d'accès soit entré. La sortie s'activera tant pour les alarmes sonores que silencieuses si un problème de la SLT est présent.

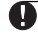

**Cette sortie s'activera pour toutes les alarmes sonores et silencieuses, y compris les alarmes d'avertissement.**

#### **[13] Sortie de confirmation finale**

La sortie PGM s'activera durant deux secondes après que le panneau ait reçu la sortie de confirmation finale du poste de surveillance.

**[14] Impulsion de déclenchement par prise de terre** (Ne devra pas être activé sur les systèmes Enregistré UL)

La sortie PGM s'activera durant deux secondes avant que le panneau ne tente de composer pour obtenir une tonalité dans le cas d'un équipement téléphonique d'impulsion de déclenchement par prise de terre. Des pauses de deux secondes doivent être prévues au début du numéro de téléphone lorsque vous avez recours à cette option.

**[15] Fonctionnement à Distance (Soutien DLS-1)** Cette option peut être activée et désactivée à distance en utilisant le logiciel DLS.

#### **[16] Soutien LINKS1000 (PGM1 seulement)**

La sortie PGM sera utilisée en tant que fil de données pour communiquer le numéro de téléphone dans le cas de l'unité cellulaire LINKS1000.

**[17] Armé Absent** La sortie PGM sera activée quand le système est armé avec les zones A Domicile/ Absent activées.

**[18] Armé A Domicile** Le sortie PGM sera activée quand le système est armé avec les zones A Domicile/ Absent suspendues.

#### **[19] [**✱**] [7] [1] Commande Option de Sortie #1**

**[20] [**✱**] [7] [2] Commande Option de Sortie #2** Appuyez dur [✱] [7] [2] [Code d'Accès, si nécessaire] pour activer toute sortie programmée comme **une des** options de sortie PGM [03] ou [20]. Traditionnellement, [✱] [7] [2] a été réservée pour mettre à zéro les détecteurs de fumée. Les détecteurs de fumée devraient être maintenant programmés comme sortie [03] "Remise à l'état initial du Détecteur".

**Seulement UNE des options [03] Remise à l'état initial du détecteur, [04] Détecteur de fumée à 2- Fils et [20] [**✱**] [7] [2] Option de Sortie de Commande #2 peut être programmée sur le même système.**

#### **[21] [**✱**] [7] [3] Commande Option de Sortie #3**

**[22] [**✱**] [7] [4] Commande Option de Sortie #4** Ces sorties sont initiées par l'utilisateur en entrant [✱] [7] [1-4] à partir de tout clavier. Quand n'importe quelle sortie est activatée, trois bips de reconnaissance sont entendus.

**[23] Silencieuse 24 Heure (PGM2 Seulement)** Un bouton Panique peut être placé sur le terminal PGM2 pour utilisation comme une Panique Silencieuse 24 heures. Le clavier n'indiquera d'aucune façon l'alarme et le Sonnerie restera silencieuse mais le code de signalisation d'Alarme PGM2 sera envoyé à la station centrale. L'option de sortie PGM [23] n'activera pas d'autres sorties programmables d'aucune sorte. Cette sortie ne suit pas l'Arrêt de Battement.

**[24] Sonnore 24 Heures (PGM2 Seulement)** Un bouton Panique peut être placé sur le terminal PGM2 pour utilisation comme une Panique Sonnore 24 heures. Quand on appui sur le bouton, les claviers LCD indiqueront "Système en Alarme", la sonnerie sonnera jusqu'à ce que le coupure de sonnerie expire, et le code de soignalisation d'Alarme PGM2 sera envoyé à la station centrale. L'option de sortie PGM [24] n'activera pas d'autres sorties programmables excepté pour les sorties programmées comme [01]. Cette sortie ne suit pas l'Arrêt de Battement.

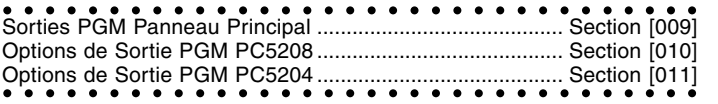

#### **5.10.2 Attributs de sortie PGM**

En plus de la programmation du type de sortie, vous devez aussi programmer les attributs de sortie PGM pour chaque sortie.

Les options de sortie PGM [09] «Trouble du Système» et [10] «Evénement du Système Verrouillé» ont leur propre ensemble d'attributs listé en dessous de la description de chaque type de sortie.

Les options de sortie PGM [01], [03], [05]-[08], [11]-[24] ont les attributs suivant:

- 
- **[2] La partition 2 contrôle les événement La partition 2 ne les contrôle pas**
- 

activée.

Attribut ALLUME<br>[1] La partition 1 contrôle les événement La partition 1 ne les contrôle pas **[1] La partition 1 contrôle les événement La partition 1 ne les contrôle pas**

**Sortie Direct**<br>La sortie alimentée quand elle est activée La sortie ne sera La sortie ne sera pas alimentée quand elle est

(excepté pour l'Option [03] Remis à l'état initial du détecteur).

**[4] 5 Secondes Pulsée Sortie ALLUME/ETEINT**<br>La sortie s'activera une fois pendant La sortie s'ALLUMERA et la déclenche pour les options [19] et [20]).

La sortie s'activera une fois pendant La sortie s'ALLUMERA et s'ETEINDRA quand<br>
cing secondes quand l'utilisateur la déclenche (applicable seulement cinq secondes quand l'utilisateur la déclenche (applicable seulement la déclenche (applicable seulement la déclenche (applicable seulement la déclenche la déclenche la déclenche la déclenche la déclenche la déclenche la dé

**[5] Code d'Accès Obligatoire Pas de code obligatoire** La sortie nécessite un code pour l'activation. Pas de code obligatoire.

(applicable seulement aux sorties de clavier-activé)

Les attributs PGM retournent à leur paramétres par défaut quand vous changez les options de sortie PGM. Veuillez voir les feuilles de programmation pour une liste des paramétres par défaut pour chaque type de sortie PGM.

Des précaution doivent être prise en sélectionnant les états normaux et actifs de chaque sortie PGM pour assurer qu'un état de sortie indésirable ne se produise pas après une perte et une remise sous tension.

#### **Attribut [2], Partition 2 contrôle événement is defaulted ETEINT pour toutes les options de sortie. Attribut [3] doit être ALLUME (par défaut) pour les options de sortie PGM [16], [23] et [24].**

Si vous programmez plus d'une sortie PGM comme le même type de sortie (par exemple si PGM1et PGM2 sont tout les deux programmés comme la sortie de commande [19] 1), les paramètres pour les attributs de sortie [1], [2] et [5] doivent être les mêmes. Ceci ne s'applique pas aux sorties programmées comme types [09] et [10].

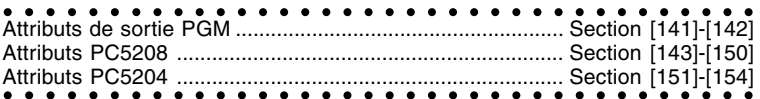

#### **5.11 Surveillance de ligne téléphonique (SLT)**

Quand l'option SLT Activée est sélectionnée, le panneau supervise la présence de la ligne téléphonique et indique qu'il y a un trouble si elle est débranchée.

Si l'option SLT Activée est sélectionnée, le panneau surveillera la ligne téléphonique toute les 10 secondes. Si le voltage de la ligne téléphonique est en dessous de 3V lors du nombre de vérification programmé en section **Délai de Trouble SLT**, le panneau signalera un trouble SLT. Le nombre de vérifications par défaut est de 3. Entrez un nombre de [000] à [255] dans la section Délai de Trouble SLT pour changer le nmmbre de vérifications avant que le trouble SLT ne soit signalé. La programmation d'un délai signifie que toute interruption momentanée de la ligne téléphonique ne provoquera pas un problème.

Si l'option **Bips de Trouble SLT En Mode Armé** est activée, le panneau indiquera un trouble SLTau clavier pendant que le système est armé. Pour activer la sortie de sonnerie dans le cas d'un trouble SLT lorsque le système est armé, l'option **SLT Sonnore (Sonnerie) En Mode Armé** doit être sélectionnée.

Quand la condition de trouble est corrigée, le panneau peut envoyer un code de signalisation Rétablissement de STL. Tout les événements qui surviennes pendant que la ligne téléphonique est en dérangement seront aussi communiqués.

Si le Communicateur Cellulaire LINKS1000, ou LINKS2X50 est utilisé, le panneau peut être programmé pour signaler un **Code de Signalisation de Trouble de la SLT**.

#### **Surveillance de la ligne téléphonique par le PC5700**

Le module PC5700 a une capacité d'utiliser deux lignes téléphoniques. Quand le module PC5700 détecte un problème sur la ligne principale il basculera automatiquement sur la deuxième ligne. La deuxième ligne sera utilisée jusqu'à ce que le problème sur la ligne principale soit réglé. Le PC5700 peut détecter le problème et basculer sur la deuxième ligne avant que le panneau ne génére un Trouble de SLT. A chaque fois que le PC5700 détecte un problème sur l'une ou l'autre des lignes cela causera un sabotage sur la zone de module 8.

Le PC5700 a deux LED incorporés qui sont utilisées pour indiquer l'état actuel de chaqu'une des lignes téléphoniques. Si une erreur SLT est détectée sur l'une ou l'autre des lignes la LED appropriée s'allumera. Quand l'interrupteur localisé en haut du module est maintenu enfoncé, les LED correspondantes à la dernière ligne téléphonique restaurée s'allumera. Cette fonction fonctionnera seulement si les deux lignes sont actuellement restaurées. La LED retournera à son fonctionnement normal quand l'interrupteur est relaché.

○○○○○○○○○ ○○○○○○○○○○○○○○○○○○○○○○○○○○○○○○○○○○○○ SLT Activée/Désactivée ....................................................... Section [015], option [7] Bips de Trouble de la SLT ou Sonore (Sonnerie) en mode ArméSection [015], option [8] Délai du Trouble de la SLT ................................................... Section [370] Code de signalisation de Trouble de la SLT ........................ Section [349] ○○○○○○○ ○○○○○○○○○○○○○○○○○○○○○○○○○○○○○○○○○○○○○○ Code de signalisation de remise à l'état initial de la surveillance de la ligneSection [350], option [1]

#### **5.12 Sirène**

La sirène s'arrêtera après que le nombre de minutes programmés pour le temps de la **Coupure de la Sonnerie** soit expiré.

Le panneau supervise la sortie de sonnerie. Si une ouverture de circuit est détectée, le panneau indiquera immédiatement la présence du problème et fera retentir l'avertisseur sonore du clavier deux fois toutes les 10 secondes afin d'alerter le propriétaire. Le panneau peut transmettre immédiatement un code de signalisation de **Trouble du circuit de la sonnerie**. Une fois le problème corrigé, le panneau peut transmettre un code de signalisation de **Remise à l'état initial d'un Trouble du circuit de la sonnerie** pour indiquer la situation (voir section 5.8 «Communicateurs - Codes de Signalisations »). Si l'option **Signal d"Incendie Trois Temporaire** est activée, tous les signaux d'Incendie suivront le Modèle Trois Temporaire comme décrit dans la NFPA 72. Si l'option est désactivée tous les signaux d'Incendie sonneront à un cadence d'une seconde allumé une seconde éteint.

Si l'option **Sonnerie d"Incendie Continue** est sélectionnée, la sortie d'alarme sonnera jusqu'à ce qu'un code soit entré. Si elle est désactivée, l'alarme sonnera jusqu'à ce qu'un code soit entré ou que la coupure de sonnerie expire.

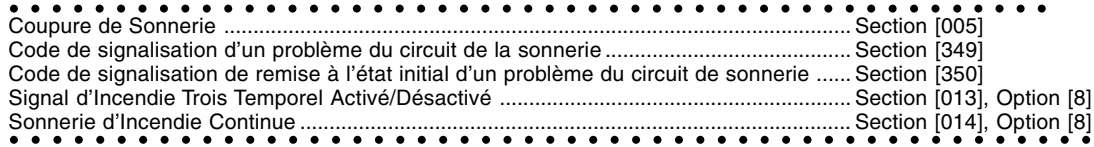

#### **5.13 Transmission de test**

Afin de s'assurer que la liaison de télécommunications avec le poste de surveillance fonctionne correctement, la panneau peut être programmé pour transmettre régulièrement un signal.

Le panneau peut transmettre un **Code de signalisation de transmission de test périodique à l'Heure et au Jour de transmission de test** programmée. Le **Cycle de transmission de test** détermine la période de temps entre les tests. L'option **Ligne à la Terre Transmission de Test en Minutes/Jours** vous permet de sélectionner si le cycle de Transmission de Test de Ligne à la terre soit compté en minutes ou en jours. Si vous avez sélectionné le cycle de Transmission de Test en minutes, le compteur de Temps et de Jour de Transmission de Test ne s'appliquera pas.

#### **La Transmission du Test LINKS ne peut être programmé qu'en jours.**

Si la transmission de test est programmée avec une valeur moindre que la précédente, le système attendra la fin de la période originale avant de procéder à la prochaine transmission de test, et commencera par la suite à assurer la signalisation conformément à ce nouvel intervalle.

Si le communicateur cellulaire LINKS1000 est utilisé, le panneau peut également transmettre un test cellulaire. Si le **Code de transmission de test LINKS1000** est programmé, le panneau transmettra un test cellulaire à l'intervalle programmé dans le **Cycle de transmission du test LINKS**.

L'utilisateur peut générer un test du communicateur. Si le **Code de signalisation de test du système** est programmé, le panneau envoie le signal lorsque la commande du clavier Test du système est entré (Voir la section 3.4, «[✱] Commandes [✱][6] Fonctions de l'utilisateur»).

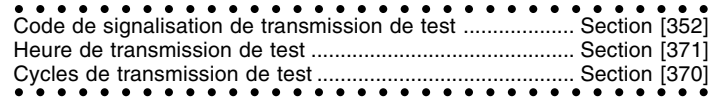

#### **5.14 Touches d'incendie, auxiliaire et de panique**

Les touches d'urgence sont disponibles sur tous les claviers. Ces touches doivent être maintenues enfoncées durant deux secondes avant qu'elles ne s'actives. Ce délai de deux secondes est conçu pour prévenir l'activation accidentelle.

Si l'option **Touches d'incendie** est activée, lorsque les touches d'incendie sont maintenues enfoncées durant deux secondes, le panneau activera la sortie d'alarme. Elles retentira de façon pulsée durant une seconde puis sera silencieuse durant l'autre seulement si l'option 8 de la Section [013] est désactivée (option Standard d'Incendie). Si l'option Sonnerie d'incendie continue est sélectionnée, la sortie d'alarme retentira jusqu'à ce qu'un code soit entré, autrement elle retentira jusqu'à ce qu'un code soit entré ou que le délai de la sortie d'alarme prenne fin. La communication du signal au poste de surveillance est immédiate.

Si les **Touches auxiliaires** sont maintenues enfoncées durant deux secondes, le panneau fera retentir l'avertisseur sonore du clavier trois fois afin d'en vérifier l'activation. L'avertisseur sonore du clavier retentira 10 fois rapidement afin de vérifier la communication avec la station centrale de surveillance.

Si les **Touches de panique** sont maintenues enfoncées durant deux secondes, le panneau communiquera immédiatement le signal à la station centrale de surveillance. Si l'option **Touches de panique sonore** est activée, l'avertisseur sonore du clavier retentira trois fois lors de l'activation et activera la sortie d'alarme jusqu'à ce qu'un code soit entré ou que le délai de la sortie d'alarme prenne fin. Autrement, l'alarme demeurera complètement silencieuse.

**Les touches d'incendie, auxiliaire et de panique fonctionnent même si l'Effacement du Clavier et le Verrouillage de Clavier sont actif (Voir la section 5.22 «Verrouillage de Clavier» et 5.23, «Effacement du clavier»).**

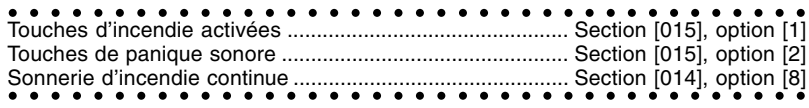

#### **5.15 Options de délai d'entrée/de sortie**

Lors de l'armement, le panneau entame le délai de sortie. Si l'option de Délai de sortie sonore est activée, l'avertisseur sonore du clavier retentit chaque seconde jusqu'à ce que le délai de sortie expire. L'avertisseur sonore du clavier retentira rapidement durant les 10 dernières secondes du délai de sortie afin d'avertir l'utilisateur que le système est sur le point de s'armer.

Dans le cas des applications commerciales, l'option Sonnerie Son Strident durant le délai de sortie peut être activée. Le panneau fera retentir la sortie d'alarme une fois chaque seconde au début du délai de sortie puis trois fois à la seconde au cours des 10 secondes précédant l'expiration de ce délai.

Lors de l'entrée, si une zone de délai a été violée, le panneau entamera le délai d'entrée. L'avertisseur sonore du clavier émettra une tonalité continue. Le clavier fera retentir l'avertisseur sonore par impulsion au cours des 10 dernières secondes afin d'avertir l'utilisateur que le système est sur le point de déclencher l'alarme. Si une alarme est déclenchée au cours de la période d'armement, l'avertisseur sonore retentira de façon pulsée tout au long du délai d'entrée afin d'informer l'utilisateur de l'alarme précédente.

Dans le cas des applications commerciales, l'option Sonnerie Son Strident durant le délai d'entrée peut être activée. Le panneau fera retentir la sortie d'alarme une fois chaque seconde jusqu'à l'expiration du délai d'entrée ou jusqu'à ce que le système soit désarmé. Cette caractéristique ne doit pas être utilisée avec deux partitions.

#### **Étant donné que deux zones de délai sont programmables et, par conséquent, deux délais d'entrée distincts, lorsque le panneau est armé, il utilisera le délai d'entrée de la première zone de délai à avoir été violée.**

Si l'option Sonnerie Son Strident durant **Armement Auto** est activée, la sonnerie retentira pendant que le système s'arme automatiquement dans le but de notifier toute personne sur les lieux que le système est en train d'être armé.

Si la **Fin du délai de sortie** est activée, le panneau surveillera les zones de délai au cours du délai de sortie. Si une zone de type délai est violée puis verrouillée au cours du délai de sortie, le délai de sortie prendra fin et le panneau sera immédiatement armé.

Pour éviter les fausses alarmes, utilisez la caractéristique intégrée **Erreur de Sortie Sonnore**. Si un zone de type délai est violée dans les 4 secondes après que le délai de sortie soit expiré, le panneau retentira l'avertissement de délai d'entrée du clavier et la sirène alertant le client qu'une sortie incorrecte à été faite. Si la panneau est désarmé lors du délai d'entrée aucun signal n'est envoyé. Si non, le panneau continuera de sonner l'alarme et d'envoyer un signal à la station centrale de surveillance. Cette caractéristique peut être désactivée en Section [013] Option [6].

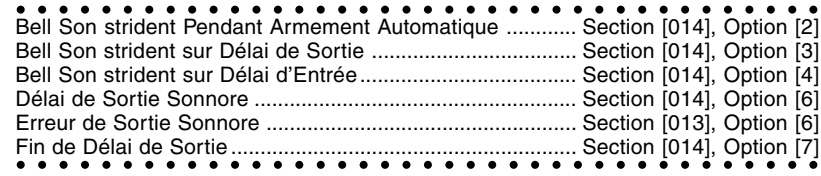

#### **5.16 Mémoire tampon des événements**

Le panneau peut emmagasiner les 128 derniers événements qui se sont produits dans le système. Chaque événement est accompagné de la date, de l'heure, de la partition et de l'événement lui-même ainsi que du numéro de la zone, du code de l'utilisateur ou de toute autre information se rapportant à l'événement.

Si la caractéristique d'**Enregistrement dans la mémoire tampon des événements après un arrêt de battement** est activée, la mémoir e tampon des événements n'emmagasinera aucun événement après que l'arrêt de battement ait été atteint. Ceci empêche le panneau d'écraser le contenu de la mémoir etampon des événements en entier si un problème est présent (Voir la section 5.17 «Arrêt de battement»). La mémoir e tampon des événements peut être visualisé de trois façons différentes. Il peut être visualisé

au moyen d'un clavier à affichage à cristaux liquides, imprimé sur place au moyen du module de l'imprimante du PC5400 (reportez-vous à la section 5.29, «Imprimante sur place») ou il peut être téléchargé en amont au moyen du logiciel DLS.

#### **5.16.1 Visualisation de la mémoiretampon des événements au moyen du clavier à affichage à cristaux liquides**

Le texte ci-dessous constitue la marche à suivre pour visualiser la mémoir e tampon des événements au moyen du clavier à affichage à cristaux liquides :

• Étape 1 - Entrez [✱][6][Code maître]

• Étape 2 - Sélectionnez «Visualisation de la mémoir e tampon des événements»

Le clavier affichera le numéro d'événement, la partition, ainsi que l'heure et la date de l'événement en question. Utilisez la touche [✱] pour passer de l'information à l'événement lui-même. Utilisez les touches

de défilement (< >) pour faire défiler les événements en mémoire dans la mémoir e tampon. Lorsque vous avez terminé la visualisation de la mémoir e tampon des événements, appuyez sur la touche [#] pour quitter.

○○○○○ ○○○○○○○○○○○○○○○○○○○○○○○○○○○○○○○○○ Enregistrement dans la mémoire tampon des .................... événements après un arrêt de battement ............................ Section [013], option [7]

#### **5.17 Arrêt de battement**

La caractéristique d'arrêt de battement est conçue pour empêcher un communicateur hors de contrôle d'immobiliser le poste de surveillance. Diverses limites peuvent être programmées pour les signaux d'**Alarmes de zone**, de **Sabotages de zone** et d'**Entretien**. Une fois que le panneau a communiqué le nombre de transmissions programmées pour un événement, il ne le signalera plus jusqu'à ce que l'arrêt de battement soit remis à l'état initial.

Par exemple, la limite d'arrêt de battement dans les cas des alarmes de zone est réglée à [003]. Le panneau n'enverra pas plus de trois signaux d'alarme pour chaque zone prévoyant un attribut d'arrêt de battement, jusqu'à ce que l'arrêt de battement soit remis à l'état initial.

La sortie Sonnerie ne sera pas activée pour les alarmes sur zones qui ont dépassées la limite des alarmes réglée dans le compteur d'Arrêt de Battement.

L'**Arrêt de battement** sera remis à l'état initial lorsque le panneau est armé ou chaque jour à minuit. Une fois remis à l'état initial, le panneau pourra de nouveau communiquer normalement.

○○○○○○○○○○○○○○○○○○○ ○○○○○○○○○○○○○○○○○○○○○○ Limite d'arrêt de battement (alarmes / Sabotagess / entretien)......................... Section [370]

#### **5.18 Délai de transmission**

Si l'option Délai de transmission est sélectionnée pour une zone, le panneau retardera la signalisation de l'alarme pour le nombre de secondes programmé dans le Temps de délai de transmission. Si le panneau est désarmé avant l'expiration du délai, il ne signalera pas l'alarme au poste de surveillance. Si le panneau n'est pas désarmé à temps, il communiquera normalement.

Q **Il s'agit là d'une caractéristique globale - l'heure du délai de transmission sera le même sur les deux partitions.**

○○○○○○○○○○○○○○○○○○○○○○ ○○○○○○○○○○○○○○○○○○○○ Délai de transmission activé ................................................ Sections [101] à [132], option [7] ○○○○○○○○○○○○○○○○○○○○○○○○○○○○○○○○○○○○○○○○ Heure du délai de transmission ........................................... Section [370]

#### **5.19 Rétroéclairage du clavier**

Les touches de tous les claviers peuvent être rétroéclairées afin d'en faciliter la visualisation lorsque l'éclairage est faible. Si l'option Rétroéclairage du clavier est activée, les touches seront lumineuses. ○○○○○○○ ○○○○○○○○○○○○○○○○○○○○○○○○○○○○○○○ ○○○○○○○ ○○○○○○○○○○○○○○○○○○○○○○○○○○○○○○○ Option de rétroéclairage du clavier...................................... Section [016] - option [5]

#### **5.20 Options d'armement/de désarmement**

Si l'option **Sonnerie Son Strident lors de l'armement/du désarmement** est activée, le panneau fera retentir la sortie d'alarme une fois lors de l'armement et deux fois lors du désarmement. L'option d'**Ouverture après retour d'appel d'alarme de clavier** vous permettra de faire retentir l'avertisseur sonore du clavier rapidement 10 fois si le panneau est désarmé après le déclenchement d'une alarme. L'option d'**Ouverture après sonnerie Son Strident d'alarme** vous permettra de faire retentir la sortie de la sonnerie de l'avertisseur sonore rapidement 10 fois si le panneau est désarmé après le déclenchement d'une alarme.

L'option de **Confirmation de fermeture**, si elle est activée, fera en sorte que l'avertisseur sonore du clavier retentira rapidement 10 fois après la transmission au poste de surveillance du code de signalisation de fermeture.

Si l'option **Etat suspendu Affiché En Mode Armé** est choisie, le voyant lumineux Suspension sera ALLUME quand le système est armé pour indiquer qu'ils y a des zones suspendues.

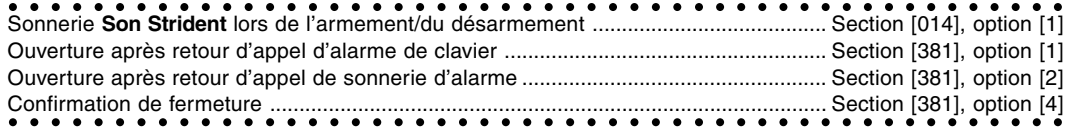

#### **5.21 Armement automatique**

Chaque partition peut être programmée pour s'auto-armer à une heure précise chaque jour si elle est alors désarmée. Afin que la fonction d'Auto-armement à une heure précise puisse fonctionner adéquatement, l'**Heure du jour** actuelle doit être programmée. Lorsque l'horloge interne du panneau correspond à l'**Heure de l'auto-armement**, le panneau vérifie l'état de la partition

Si le panneau est armé, il ne fait rien jusqu'à la même Heure d'auto-armement le jour suivant, où il procède à une nouvelle vérification. Si le panneau est désarmé, il fait retentir l'avertisseur sonore de tous

les claviers attribués à la partition durant une minute. Si un code d'utilisateur valide est entré, l'autoarmement est annulé. Le panneau transmet également un **Code de signalisation d'annulation de l'autoarmement**, s'il a été programmé.

Si aucun code n'est entré, le panneau s'auto-armera. Si une zone est violée, le panneau transmettra un Code de signalisation de fermeture partielle, si programmé, afin d'indiquer que le système n'était pas verrouillé. Si la zone est remise à l'état initial, le panneau la rajoutera dans le système.

○○○○○○○○○○○○○○○○○○○○○○○○○○○○○○○○○○○○○○○○○○○ ○○○○ Heure Date ............................................................................ 3.4 [✱] Commandes, [✱][6][1] Heure et Date Heure de l'Armement Automatique ...................................... 3.4 [✱] Commandes, [✱][6][3] Heure de l'Armement Automatique Code de signalisation d'annulation de l'auto-armement..... Section [348] ○○○○○○○○○○○○○○○○○○○○○○○○○○○○○○○○○○○○○○○○○○○○○ ○○○○ Code de signalisation de fermeture partielle ...................... Section [343]

#### **5.22 Verrouillage du clavier**

Le panneau peut être programmé pour «verrouiller» les claviers si un nombre d'entrées de code d'utilisateur incorrect est effectué. Si le **Nombre de mauvais codes avant le verrouillage** a été atteint, le panneau verrouillera le clavier pour la **Durée de verrouillage** et enregistrera l'événement dans la mémoire tampon des événements. Pendant la durée du verrouillage, le panneau fera retentir une tonalité d'erreur lorsqu'une touche sera enfoncée.

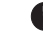

#### **Le verrouillage du clavier se remettra à l'état initial chaque heure.**

Afin de désactiver le programme de Verrouillage du clavier, réglez le Nombre de mauvais codes avant le verrouillage à [000].

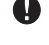

**Si Verrouillage de Clavier est activé, le panneau ne peut être armé/désarmé avec un interrupteur à clé.**

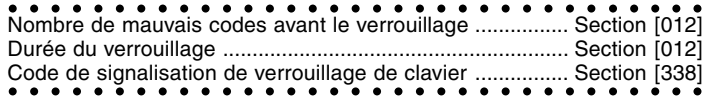

#### **5.23 Effacement du clavier**

Si l'option d'**Effacement du clavier** est activée, le panneau éteindra tous les voyants lumineux des claviers, à l'exception du rétroéclairage des touches si aucune touche n'est enfoncée durant 30 secondes. Le panneau rallumera les voyants lumineux si le délai d'entrée commence à courir ou qu'une alarme sonore survient. Les témoins lumineux s'allumeront également si une touche est enfoncée ou, si l'option **Code requis pour la remise à l'état initial de l'effacement** est activée, un code valide d'utilisateur est entré.

Si l'option de **Sauvegarde de l'énergie** est activée, le panneau effacera tous les voyants lumineux du clavier, y compris le rétroéclairage lors d'une panne d'alimentation en c.a., afin de conserver la pile de secours.

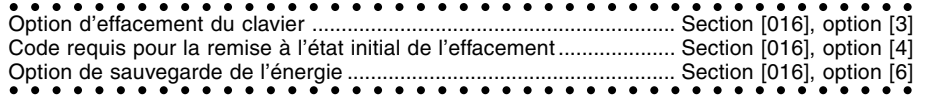

**Notez: l'effacement de clavier ne doit pas être utilisé dans une installation ULC**

#### **5.24 Réponse de la boucle**

Le temps de réponse normal de la boucle pour toutes les zones est de 500 millisecondes. Le panneau ne considérera pas qu'une zone est violée, à moins qu'elle ne le soit pendant au moins 500 millisecondes. Si l'option **Zone 1 : réponse de boucle rapide** est activée, la réponse de la boucle pour la zone 1 sera de 40 millisecondes. En général, cette option peut être utilisée pour les détecteurs de vibrations. ○○○○○○○○○○○○○○○○○○○○○ ○○○○○○○○○○○○○○○○○ ○○○○○○○○○○○○○○○○○○○○○ ○○○○○○○○○○○○○○○○○ Zone 1 : réponse de boucle rapide ...................................... Section [013], option [5]

#### **5.25 Sabotages de clavier**

Si l'option de **Sabotages de clavier activée** est sélectionnée, le panneau affichera et transmettra un code de signalisation de **Sabotage général du système** si tout clavier est retiré du mur. Lorsque le Sabotage du clavier est remis à l'état initial, le panneau transmet un code de signalisation de **Remise à l'état initial de Sabotage général du système**. Tous les claviers doivent être correctement installés et verrouillés avant que cette option ne soit activée.

En activant **Sabotages/Erreurs Non affichés comme ouverte,** Erreurs et Sabotages ne s'afficheront pas comme ouvert sur la clavier, et seront cachés de l'utilisateur. Si cette option est désactivée, Erreurs et Sabotages seront affichés comme ouvert.

**L'entrée et la Sortie de la Progammation de l'Installateur ne réinisialisera pas le système sabotages. Tout conditions de sabotage doit être aussi réinitialisé physiquement. Une fois qu'une zone est sabotée ou Erronée, elle doit être complétement réinitialisée avant que la condition de trouble ne soit restorée.**

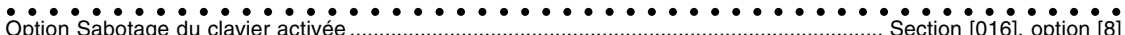

Code de signalisation de Sabotage général du système ......................................................... Section [338] Code de signalisation de Remise à l'état initial de Sabotage général du système ................ Section [338] ○○○○○○○○○○○○○○○○○○○○○○○○○○○○○○○○○○○○○○ ○○○○○○○○○○○○○○○ Sabotage/Erreur Non affiché comme ouvert ............................................................................. Section [013], Option [4]

#### **5.26 Communicateur cellulaire LINKS1000**

#### **5.26.1 Utilisation du LINKS1000 en tant que communicateur unique**

Le panneau peut être programmé pour la signalisation uniquement à l'aide du communicateur cellulaire LINKS1000 lorsqu'un événement survient. Ne sélectionnez que le LINKS1000 pour les options

d'**Acheminement d'appel du communicateur** pour un événement. En outre, les options **Appel LINKS** ainsi que **Ligne terrestre** doivent être activées.

Lorsque l'événement sélectionné survient, le panneau ne tentera de communiquer avec le poste de surveillance qu'au moyen du LINKS.

#### **5.26.2 Utilisation du LINKS en tant que communicateur de réserve**

Le panneau peut être programmé pour appeler au moyen du communicateur cellulaire LINKS1000 si le panneau a de la difficulté à communiquer un événement au moyen de la ligne terrestre. En outre, l'option LINKS en tant que réserve de ligne terrestre doit être sélectionnée.

Lorsque le LINKS1000 est utilisé comme communicateur de réserve, le panneau tente de communiquer avec le poste de surveillance de la façon suivante :

- Le panneau tente de communiquer au moyen des lignes terrestres s'il échoue, le panneau tente d'appeler au moyen du LINKS
- S'il échoue, le panneau tente d'appeler au moyen des lignes terrestres
- S'il échoue, le panneau tente d'appeler au moyen du LINKS

Ce processus se poursuivra jusqu'à ce que le panneau ait réussi à communiquer avec succès avec le poste de surveillance ou que le nombre de **Tentatives de composition maximales** ait été atteint.

#### **5.26.3 Utilisation du LINKS en tant que communicateur redondant**

Le panneau peut être programmé pour appeler au moyen de la ligne terrestre et du communicateur cellulaire LINKS1000 lorsqu'un événement survient. Pour programmer cette option, sélectionnez à la fois le numéro de téléphone et l'option LINKS pour les options d'**Acheminement des appels du communicateur** pour l'événement. En outre, les options **Appel LINKS** ainsi que **Ligne terrestre** doivent être sélectionnées. Le panneau appellera la ligne terrestre puis appellera ensuite au moyen du LINKS lorsqu'il signalera l'événement sélectionné.

#### **5.26.4 Préambule Spécial LINKS**

Dans certaines parties de l'Amérique du Nord, Composé #DAT ou \*DATA réduit l'augmentation de la facturation cellulaire. Le **Préambule Spécial LINKS** (section [393]), permet l'utilisation des caractéres [\*] et [#] pour la programmation de #DAT et \*DATA.

Le Préambule Spécial LINKS est envouyé AVANT le Préambule programmé en Sections [390] à [392]. Exemple: [Préambule Spécial][Préamble Normal][Numéro de Téléphone]

#### **Si ce Préambule Spécial est programmé, il sera inséré avant le Préambule Normal de TOUT numéros de téléphone. Les chiffres Hex D et E ne sont pas supporté pour la programmation de Préambule.**

**Si la Détection de la tonalité occupée est activée, le LINKS1000 doit être testé pour assurer le fonctionnement total.**

Veuillez vous référer au Manuel d'installation du LINKS1000 pour plus information et schéma de connection.

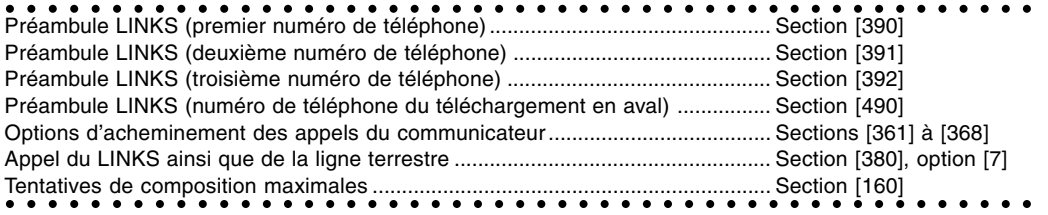

#### **5.27 Extension sans fil**

N'importe quel nombre de zones, sous réserve d'un maximum de 32, peut faire l'objet d'une programmation sans fil. L'ajout de dispositifs sans fil au panneau se fait simplement par la sélection d'un numéro de zone et l'entrée du numéro ESN à cinq chiffres inscrit sur l'unité.

#### **N'ajoutez pas de dispositifs sans fil aux mêmes zones que des zones câblées. Les zones câblées et les zones sans fil ne peuvent partager les mêmes zones.**

Chaque zone sans fil, WLS904, WLS905, WLS906, or WLS907 transmettra une ronde de supervision toutes les 12 minutes. Si le récepteur est contacté par le dispositif sans fil au moins une fois au cours de l'**Intervalle de supervision sans fil**, il ne signalera aucun problème. Si le récepteur ne le reçoit pas, il générera un problème de **Supervision générale de zone** et un code de signalisation. Le panneau signalera le trouble de Supervision par zone en utilisant le format SIA (Voir Section 5.6.1 "SIA"). Au cours de l'intervalle de supervision, le dispositif indiquera également l'état de la pile. Si la pile est faible, le panneau rapportera un problème de **Pile faible de zone générale**. Le panneau repoussera la signalisation de l'événement durant le nombre de jours programmés comme Délai de transmission de pile faible de zone. Si le client a été informé de la marche à suivre pour remplacer les piles, l'événement ne sera pas rapporté, à condition que les piles soient remplacées.

Un sabotage du PC5132 sera enregistré dans la mémoire d'événement ou transmit comme un sabotage de système général sous deux conditions. Il se produira tout d'abord si les terminaux de sabotage sur le PC5132 sont ouvert; le sabotage sera réinitialisé en court circuitant ces terminaux. Ensuite, un sabotage sera enregistré quand le PC5132 détect une tentative d'entrave aux signaux RF. Ceci informe la station de surveillance que les transmissions de zone sans fil ne sont pas reçues par les modules.

#### **5.27.1 Supervision des Zones sans fil**

Etape 1 - Entrez la Programmation de l'installateur Etape 2 - Entrez la Section Programme [804] Etape 3 - Entrez les Sections [82], [83], [84] et [85] pour activer ou désactiver la supervision.

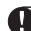

**L'attribut zone sans fil (attribut de zone [8]) doit être ALLUME pour tout inscription des zones sans fil. La Supervision doit être ETEINTE pour les WLS908s.**

○○○○○○○○○○○○○○○○○○○○○○○○○○○○ ○○○○○ Programmation PC5132 ....................................................... Section [804] ○○○○○○○○○○○○○○○○○○○○○○○○○○○○ ○○○○○ Délai de Transmission de Pile Faible de Zone .................... Section [370]

#### **5.28 Module ESCORT**

Plusieurs consommateurs font bien souvent leurs achats en fonction de leurs désirs plutôt que de leurs besoins. Le système d'alarme constitue un besoin identifiable; toutefois, il s'agit rarement d'un article qu'une personne désire se procurer. Le module ESCORT vous permettra de changer votre opinion quant à la sécurité.

L'ajout d'un module ESCORT assure plusieurs avantages à votre système de sécurité. Le module ESCORT transforme tout téléphone Touch-Tone en un clavier entièrement fonctionnel. Imaginez la sécurité qu'un client peut ressentir s'il est en mesure d'armer, de désarmer et de vérifier l'état de son système d'alarme tandis qu'il se trouve à son bureau ou en vacances.

En outre, tous les téléphones Touch-Tone de la maison deviennent également des claviers entièrement fonctionnels. Ceci peut aider le client à réduire le coût de l'installation globale étant donné que les claviers additionnels (et la main-d'oeuvre requise pour le câblage) peuvent être éliminés.

Le module ESCORT agit également en tant que tuteur pour le système. Dans un langage clair et simple à comprendre, il aide l'utilisateur à accomplir les fonctions qu'il pourrait autrement trouver difficiles. Les étiquettes des zones programmables (jusqu'à 6 mots chacune tirés de notre librairie de plus de 240 mots) font du système un outil encore plus simple à utiliser.

Le module est en outre doté d'une interface de contrôle de ligne intégrée et peut contrôler jusqu'à 32 dispositifs de contrôle de ligne pour l'éclairage et le réglage de la température, ce qui vous donne la possibilité d'ajouter la domotique à un coût très rentable. Les dispositifs peuvent être activés individuellement, en groupe, suivant l'horaire ou lorsqu'un événement survient, tel que le déclenchement d'une alarme. Reportez-vous à la Guide d'installation du module ESCORT pour d'autre information.

#### **5.29 Imprimante sur place**

Le panneau, lorsqu'il est doté d'un module d'imprimante PC5400, est en mesure d'imprimer tous les événements survenus sur une imprimante série sur place. Tous les événements imprimés indiqueront l'heure, la date, la partition et l'événement. Pour voir la liste des événements qui seront imprimés, reportez-vous à la section 5.16, «Contact tampon des événements».

Si l'imprimante présente un problème, tel qu'une perte de puissance ou un manque de papier, le panneau emmagasinera les événements jusqu'à ce que la situation soit corrigée et que les événements soient imprimés à partir du contact tampon des événements. Le panneau est en mesure d'emmagasiner jusqu'à 128 événements si une telle situation survient.

○○○○○○○○○○○○○○○○○○○○○○○○○○○○○ ○○○○○○○○ ○○○○○○○○○○○○○○○○○○○○○○○○○○○○○ ○○○○○○○○ Programmation du PC5400 .................................................. Sections [801] à [802]

#### **5.30 Module d'interface audio**

L'interface audio PC5928/PC5936 vous permet de relier jusqu'à 7 postes d'interphones intérieurs (PC5921) ou extérieurs (PC5921EXT). Ces postes montés en surface contiennent des haut-parleurs et un microphone, et ils vous permettront d'ajouter des caractéristiques d'interphone à votre système d'alarme

telles que:

- Téléavertissement/Réponse Ne pas déranger Écoute bébé<br>• Prise des appels entrants Fonction de sonnette Musique de fond
	-
- Prise des appels entrants
- 
- En plus des caractéristiques ci-dessus, le module est également doté d'une fonction d'écoute pour le poste de surveillance. Ce dernier peut sélectionner les fonctions de poste audio, d'émission/de réception, de temps étendu à accès direct et de raccrochement. Les sessions Parlé/Ecouté seront déconnectées si le panneau a besoin de signaler des alarmes à la station centrale.

La caractéristique fonction d'écoute peut activée individuellement pour les numéros de téléphone 1/3 et 2. Pour plus de détails quant au module d'interface audio PC5928/PC5936, veuillez vous reporter au guide d'installation du produit.

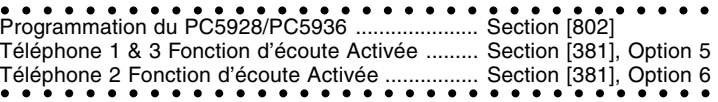

#### **5.31 Programmation par défaut (de l'usine)**

À l'occasion, il peut être nécessaire de rétablir la programmation par défaut du panneau de commande principal ou de l'un des modules qui peut y être relié. Il existe plusieurs dispositifs programmables par défaut, y compris le panneau de commande principal, le module ESCORT5580, le module d'extension sans fil PC5132 et le module d'imprimante PC5400 et le module LINKS2X50.

**Notez: La mise des valeurs par Défaut du panneau principal ne met pas les valeurs par défaut des claviers. Veuillez vous référer à la "Programmation des claviers LCD5500Z" dans les feuilles de Programmation pour mettre les valeurs par défaut du LCD5500Z. Les claviers LED PC55XXZ doivent être reprogrammés manuallement en section des installateurs [000].**

#### **5.31.1 Panneau principal programmé par défaut à l'usine (matériel)**

La marche à suivre pour programmer par défaut le panneau de commande principal figure ci-dessous : Étape 1 - Coupez l'alimentation en c.a. et retirez la pile du panneau.

- Étape 2 Retirez tous les fils des terminaux Zone 1 et PGM1.
- Étape 3 Au moyen d'un morceau de fil, court-circuitez le terminal Zone 1 au terminal PGM1.
- Étape 4 Rétablissez l'alimentation en c.a. au panneau principal.
- Étape 5 Lorsque le témoin lumineux de la zone 1 est allumé sur le clavier, la programmation par défaut est terminée.
- Étape 6 Coupez l'alimentation en c.a. du panneau de commande
- Étape 7 Rebranchez le tout le filage original et réalimentez le panneau de commande.

**L'alimentation en c.a. doit être utilisée pour alimenter le panneau. Le panneau ne fonctionnera pas par défaut si la pile est utilisée.**

#### **5.31.2 Panneau principal et autres modules programmés par défaut à l'usine (logiciel)**

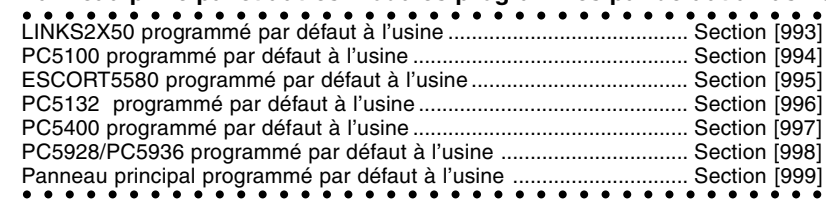

#### **5.32 Verrouillage de l'installateur**

Si l'option **Verrouillage de l'installateur activé** est choisie, le panneau protégera le code de l'installateur et le code d'accès au téléchargement en aval de la remise à l'état initial aux paramètres établis par défaut à l'usine si une programmation par défaut du matériel ou du logiciel est effectuée à partir du panneau de commande principal.

Lorsque l'option **Désactivation du verrouillage de l'installateur** est sélectionnée, le panneau remettra à l'état initial le code de l'installateur et le code d'accès au téléchargement en aval aux paramètres établis par défaut à l'usine, si une programmation par défaut du matériel ou du logiciel est effectuée à partir du panneau de commande principal.

La marche à suivre pour activer ou désactiver l'option de **Verrouillage de l'installateur** figure ci-dessous:

Étape 1 - Entrez la Programmation de l'installateur.

Étape 2 - Entrez la section de programmation [XXX].

Étape 3 - Entrez le code de l'installateur.

Étape 4 - Entrez de nouveau la section de programmation [XXX].

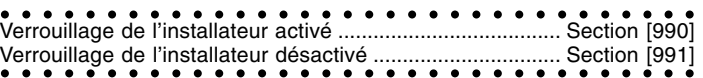

#### **5.33 Test de marche (de l'installateur)**

Le test de marche de l'installateur peut être utilisé pour s'assurer que chacune des zones du panneau fonctionne.

Avant de commencer le test de marche, assurez vous que les conditions suivantes sont verifiées: 1.Le panneau est désarmé

2.L'opton d'effacement de clavier est désactivée (section [016]: [3])

3.L'option Sonnerie D'Incendie est Continue est désactivée (section [014]: [8])

4.Le Délai de Transmission est désactivé, si le Délai de Transmission n'est pas nécessaire (section [370])

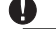

#### **Les Troubles d'Incendie ne sont pas supportés dans le Test de Marche.**

La marche à suivre pour effectuer un test de marche figure ci-après :

Étape 1 - Entrez la Programmation de l'installateur.

Étape 2 - Entrez la section [901].

Lorsqu'une zone est violée, le panneau active la sortie de sonnerie durant deux secondes, enregistre l'événement dans la mémoire tampon et communique l'alarme au poste de surveillance. Chaque zone devrait être testées plusieurs fois pendant le test. Vérifiez la mémoire d'événement pour vous assurer que toutes les zones et les touches FAP fonctionnent correctement.

La marche à suivre pour mettre fin au test de marche figure ci-dessous :

Étape 1 - Entrez la Programmation de l'installateur.

Étape 2 - Entrez la section [901].

Vérifier la mémoire d'Evénement après que le Test de Marche soit effectué, pour vous assurer que les alarmes PGM 24-hr Sonore/Silencieuse ont été réinitialisées.

**La Mémoire d'Alarme est effacée lors de l'activation du mode de Test de Marche. Quand le Test de Marche est effectué, le voyant de Mémoire d'Alarme restera allumé, mais il n'y aura pas d'alarmes en mémoire. Le voyant s'eteindra la prochaine fois que le panneau est armé.**

#### **5.34 Programmation Internationale**

#### **5.34.1 [700] Réglage de l'horloge**

Dans le but de compenser les inexactitudes de minutage, le panneau peut être programmé pour ajouter ou soustraire des secondes pendant la dernière minute de chaque jour en utilisant le section de programmation **Réglage de l'horloge**. Les entrées Valides sont 01 - 99. Le réglagepar défaut est de 60 secondes. Pour déterminer la valeur qui doit être programmée dans cette section, surveiller le temps perdu ou gangné par le panneau au cour d'un certaine periode. Ensuite, calculez la moyenne de temps par jour que le panneau gagne ou perd. Si l'horloge retarde, cela peut être corrigé avec ce réglage.

Exemple #1: L'horloge perd une moyenne de 9 secondes par jour.

Solution: Programmez le panneau pour rectifier l'horloge de 51 secondes (au lieu des 60 secondes par défaut) pour la dernière minute de chaque jour en section [700]. Ceci accélérera l'horloge du panneau de 9 secondes, corrigeant le problème.

Exemple #2: l'horloge avance d'une moyenne de 11 secondes par jour.

Solution: Programmez le panneau pour rectifier l'horloge de 71 secondes (au lieu des 60 secondes par défaut) pour la dernière minute de chaque jour en section [700]. l'horloge du panneau de 11 secondes, corrigeant le problème.

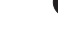

#### **Si l'heure de l'armement automatique est réglée à 23:59, tout changement à l'option de Réglage de l'horloge affectera directement l'heure de pré-alerte de l'armement automatique.**

#### **5.34.2 [701] Premier Code d'Option International**

#### 1.**La Fréquence de ligne d'alimentation en électricité**: 50Hz/60Hz

2.**La base de temps est Cristal Interne**: La Base de Temps est l'oscillateur de cristal interne. Dans les situations d'entrée de courant CA instable, la cristal interne peut être utilisé pour garder la Base de Temps la plus exacte. **Base de Temps est ligne CA:** La **Base de Temps est l'entrée CA.** Si l'entrée de courant CA et de 50 ou 60Hz est très stable elle peut être utilisé comme base de temps.

3.**Le courant alternatif Inhibé Armement Activé**: quand cette option est activée et qu'il y a un trouble de courant alternatif présent sur la système, le voyant lumineux Prêt s'ETEINDRA et le système ne pourra pas être armé. Cecie includ Clavier,Interrupteur à clé, Armement Automatique et Téléchargement. L'Armement ne dera pas permit jusqu'à ce que le trouble de courant ou de la pile soit résolu. Quand il n'y a pas de trouble présent, le voyant lumineux système sera allumé, et le panneau fera un test automatique de pile du panneau principal et des modules qui support un pile de secours à la suite de l'entrée un code d'accès valide avant que la panneau ne s'arme. Si la pile est bonne le panneau s'armera. Si la pile est mauvaise l'armement sera inhibé.

Quane cette option est désactivée le panneau ne fera pas un test automatique de pile à la suite de l'entrée un code d'accès valide et l'armement ne sera pas inhibé par la présence d'un trouble de courant alternatif.

4.**Verrouillage de Sabotage du Système/Non Verrouillage de Sabotage du Système**: Si l'option **Tous** les Sabotages du Système Nécessite une Réinitialisation de Installateur est activé, vous devez

réinitialiser la sabotage et entrez la Programmation de Installateur ([✱][8][Code de Installateur]) avant que vous puissiez armer le système. L'Armement Automatique et l'armement interrupteur à clé seront empêcher dans la présence de tout sabotage du système.

#### **Le code d'Annulation d'Armement Automatique n'est pas transmit quand l'armement automatique est empêché par un sabotage de système.**

5.**Les Codes d'accès de l'utilisateur à 6-Chiffre**: Avec cette option activée Tous les codes d'accès dans le système auront une longueur de six chiffres à par le code ID du panneau et le code d'accès de Téléchargement.

Si les codes sont programmé et que cette option est activée, tous les codes auront deux zéros ajouté à la fin de chaque code.

**Les Codes d'accès de l'utilisateur à 4-Chiffre**: Avec cette option activée Tous les codes d'accès dans le système auront une longueur de qutre chiffres. Si six chiffres étaient précédemment utilisé et que cette option est activée les deux dernier chiffres seront effacés.

- 6. **Détection de la Tonalité Occupée Activée**: Quand cette option est activée, le panneau racrochera et rappellera 60 secondes après avoir détecté une tonalité occupée pendant quatre secondes. **Détection de la Tonalité Occupée Désactivée**: Quand cette option est désactivée, le panneau ne cherchera pas pour une tonalité occupée.
- 7.**Charge de Curant Elevée :** taux de charge de curant élevé de pile. **Charge de pile Standard:** taux de charge de pile standard.

#### **5.34.3 [702] Second Code d'Option International**

1.**Paramètres de Composition en Europe** : Le ratio de composition pulsée Faire/Casser est de 33/67. **Paramètres de Composition en Amérique de Nord** : Le ratio de composition pulsée Faire/Casser est de 40/60.

#### **Contactez votre companie de téléphone locale pour confirmer quel réglage doit être utilisé.**

2.**Composition Forcée Activée**: Si le panneau échoue pour appeler la station de surveillance sur la promière tentative de composition, sur chaque tentative par conséquent le panneau composera mais avec ou sans la présence de tonalité.

**Composition Forcée Désa**ctivée Le panneau ne composera pas l'appel si une tonalité n'est pas détectée.

3.**Interval de Transmission de Test en Minutes**: Une transmission de test de ligne à la terre sera envoyée à la station de surveillance une fois tout les cycle de transmission de test. Le cycle de transmission de test est programmé en Section [370]. Si cette option est activée, la minuterie de l'heure du jour programmée [371] ne s'appliquera pas.

**Interval de Transmission de Test en Jours**: Une transmission test sera envoyé à la station de surveillance à l'heure du jour programmé en Section [371] et à l'Interval programmé en Section [370].

4. **Etablissement d'une liaison 1600Hz** : Avec cette option activée le communicateur repondra aux Etablissement d'une liaison 1600Hz lors de l'utilisation des Formats de Communication de rapport 1 et 2 seulement.

**Etablissement d'une liaison Standard**: Le communicateur repondra à l'Etablissement d'une liaison spécifié par le format BPS (1400Hz ou 2300Hz).

5.**Tonalité ID Activée**: Avec la Tonalité ID Activée le panneau pulsera une tonalité sur la ligne téléphonique pour indiquer que le panneau est en ligne.

6.**2100Hz/1300Hz**: Sélectionne la fréquence de la tonalité ID qui est pulsée sur la ligne.

#### **Contactez votre companie de téléphone locale pour confirmer quel réglage doit être utilisé.**

7.**Une fois 1-Hr Utilisateur activée Fenêtre DLS** : Quand l'Utilisateur activée Fenêtre DLS par [✱][6][Code Maître][5] le panneau répondra à un appel d'arrivé pour Téléchargement dans une Fenêtre d'1-Hr sans avoir le Téléchargement Réponse Activé en Section [401]. Après que leTéléchargement réussi a été effectué la Fenêtre sera fermée et un appel ne sera pas répondu à moins que le Téléchargement Réponse soit Activé.

**Total 6-Hr Utilisateur activée Fenêtre DLS** : Quand l'Utilisateur activée Fenêtre DLS par [ ][6][Code Maître][5] le panneau répondra à un appel d'arrivé pour Téléchargement dans une Fenêtre pour la totalité des 6Heures.

8.**Sonnerie sur FTC en mode Armé**: Quand elle est activée, une FTC (Erreur de Communiquer) n'importe qu'elle Partition pendant la période armée sonnera une Alarme sonnore pour la durée de la coupure de Sonnerie ou jusqu'à ce que la système soit désarmé.

**Trouble FTC seulement en mode Armé**: si un trouble de Panne de Communication est généré pendant que le panneau est armé seul le vibreur sonore du clavier sonnera de bips de trouble toutes les 10 secondes jusqu'à ce qu'une touche soit pressée.

#### **5.34.4 [703] Délai Entre Les Tentatives de Composition**

Pour composition standard (force) le panneau décrochera, cherchera pour la tonalité pour 5 secondes, racrochera pour 20 secondes, décrochera pour 5 secondes puis composera. Si il n'y a pas d'**Etablissement de liaison** initiale reconnue dans les 40 secondes le panneau racrochera alors. Ce minuteur programmable ajoute un délai avant que l'appel suivant ne soit tenté.

Annexe A

#### **Contact ID**

Les codes d'identification de la partition doivent comporter quatre caractères décimaux tandis que les codes de signalisation doivent comporter deux caractères.

Voici une liste des codes du Contact ID. Le premier caractère décimal (en parenthèses) est envoyé automatiquement par le panneau. Les deux caractères décimaux qui suivent sont programmés à indiquer de l'information précise concernant le signal.

Par exemple, si la zone 1 est une zone d'entrée/sortie, le code de signalisation programmé pour cette zone peut être «34». La poste de surveillance recevra l'information suivante:

#### **«\*BURG\* - ENTRY/EXIT - 1» («\*camb\* - entrée/sortie 1»)**

Dans l'exemple précédant, le «1» représente le nombre de la zone qui a été activée.

(2)A1 Faible pression d'eau

**Ne pas programmer les codes de signalisation suivants : Ouverture après alarme, Fermeture récent et Contact initial tampon plein à 75%.**

#### **Codes d'événements (selon ADEMCO)**

#### **Alarmes d'ordre médical**

(1)AA Soins médicaux

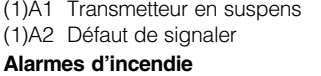

#### (1)1A Alarme d'incendie

- (1)11 Fumée
- (1)12 Combustion
- (1)13 Eau
- (1)14 Chaleur
- (1)15 Avertisseur d'incendie
- (1)16 Canalisation
- (1)17 Flamme

#### (1)18 Près d'une flamme

#### **Alarmes de panique** (1)2A Panique

- (1)21 Avertissement
- (1)22 Silencieuse
- (1)23 Sonore

#### **Alarmes de cambriolage** (1)3A Cambriolage

- (1)31 Périmètre (1)32 Intérieur (1)33 24 heures (1)34 Entrée/sortie (1)35 Jour/Nuit (1)36 Extérieur (1)37 Traficage (1)38 Près alarme **Alarmes générales** (1)4A Alarmes générales
- 
- (1)43 Panne du module d'ext.
- (1)44 Traficage du détecteur

### (1)45 Traficage du module

- **24 heures sans cambriolage** (1)5A 24 heures sans camb.
- (1)51 Gaz détecté
- (1)52 Réfrigération
- (1)53 Perte de chaleur
- (1)54 Fuite d'eau
- (1)55 Bris de l'impression cond.
- (1)56 Trouble jour
- (1)57 Niveau de gaz en
- bouteille faible (1)58 Température élevée
- (1)59 Basse température
- (1)61 Perte de débit d'air
- **Supervision d'incendie**

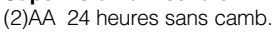

\*Restauration sans objet

(2)A2 CO2 faible (2)A3 Détecteur du clapet obturateur (2)A4 Faible niveau d'eau (2)A5 Pompe activée (2)A6 Défaut de la pompe **Problèmes du système** (3)AA Problème du système (3)A1 Perte d'alimentation en c.a. (3)A2 Pile faible du système (3)A3 Mauvais total de contrôle RAM\* (3)A4 Mauvais total de contrôle ROM\* (3)A5 RÉI du système\* (3)A6 Programmation du panneau modifiée\* (3)A7 Échec de l'autotest (3)A8 Panne du système (3)A9 Échec du test de la pile (3)1A Défaut à la terre **Problèmes de l'avertisseur sonore/relais** (3)2A Avertisseur sonore/relais (3)21 Sonnerie 1 (3)22 Sonnerie 2 (3)23 Relais d'alarme (3)24 Relais de problème (3)25 Inversion **Problèmes des périphériques**

### **du système**

- (3)3A Périphérique du système (3)31 Boucle de scrutation
- ouverte (3)32 Boucle de scrutation
- court-circuitée (3)33 Panne du module
- d'extension (3)34 Défaut du répéteur
- (3)35 Manque de papier de l'imprimante locale
- (3)36 Panne de l'imprimante locale

#### **Problèmes de communication**

(3)5A Communication

- (3)51 Panne Telco 1 (3)52 Panne Telco 2
- (3)53 Panne transmetteur radio
- à longue portée
- (3)54 Défaut de communiquer
- (3)55 Perte de la supervision
- radio (3)56 Perte de la scrutation centrale

#### **Problèmes de boucle de protection**

- (3)7A Boucle de protection (3)71 Boucle de protection
- ouverte (3)72 Boucle de protection court-circuitée
- (3)73 Problème d'incendie

#### **Problèmes de détecteur**

- (3)8A Problème de détecteur
- (3)81 Perte de supervision RF
- (3)82 Perte de superv. TR/MIN
- (3)83 Traficage de détecteur
- (3)84 Pile faible du transm. RF

### **Ouverture/Fermeture**

- (4)AA Ouvert/Fermé
- (4)A1 O/F par l'utilisateur
- (4)A2 O/F de groupe
- (4)A3 O/F automatique
- (4)A4 O/F tardive (4)A5 O/F différée
- (4)A6 Annulation
- (4)A7 Armement/Désarmement à distance
- (4)A8 Armement rapide
- (4)A9 O/F par interrupteur
- verrouillable

#### **Accès à distance**

- (4)11 Demande de rappel effectuée\* (4)12 Accès au téléchargement
- en aval réussi\*
- (4)13 Accès non réussi\* (4)14 Arrêt du système
- (4)15 Arrêt du composeur

#### automatique **Contrôle d'accès**

48

(4)21 Accès refusé

(4)22 Rapport d'accès par utilisateur **Système désactivé**

### (5)AA-(5)1A

#### **Avertisseur sonore/relais désactivé**

- (5)2A Avertisseur sonore/relais désactivé
- (5)21 Sonnerie 1 désactivée
- (5)22 Sonnerie 2 désactivée (5)23 Relais d'alarme désactivé
- (5)24 Relais de problème
- désactivé (5)25 Relais d'inversion

### désactivé

#### **Périphérique du système désactivé**

(5)51 Composeur automatique désactivé (5)52 Transmetteur radio désactivé

(5)7A Suspension de zone (5)71 Suspension d'incendie (5)72 Suspension de zone 24 heures (5)73 Suspension de cambriolage (5)74 Suspension de groupe

(6)A1 Test de la détente manuelle\* (6)A2 Transmission de test périodique\* (6)A3 Transmission RF périodique\* (6)A4 Test d'incendie\* (6)A5 Rapport d'état à suivre\* (6)A6 Écoute à suivre\* (6)A7 Mode de marche d'essai

(5)3A-(5)4A **Communication désactivée**

**Suspensions**

**Test/Divers**

Annexe B

#### **Format de la SIA**

#### **Niveau 2 (incorporé au programme)**

Le format de communication de la SIA utilisé pour ce produit est conforme aux spécifications de niveau 2 de la norme de communication numérique de la SIA - février 1993. Ce format transmettra le code d'identification de la partition 1 (code de compte) et le code d'identification de la partition (1 ou 2) lors de la transmission des données. Au niveau du récepteur, la transmission sera semblable à l'exemple qui suit :

N Ri01

N BA 01

N = Nouvel événement

Ri01 = Partition 1/Système

BA = Burglary Alarme (alarme de cambriolage)

 $01 =$ Zone 1

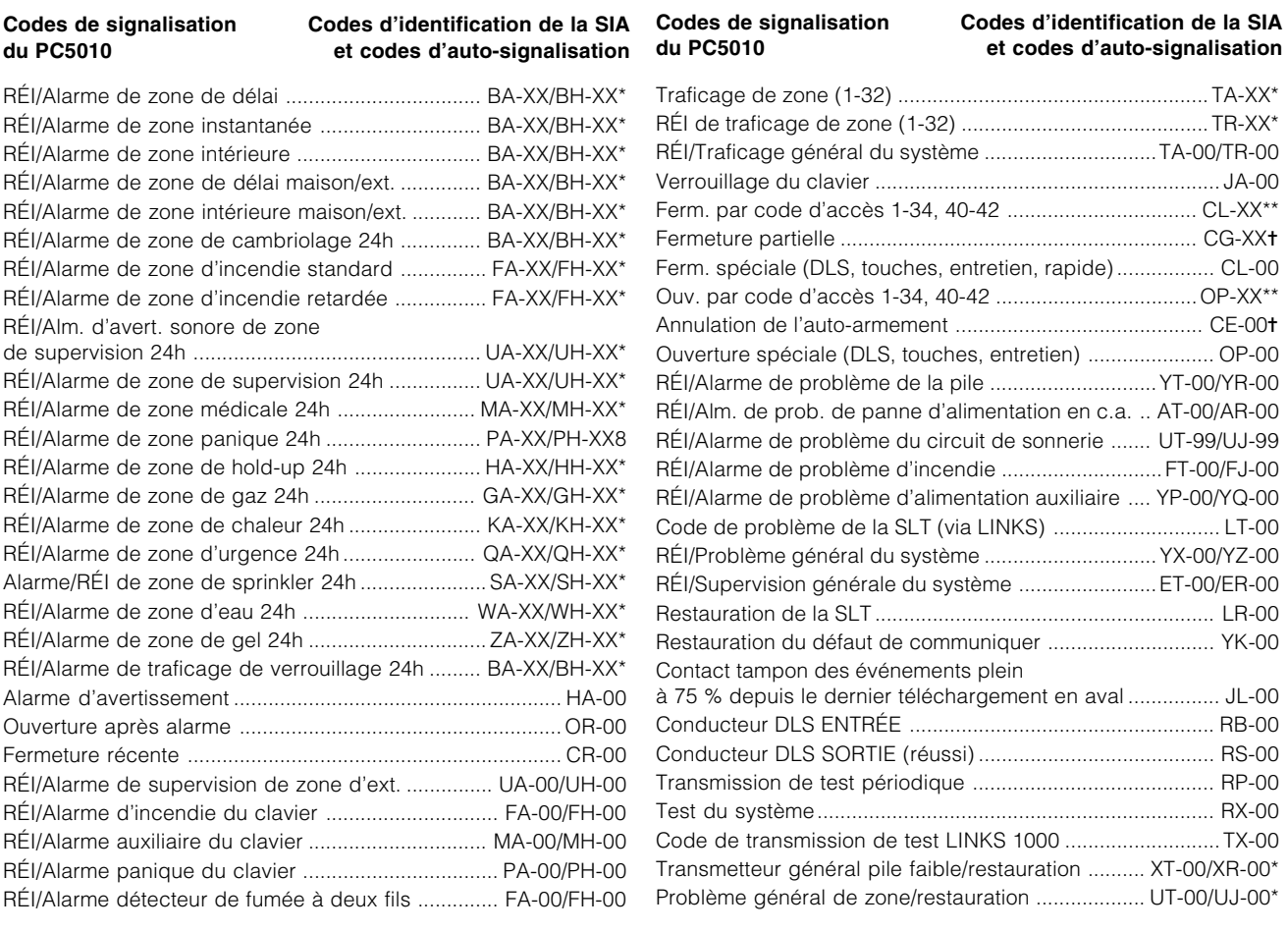

\* Numéro de zone identifié

\*\* Numéro de l'utilisateur identifié

✝ Numéro de zone identifié

### Annexe D **CARACTERES V ASCII**

#### **Table des caractères ASCII**

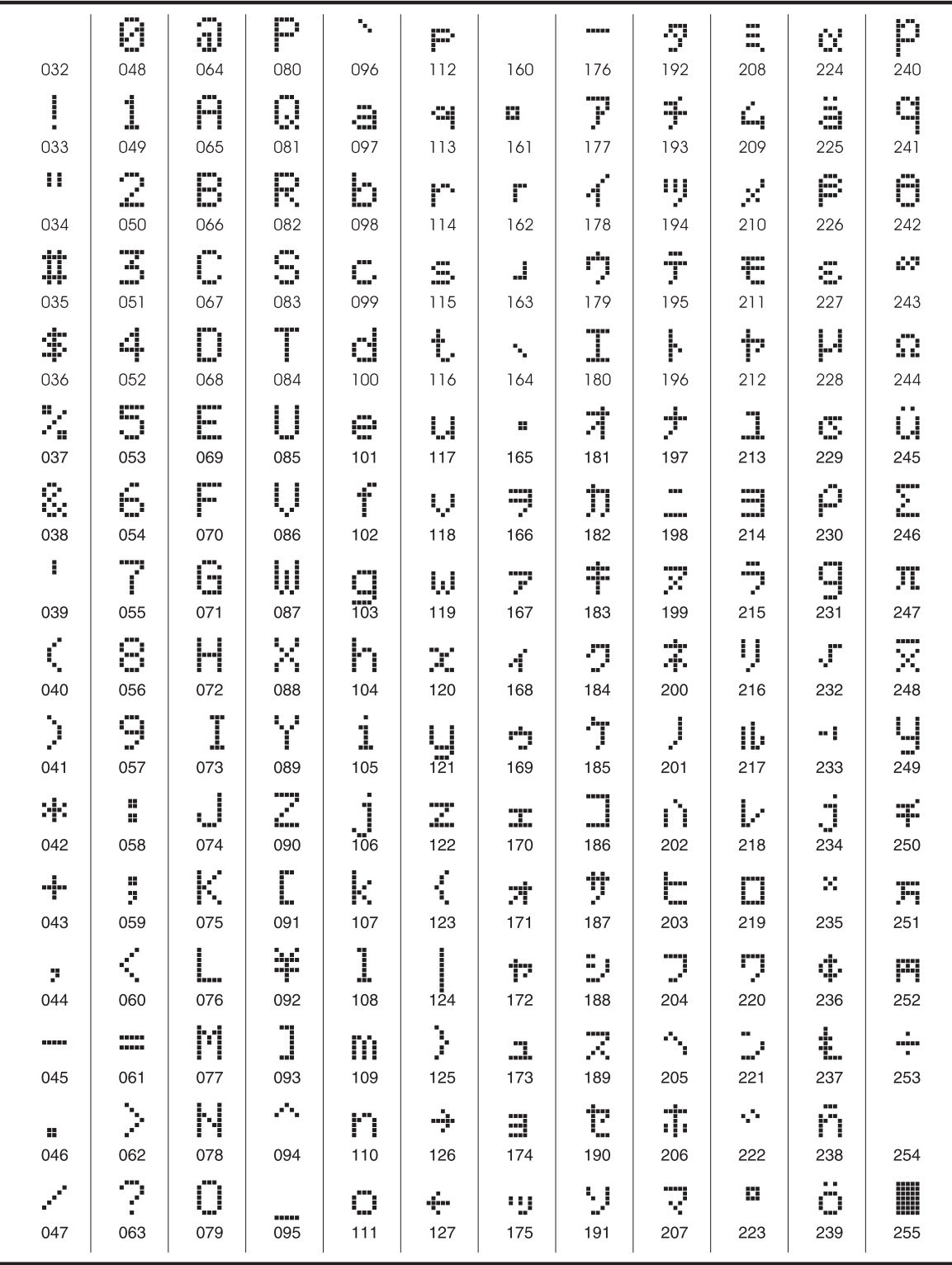

## Diagram de câblage du contrôle PC5010

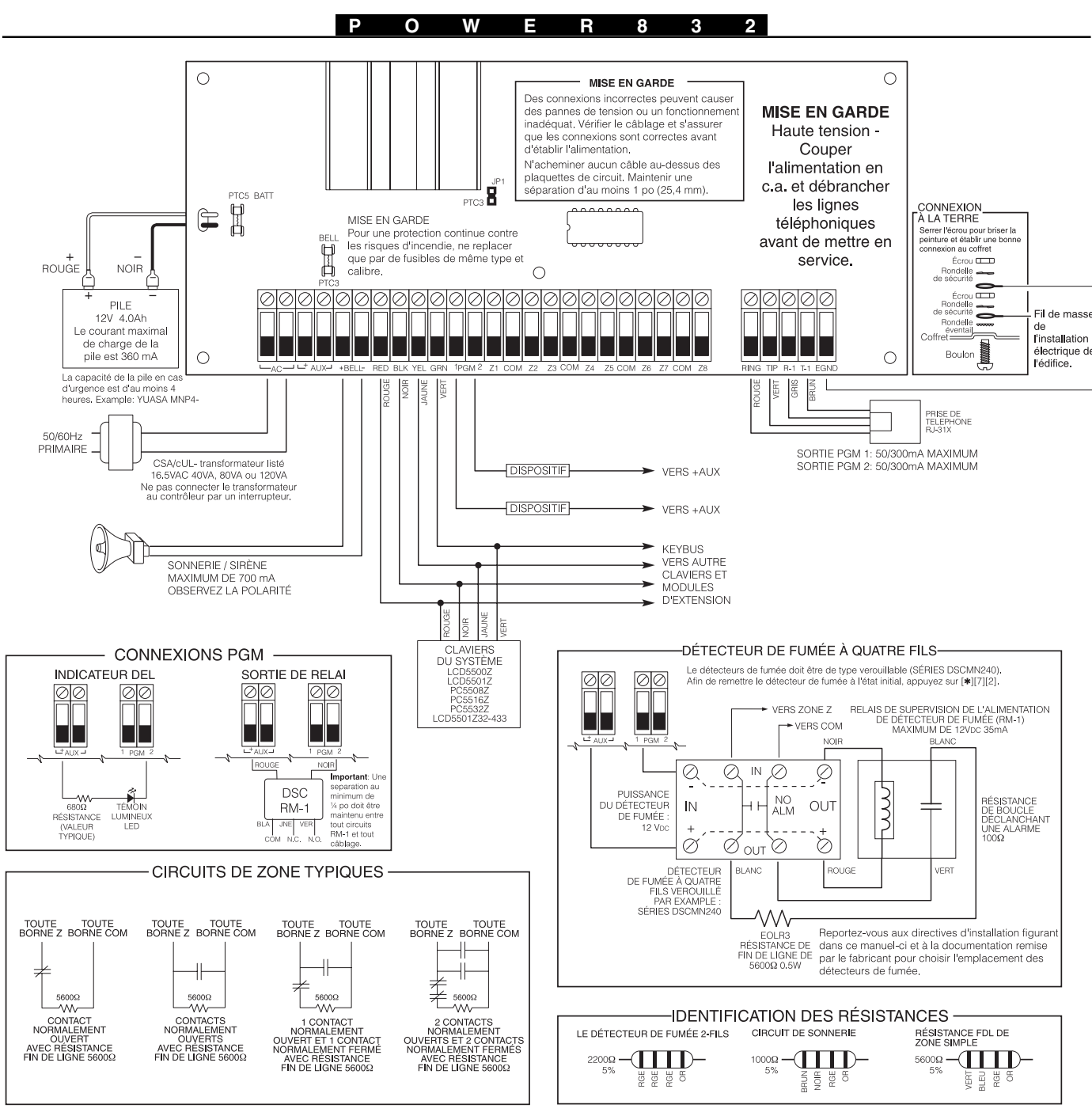

#### **IMPORTANT:**

THE CONSIDENTIAL CONTRÔLEUR D'ALARME est conçu pour être utilisé dans un milieu qui ayant un degré de pollution 2<br>Le dispositif CONTRÔLEUR D'ALARME est conçu pour être utilisé dans un milieu qui ayant un degré de pollution .<br>métallique.

- "" <"" La connexion à l'alimentation de secteur doit être effectuée conformément aux règlements en vigueur localement<br>(au R.U. conformément au BS6701) Un dispositif de désaccouplement approprié doit faire partie de l'inst
- 2. Si durant l'installation une alvéole défonçable est retirée, il revient à l'installateur de s'assurer que le coffret possède le même degré de protection grâce à l'utilisation de rondelles, de raccords, etc.
- Le coffret métallique doit être bien fixé à la structure du bâtiment avant la mise en fonctionnement.
- 
- 4. Le câblage interne doit être fait de manière à prévenir :<br>- une tension excessive sur les câbles et sur les connexions aux bornes<br>- une mauvaise connexion aux borne<br>- Un endommagement à l'enveloppe isolante des conducte
	-
- $\overline{5}$ Pour ce qui est de l'alimentation<br>Elle doit être BRANCHÉE EN PERMANENCE
- Dans les pays de l'UE, elle doit satisfaire aux exigences applicables de la directive « basse tension » et protégée conformément aux exigences de la EN60950.<br>Dans tous les autres pays, elle doit être acceptable aux autorit
- 6. La connexion à la terre doit être faite conformément à l'illustration ci-dessus ou équivalente.
- L'utilisateur final et/ou l'installateur ont la responsabilité d'assurer que l'élimination des batteries 7. usagées est faite conformément aux règlements de la récupération et du recyclage des déchets applicables aux marchés ciblés
- 8. Pour la version 16,5 V(PCB seul) il incombe à l'installateur la responsabilité de fournir une protection contre un court circuit sur l'entrée (redresseur en pont, C41, etc.)

Humidité maximum : 85% R.H., sans condensation

Veuillez consulter les manuels d'instruction et d'installation pour toutes les instructions de

Pour les installations ULC, veuillez consulter le diagramme de câblage ULC 18005270 et la notice d'installation 29002157.

Plage de température : 0 C-49 C (32 F-120 F)

DSC erklærer herved at denne komponenten overholder alle viktige krav samt andre bestemmelser gitt i direktiv 1999/5/EC.

Por este meio, a DSC, declara que este equipamento está em conformidade com os requisitos essenciais e outras determinações relevantes da Directiva 1999/5/EC.

"DSC bekräftar härmed att denna apparat uppfyller de väsentliga kraven och andra<br>relevanta bestämmelser i Direktivet 1999/5/EC".

Con la presente la Digital Security Controls Ltd dichiara che questo prodotto è conforme ai requisiti essenziali ed altre disposizioni rilevanti relative alla Direttiva 1999/05/CE.

"Por la presente, DSC, declara que este equipo cumple con los requisitos requeridos por la Directiva 1999/5/EC".

Hierdurch erklärt DSC, daß dieses Gerät den erforderlichen Bedingungen und Vorrausetzungen der Richtlinie 1999/5/EC entspricht.

'Δία του παρόντος, η DSC, δηλώνει ότι αυτή η συσκευή είναι σύμφωνη με τις ουσιώδης<br>απαιτήσεις και με όλες τις άλλες σχετικές αναφορές της Οδηγίας 1999/5/EC'. Hierbij verklaart DSC dat dit toestel in overeenstemming is met de eisen en bepalingen

van richtlijn 1999/5/EC. Par la présente, DSC déclare que cet article est conforme aux éxigences essentielles<br>et autres relevantes stipulations de la directive 1999/5/EC.

DSC vakuuttaa laitteen täyttävän direktiivin 1999/5/EC olennaiset vaatimukset.

Hereby, DSC, declares that this device is in compliance with the essential requirements and other relevant provisions of Directive 1999/5/EC.

The complete R & TTE Declaration of Conformity can be found at www.dsc.com/intl/rttedirect.htm.

# $C \in$

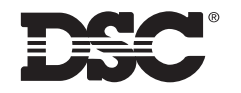

©2003 Digital Security Controls Ltd. Toronto, Canada • **www.dsc.com** Centre d'assistance technique US & Canada: 1-800-387-3630 ou 905-760-3036 Imprimé au Canada 29002705 R003